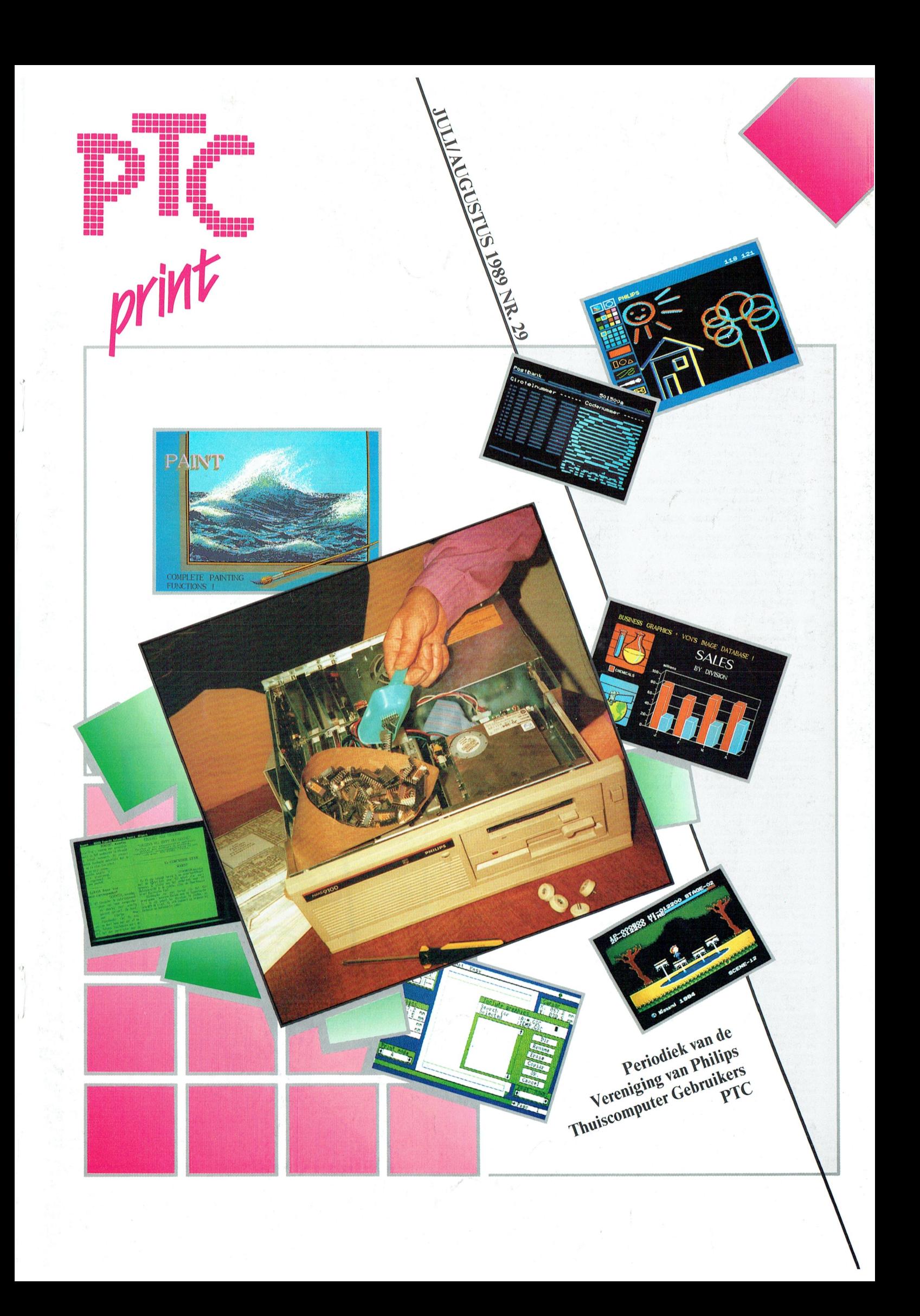

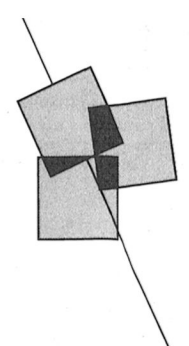

## Postbus 67

- 
- Leden van de vereniging PTC kunnen<br>gratis annonces plaatsen in deze<br>rubriek. Spelregels:<br> $\cdot$  Wees kort en zakelijk.<br> $\cdot$  Vereneld zo mogelijk de prijs.<br> $\cdot$  Vermeld bij voorkeur een telefoon-nummer en de tijden waarop u k
- nummer en de tijden waarop u kunt<br>worden gebeld.<br>Worden gebeld waarop u kunt<br>Wermeld anders uw adres.<br>Geef uw annonce uitsluitend op via<br>een b<u>riefkaart</u> aan Redactie PTC Print,<br>Postbus 67, 5600 AB Eindhoven en ver-<br>meld b
- 
- 
- 
- e or avertenen.<br>
geprint inleveren.<br>
Niet-leden kunnen tegen een vergoeding een amonce op laten nemen<br>
(Inlichtingen bij de redactie).

De redactie heeft het recht inzendingen<br>te weigeren die niet in het belang zijn<br>van de leden van de PTC of die duidelij-<br>ke commerciële oogmerken hebben.

### Aangeboden

Te koop wegens aanschaf AT: Philips PC<br>NMS 9111 (dus een 3½ én een 5¼" drive)<br>+ flatsquare monitor + 13 3½" diskettes.<br>1 jaar jong. Vraagprijs *†* 1800, = . Tel.nr.<br>01646-12010 (de gehele week).

Te koop: MSX-2 Sony HBF9P met drive, Fe Nop. Was-2. Sour information in the unity<br>monitor amber, muis, joystick, stofkap, 10<br>m. SCART-kabel + firmware + boeken,<br>etc. Vraagprijs f 1000, = . Ook los mogelijk!<br>Info 020-828273.

Te koop aangeboden: NMS 8280 com-<br>puter; NMS 1431 printer; NMS 1510 data-<br>recorder; NMS 1160 keyboard; NMS 1205<br>muziekmodule; NMS 1255 modern; alle<br>toebehoren en veel software. Alles in één<br>koop. Vraagprijs *f* 3500. – . T

Te koop: P2000T 32 K, BASIC- en familie-The deliver of the definition of the deliver of the deliver of the modem<br>kabel, bandjes, software en literatuur in één koop t.e.a.b. Tel. 08851-13875.

Te koop: P2012C (draagbaar) CP/M 2.2<br>64 Kb/256 Kb RAM-disk; MS-DOS 2.11 16-<br>bits processorkaart (256 Kb); 2 DS/DD diskones processor waar (2250 Kb), 2254 box<br>drives (640 Kb); diverse software 0.a.<br>WordStar, CalcStar, dBase II, WordPerfect.<br>Prijs *f* 750, = . Tel. 04902-42327 na 19.00 uur

Te koop: printer Brother M-1109 met<br>kabel, *f* 300, = . H. Blom, de Veste 25,<br>Doesburg, 08334-76125.

Te koop: MSX-2 computer 8255 met 2 re soop, max-z computer 8255 met 2<br>ingebouwde diskdrives + kleurenmonitor<br>VS 0080 + T.V. tuner + NMS 1431 printer<br>+ NMS 1140/00 muis + software hand-<br>leiding en boeken (alles is van het merk<br>philins) 5 maanden van het mer Fhilips), 5 manden oud, *†* 2600, = (alles<br>in één koop). Telefoon: 04979-1430 (liefst<br>na 18.00 uur).

Aangeboden: P2000T/54 met 47 cassettes Anarysoucht. Pzouvi 1794 inet 47 cassettes<br>ortganization of the original discussion of the original discussion<br>of the state of the state of the state of the state of the state.<br>IQ $k$ -text don't intermediately schrijfmachine/printer;  $z/w$ -TV. Prijs:<br> $f\overline{600}$ , = . Tel. 085-426685.

Te koop: printer geschikt voor P2000T.<br>Type: Seikosha SP 1000 AS serieel. Prijs<br>*f* 435, = . Telef. 03200-22056.

T.K.: Kings Valley 2, Salamander en Dra-

gon King ( $f$  50,  $=$  p.st.). Ook te koop: org.<br>EASE, P&K boek dl.  $1 + 2$ , tips en truuks<br>( $f$  5,  $=$ ) en mach.taal boek ( $f$  6,  $=$ ). Bij<br>aankoop van 3 crt.  $\pm$  40 tijdschriften gra-<br>tis. M.A. Pilon, Punter 29-16, 8242 Lelystad, 03200-34022.

Te koop: NMS 8250 MSX-2 computer + Te koop: NMS 8250 MSA-2 computer +<br>datarecorder + NMS 1255 modem + soft<br>ware + EASE. In één koop: f 950, = . Alles<br>in originele verpakking en in goede staat.<br>Tel. 05976-2060 (na 18.00 uur).  $\overline{c}$ 

T.K. P2000T/54, 12 bandjes, 6 lege, Fam-<br>.geheugen P2304, SCART kabel / 500, =<br>.Tevens amber monitor, SCART kabel onge-<br>bruikt, in orig. verpakking / 300, =. Bellen<br>di t/m vrij tussen 18.30 en 21.00 uur, 020-902691

Te koop: Computer P2000M, type P2033<br>(voor cassettes en disk): monochrome (voor cassettes en dusk, monochome<br>monitor met twee diskdrives (5½ P2103;<br>daisywheelprinter incl. ket-<br>tingform.houder P2121, Rompaks (ste-<br>kers); cassette BASIC P2305, disk BASIC kers); cassette BASIC P2305, dass BASIC<br>P2306 (met disks BASInterpr. en Volorg),<br>Tekst 2 P019 NL, Schooldatabank/<br>Familiegeheugen P2302; bijbehorende<br>handleidingen. Gehele configuratie:<br>f2500, = . Tel. 01721-9409.

Te koop: Philips :YES type 2016, 640 Kb<br>RAM, 2x 3½ inch 720 Kb drives, BM 7913<br>monitor, muis, div. software en manuals.<br>Vraagprijs  $f$  950, = . Star NL10 printer<br> $f$  500, = . Tel. (na 18.00 uur) 08858-3188.

Koopje wegens vervullen van dienstplicht:<br>de meest complete XT-computer in Nederland verkrijgbaar. De Vendex Headstart II<br>met 3½" double density (1,44 Mb) en 5¼"<br>diskdrive. Turbostand 9,54 MHz, 640 Kb memory. AT-toetsenbord en monochroom<br>beeldscherm (14 inch) op voet. Bijgelever-<br>de software MS-DOS 3.3, GWBASIC, Framework II en introductie-programma's. In PC<br>aanwezig kaartmodem NMS 1265 V21/<br>V23 (auto-dial). Alles half jaar oud. Prijs<br>totaal f 2200, = . Tel. 01641-2341.

Aangeboden: P2000 met dubbele disk-Aangebood: Pran.geheugen, tekstver-<br>drive 2x 5¼, Fam.geheugen, tekstver-<br>werker, diverse cassettes, diskettes en<br>P2000 boeken, f 750, = . Telefoon 085-250472, na 18.00 uur.

Te koop: PC inbouwmodem (MT-plus/<br>NMS 1265) incl. handleiding en comm.<br>software. Ideaal voor JS2000 en Girotel.<br>Prijs f 100, = . Jack Kramer, 02550-20531.

Te koop: MSX-2 VG 8235 + B-drive<br>VY 0011 + VS 0040 met voet + modem<br>NMS 1255 RS232-C + joystick + software<br>+ boeken,  $f$  1300, = . Tel. 04160-40004<br>(na 18.00 uur).

Te koop: Philips MSX-2 computer<br>NMS 8280 + geheugenuitbreiding 128 K<br>+ software: f 1700. = . MSX kleuren-<br>monitor VS 0080: f 450, = . Music module:<br>f 75, = . MT-Telcom modem: f 100. = . Tel.<br>04950-31073.

Philips MSX-2 computer NMS 8250 met Philips MSA-2-Computer NMMS 8250 met<br>mieuwe diskdrive, Anciona 80 kleuren-<br>monitor, Philips modern NMS 1255, Philips<br>muis SBC 3810, Philips data recorder<br>NMS 1515, Turbo 5000, met veel software<br>en een beekenpakket met een

Om uw MSX-2 uit te bouwen tot 256 K: 4x<br>TMM 41464 dyn. RAM 120 nsec, 1x<br>741.532, 1x 741.5139, 1x 741.5125. Vraag-<br>prijs *f* 75, = . Tel. 070-297203.

### Gevraagd

Wegens verlies: kopie van handleiding<br>van MT-Telcom. Onkosten worden<br>vergoed. Tevens gevraagd 3½ inch enkel-<br>of dubbelzijdige diskdrive, ter vervanging<br>in VG 8235. Tel. 04970-15181.

Gevraagd: MSX-Nieuwsbrieven uit PTC<br>print nr.10, 11 en 12 (fotokopieën). J.A.<br>Veldhuis, Waterkeringsweg 16, 1785 HV<br>Den Helder (02230-33162).

Gevraagd: MSX muziekmodule, evt. met<br>keyboard. P. de Boer. Tel. 05126-2123.

Een printer "Philips NMS 1436 (met hand-<br>leiding) tegen een redelijke prijs, tel.<br>05496-73563.

Wie heeft MSX ervaring op het gebied van<br>genealogie? Tel. 080-554806.

W.A.O-er, 57 jaar, zoekt contact met PC-<br>gebruikers, bij voorkeur wageningen of<br>omgeving. H.J. Oud, 08370-10376.

Doc. en/of RS 232 interface voor DAISY M50 printer, type inktlint en<br>magrietwieltje. Tel. 080-567446 na 18.00  $nnr$ 

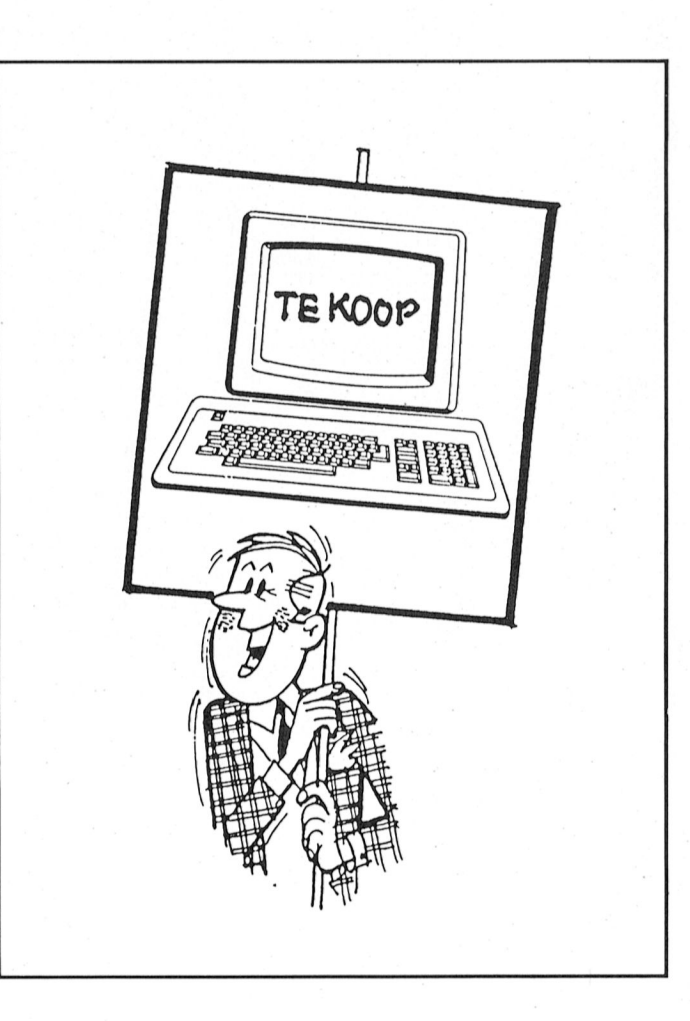

## Colofon | Van de redactie

### PTC print nr.29, juli/augustus 1989

PTC print is het periodiek van de Vereniging van Philips<br>Thuiscomputergebruikers PTC. Het blad wordt gratis toe-<br>gezonden aan de leden van de vereniging. De contributie<br>bedraagt *f* 44, = per jaar.

PTC print verschijnt 10x per jaar.

Aanmelding lidmaatschap<br>Bureau PTC, Postbus 67, 5600 AB Eindhoven.<br>Telefoon: 040-758912

**PTC Informatie<br>PTC database IS2000: 040-837125<br>IS2000-adres: POST PTC#<br>PTC Help-desk: 06 - 8991110 (woe 19.00-22.00 u., za** 10.00-12.00 en 14.00-17.00 u.)

**Redactie-adres** Redactie PTC print, Postbus 67, 5600 AB Eindhoven. Tele-<br>foon: 040-758912.

Hoofdredacteur Lizet van Os

Redactie Wim van den Eijnde, Rob van der Heij, Frans Held, Willem Laros, Dirk Kroon, Klaas Robers

### **Advertenties**

De advertentie-tarieven worden op aanvraag toegezon-<br>den.

Zetwerk en lay-out<br>E.D. Tekst + Beeld, Eindhoven

Drukwerk en verzending<br>Mundocom BV, Eindhoven

### Kopij

**KOPI**<br> **FIC** print wordt voor een belangrijk deel gevuld met<br>
bijdragen van de leden. Korte en lange bijdragen op elk<br>
niveau zijn van harte welkom. Eventuele bewerking van<br>
kopij vindt in overleg met de auteur plaats.

Kopij bij voorkeur op diskette (als ASCII-file met alleen een<br>return/line feed aan het einde van de paragraaf en zonder scuring and the current control and property and produced affected of utivullen) analoveren, samen met een afdruk<br>op papier. Kopij op papier gaarne in getypte of geprinte<br>vorm aanleveren.

Copyright<br>Het overnemen van artikelen uit PTC print voor commer-<br>ciële doeleinden is niet toegestaan. Voor niet-<br>commerciële doeleinden is het overnemen van artikelen alleen toegestaan met schriftelijke toestemming van de<br>redactie en met bronvermelding.

De redactie gaat er vanuit dat het auteursrecht van inge-Exercicio a contra una contrata del menos contrato del menos conden bijdragen berust bij de inzender, omdat het<br>onmogelijk is dit te controleren. De aansprakelijkheid<br>voor de auteursrechten op ingezonden bijdragen ligt dus bij de inzender.

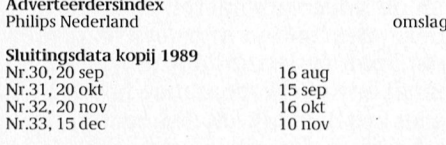

Programma-listings Politings van de programma's uit ieder nummer van PTC<br>print worden gratis ter beschikking gesteld aan de leden<br>via de PTC database IS2000. (TELESOFT#).

Foto omslag<br>Mag het iets meer zijn? Geheugenuitbreiding voor de PC (pag.27).

Toegangscode IS2000<br>Geldig tot 27/9/1989:<br>056111/0980

Redactiewerk is vooruitdenken. Terwijl ik dit inklop zijn mijn gedachten eigenlijk al bij het septembernummer van PTC print terwijl dít nummer nog gedrukt moet worden en ik nog met vakantie moet. Voor ieder nummer van PTC print moet echter zo'n kwart megabyte aan teksten worden geproduceerd en verwerkt en dat vergt planning. En dan moet die kwart Mbyte bij voorkeur zo interessant, aardig, boeiend en informatief zijn dat u ze byte voor byte verslindt. Ik pieker er wel eens over: wat verwacht u van PTC print? Is PTC print niet te moeilijk? Of misschien juist te makkelijk? Die vragen houden de redactie continu bezig. De antwoorden gebruiken we om regelmatig de koers bij te sturen en nieuwe plannen te maken. Eén van die plannen is een cursus Dynamic Publisher voor beginnende PC-gebruikers. We denken dat daar behoefte aan is. Op pagina 16 vindt u de aankondiging. Ik kan u overigens alvast verklappen dat ook Dynamic Desk de nodige aandacht gaat krijgen. Dan, op veler verzoek, in deze PTC print een verhaal over geheugenuitbreidingen voor de PC. Geen lichte kost, maar bijzonder leerzaam. Wat luchtiger zijn de modemervaringen van een van uw mede-leden. En mocht u door het lezen van dit artikel zin krijgen om in IS2000 te gaan snuffelen, laat het mooie weer dan geen belemmering zijn. Het heeft zo zijn voordelen: in de database is het wat rustiger dan hartie winter.

Voor de MSX-ers zit er nog steeds letterlijk muziek in PTC print. Hoewel, voorlopig voor het laatst. Met zes afleveringen moet u voldoende stof tot programmeren hebben lijkt me. U zou ook EASE eens kunnen opstarten: op pagina 24 worden weer de nodige tips gegeven voor het werken met het spreadsheetprogramma CALCFORM. Wat u daarmee in praktijk o.a. kunt doen wordt op pagina 37 uit de doeken gedaan. Maar er is natuurlijk meer. Ik hoop in ieder geval dat het u bezig kan houden. U zult het er tot eind september mee moeten doen.

Lizet van Os

## **Inhoud**

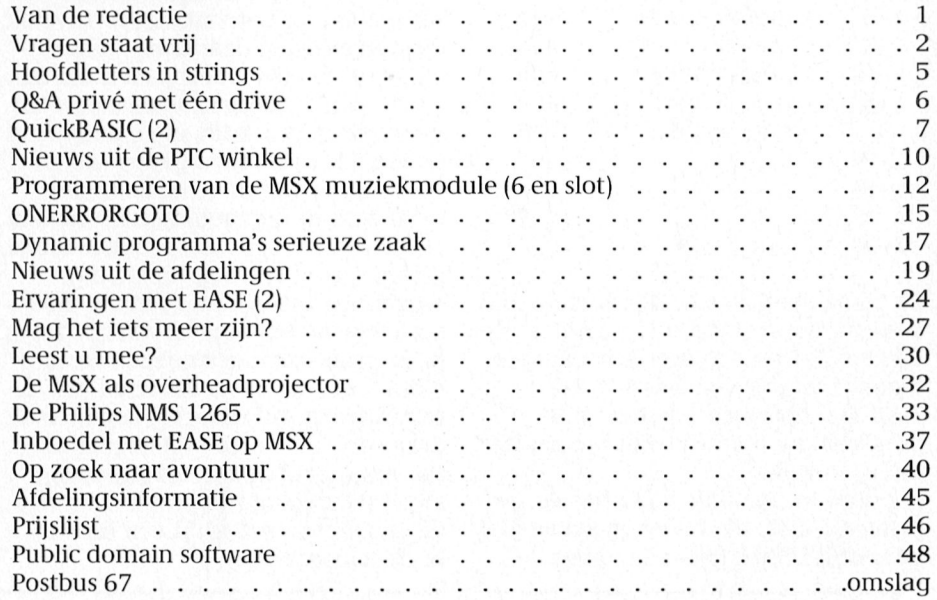

## Vragen staat vrij

Dagelijks wordt de PTC met de meest uiteenlopende vragen geconfronteerd. In de diversiteit van vragen valt echter steeds een overeenkomst te bespeuren: de computer. Omdat een aantal vragen regelmatig opnieuw gesteld wordt, publiceren Wij het antwoord in dc overtuiging dat u daarmee wellicht geholpen bent.

### NMS 1436 en Dynamic Publisher

Ik krijg de Philips NMS 1436 printer niet goed aan het werk met Dynamic Publisher. De printer maakt de meest vreemde geluiden maar er komt geen fatsoenlijke afdruk op Vragen staat vrij bij de PTC. papier. In Dynamic Publisher is geko-<br>zen voor NMS14IBM en mijn printer papier. In Dynamic Fubiisher is geko-.<br>zen voor NMS14IBM en miin printer staat in de Epson-mode.<br>Dit soort problemen is toch een gevolg **Systeemschijf in RAM-disk** Youth Problemen is toch een gevolg **Systeemschijf in RAM-dis**k

van een verkeerde printerinstelling of<br>een verkeerde printerkeuze in Dynaeen verkeerde printerkeuze in Dyna- Na al een jaar is de systeemschijf van U kunt echter voorzorgsmaatregelen<br>mic Publisher. Voor een goed afdrukre- mijn NMS 9111 geheel onbruikbaar nemen tegen het onbruikbaar worde

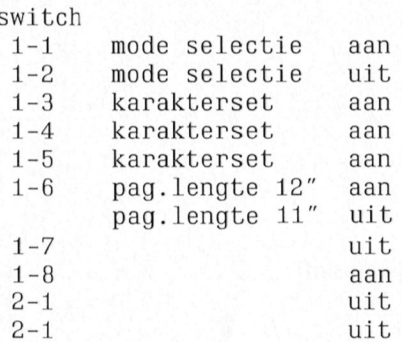

papierlengte opgeven van het papier deze kopie als systeemschijf gebruiken.<br>Die 11 det origineel bewaart u zorgvuldig.

voor NMS14IBM, gaat alles goed.

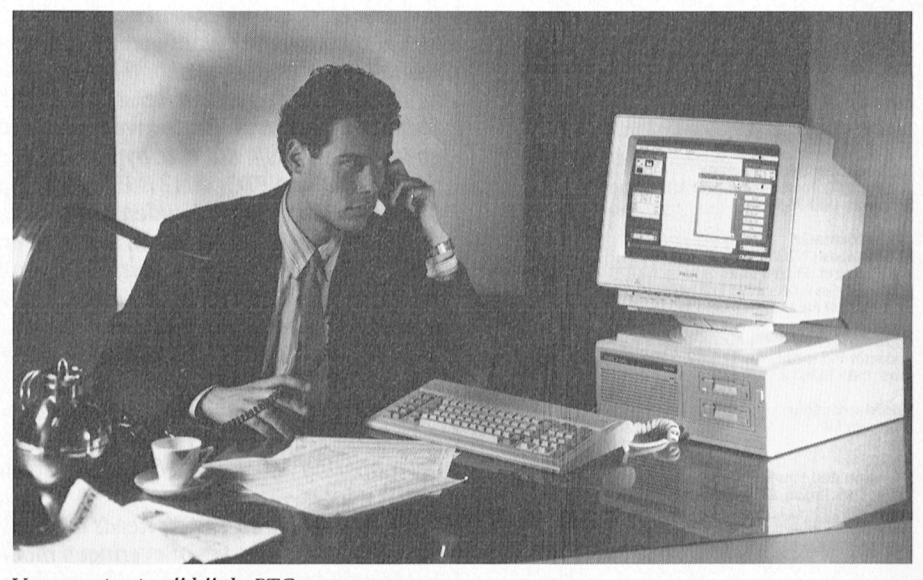

sultaat moeten dipswitches van de en verscheidene andere diskettes van de systeemschijf. Op de bij de MMS 1436 als volgt zijn afgesteld: even foutmeldingen door onleesba-NMS 9100 geleverde systeemschijfies geven foutmeldingen door onleesba-<br>re sectoren. De diskdrive is getest zijn diensten moet bewijzen is het niet schijf naar de RAM-disk kunnen k<br>zo vreemd dat deze na een jaar proble- ren en vandaar uit verder kunnen<br>men qaat qeven. Dat andere schijfjes af qebruiken. U kunt dan de systeems en toe foutmeldingen geven kan aan Met deze stand van de dipswitches stelt regelmatig een back-up van uw disket- ten van de computer verdwenen is. U u de printer in als Epson FX-printer (dis- tes te maken om in geval van nood niet zou bijvoorbeeld een AUTOE witches 1-1 en 1-2) met Amerikaanse in de problemen te komen. Uiteraard is hie kunnen maken die iedere keer na<br>Karakterset (dipswitches 1-3, 1-4 en moet u ook direct na aanschaf van de opstarten het systeem automatisch var karakterset (dipswitches 1-3, 1-4 en moet u ook direct na aanschaf van de opstarten het systeem automatisch van<br>1-5). Via dipswitch 1-6 kunt u de computer de systeemschiif kopiëren en de A-drive naar de RAM-disk kopiëert. 1-5). Via dipswitch 1-6 kunt u de computer de systeemschijf kopiëren en de A-drive naar de RAM-disk kopiëert. <br>Publisher papierlengte opgeven van het papier deze kopie als systeemschijf gebruiken. Het origineel bewaart u zorgvuldig, Als u nu in Dynamic Publisher via de zodat u bij eventuele problemen met In het artikel "Mag het iets meer zijn?" printerselectie kiest voor Epson en niet de dagelijkse werkschijf een nieuwe in deze PTC print kunt u overig de dagelijkse werkschijf een nieuwe in deze PTC print kunt u overigens kopie kunt maken.<br>In deze lezen over de RAM-disk.

een verkeerde printerkeuze in Dyna-**Na al een jaar is de systeemschijf van** U kunt echter voorzorgsmaatregelen<br>mic Publisher. Voor een goed afdrukre onti**n NMS 9111 geheel opbruikbaar** on pomen tegen het opbruikbaar worden bevindt zich een file RAMDISK.SYS re sectoren. De diskdrive is getest bevindt zich een file RAMDISK.SYS<br>Lich een deel de Technische Service van . . . Waarmee voor zegenaamde PAM diel door de Technische Service van waarmee u een zogenaamde RAM-disk (Philips en blijkt prima in orde. Is dit kunt maken die u als harde schijf kunt 1.91 Philips en blijkt prima in orde. Is dit kunt maken die u als harde schijf kunt reen veelvoorkomend probleem?<br>2.81 aanspreken. Om nu in het vervolg uw aanspreken. Om nu in het vervolg uw systeemschijf te sparen zou u bijvoor--3 karakterset aan Als u altijd opstart vanaf de A-drive en systeemschijf te sparen zou u bijvoorkarakterset aan de systeemschijf daar bijna continu beeld direct na opstarten de systeem-<br>Isoachterset een in die verwys in de systemschijf daar bijna continuum beeld direct na opstarten de systems in de systeemschijf daar bijna continu beeld direct na opstarten de systeemzijn diensten moet bewijzen is het niet schijf naar de RAM-disk kunnen kopiëgebruiken. U kunt dan de systeemschijf<br>uit de drive verwijderen en zo hoeft de kwaliteit van de schijven liggen deze niet continu in bedrijf te zijn. En maar zelfs de gerenommeerde merken dat komt de levensduur ten goede. U maar zelfs de gerenommeerde merken dat komt de levensduur ten goede. U<br>willen af en toe nog wel eens een foutje moet er wel rekening mee houden dat<br>geven. Het is dan ook verstandig alles wat u in de RAM-disk zet na uitzetgeven. Het is dan ook verstandig alles wat uin de RAM-disk zet na uitzet-<br>regelmatig een back-up van uw disket- ten van de computer verdwenen is. U u de printer in als Epson FX-printer (dis-<br>u de printer in als Epson FX-printer (dis-<br>printer; 3), subject to make a maken om in geval van nood niet zou bijvoorbeeld een AUTOEXEC.BAT . - - , - \_ . , - 131131151191-3'/1 (1151< Voorhestellinqen boven de f 100,: betaalt <sup>u</sup> f 25,= extra.

Prijken halde hald software handleiding van die printer and the printer veelal instellen via<br>Prijken voor Marijken bet voor dat de staat dat de regellengte kan variëren bijvoorbeeld de tekstverwerker die inmiddels zijn deze modems in Het is een misverstand te veronderstel- vervverker afspraken met de printer

Tot voor kort waren er eigenlijk twee overschakelt op een grotere regelleng- tekstverwerker dan hoeveel karakters telefoonnummers voor IS2000 in te wanneer u een kleinere letter selec- van een bepaalde afmeting op één gebruik. Het bekende nummer 040- teert. U zult ook uw programma moe- regel passen. 837125 voor gebruikers van een V.23 ten vertellen dat de regels langer modem (1200/75 Baud) en 040-838205 mogen worden. Stel, u kiest een karak- De printer kan echter ook rechtstreeks voor gebruikers van de snellere eergrootte waarvan er 240 op één regel vanuit een eigen programme bestuurd<br>1200/1200 en 2400/2400 passen. U zult dan tegelijkertijd aan het worden, bijvoorbeeld vanuit BASIC. dud). Ook gebruikers van V.21 (300/ programma waarmee u op dat Voor de Philips NMS 1432 van V.21 (300/ programma waarmee u op dat Voor de Philips NMS 1432 van V.21 (300/ programma waarmee u op dat Voor de Philips NMS 1432 300 Baud) moesten op dit laatste num- moment werkt moeten melden dat het mer terecht. Voor de V.23 gebruikers inderdaad 240 tekens op die ene regel mer terecht. Voor de V 23 gebruikers inderdaad 240 tekens op die ene regel waren 8 lijnen beschikbaar maar voor mag afdrukken. Als u dat niet doet zal 10 LPRINT CHR\$(27); "["; "6"; de coverigen was er slechts één tele- de printer weliswaar de kleinere letter 20 WIDTH LPRINT 240 de overigen was er slechts één tele- de printer weliswaar de kleinere letter<br>foonlijn. Dat gaf nogal eens vertraging de pruiken maar zal de software nog foonlijn. Dat gaf nogal eens vertraging og gebruiken maar zal de software nog<br>omdat voornamelijk steeds meer PC-osteeds de standaard hoeveelheid letomdat voornamelijk steeds meer PC- steeds de standaard hoeveelheid let- Via regel 10 wordt het karaktertype debruikers een snel modem gaan ters per regel afdrukken (in veel geval- gekozen, in dit geval een letter waar-10,\_ gebruiken. Nu z1]n echter alle modems len 80). van er 240 op een regel passen. De vervangen door zogenaamde multi-<br>35 standaard modems van de firma Tron Andersom kan het ook fout gaan: als de een andere instelling geprogram-532 uit Arnhem. En dat betekent dat u software denkt dat er bijvoorbeeld 240 meerd wordt of totdat (le printer wordt ongeacht uw modem kunt bellen met karakters op een regel passen, terwijl uitgezet. In dat geval zal de printer bij<br>040-837125. U kunt daar terecht op het er in werkelijkheid maar 80 zijn. opnieuw aanzetten de standaard zowel 300/300, 1200/75, 1200/1200 als Meestal zal de printer dan na 80 tekens instelling hebben. Via regel 2400/2400 Baud.

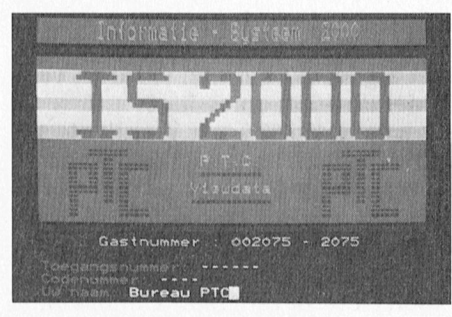

ke snelheid uw modem werkt? Op het net de database gaat van in windoein total de inocenties<br>dezelfde snelheid tegenkomt. En dan<br>wordt de daadwerkelijke verbinding<br>gemaakt. Als de snelheid waarmee uw<br>modem belt niet bovenaan de checklist<br>van het IS2000 modem staat kan het<br>wat la de IS2000 kant als het ware een met mogelijke snelheden af en vergelijkt iedere snelheid met de snelheid van uw modem totdat de modem<br>dezelfde snelheid tegenkomt. En dan 440-5 wordt de daadwerkelijke verbinding gemaakt. Als de snelheid waarmee uw<br>modem belt niet bovenaan de checklist van het IS2000 modem staat kan het wat langer duren dan voorheen van het IS2000 modem staat kan het<br>wat langer duren dan voorheen dan Voorheen de van de van de van de van de van de van de van de van de van de v voordat u daadwerkelijk verbinding heeft. Deze kleine vertraging Van het IS2000 modem staat kan het<br>
wat langer duren dan voorheen<br>
voordat u daadwerkelijk verbinding<br>
heeft. Deze kleine vertraging weegt<br>
echter ruimschoots op tegen de voordelen van 8 beschikbare telefoonlijnen.<br>
Binnen delen van 8 beschikbare telefoonlijnen Binnenkort worden dat er overigens 16 maar daarover leest u meer in een van delen van 8 beschikbare telefoonlijnen.<br>Binnenkort worden dat er overigens 16<br>maar daarover leest u meer in een van 'f de komaarde nummer van 'f Cerint de komende nummers van PTC print. heeft. Deze kleine vertraging weegt echter ruimschoots op tegen de voor-

### Nieuwe modems IS2000 Lettergrootte en regelbreedte

1S2000.Is er iets veranderd? van 80 tot 240 karakters per regel. gebruikt. U kiest dan een bepaald let-

gebruik genomen.<br>Tot voor kort waren er eigenlijk twee overschakelt op een grotere regelleng- tekstverwerker dan hoeveel karakters teert. U zult ook uw programma moetimerigaan in 2000 passen. U zult dan tegelijkertijd aan het worden, bijvoorbeeld vanuit BASIC.<br>Tegenogramma waarmee u op dat voor de Philips NMS 1432 vanuit ters per regel afdrukken (in veel geval-

> Andersom kan het ook fout gaan: als de een andere instelling geprogram-<br>software denkt dat er bijvoorbeeld 240 meerd wordt of totdat de printer v het er in werkelijkheid maar 80 zijn. opnieuw aanzetten de standaard<br>Meestal zal de printer dan na 80 tekens instelling hebben. Via regel 20 wordt op een nieuwe regel beginnen, waardoor de indeling van de pagina, zoals Wélke opdrachten u moet gebruiken<br>bedoeld door de software, zeker niet om een printer aan te sturen is per prin meer klopt. ter verschillend. ln de handleiding

bijvoorbeeld de tekstverwerker die u tertype en past de regelbreedte via de IS2000. In het februarinummer van worden er toch maar 80 per regel daartoe bedoelde opdrachten in. Door PTC print is de komst van nieuwe **afgedrukt. Hoe krijg ik meer karak-** in de tekstverwerker aan te geven welk modems voor IS2000 aangekondigd en ters op een regel? type printer u gebruikt maakt de tekst-

om een printer aan te sturen is per prinvindt u veelal voldoende inlormatie.

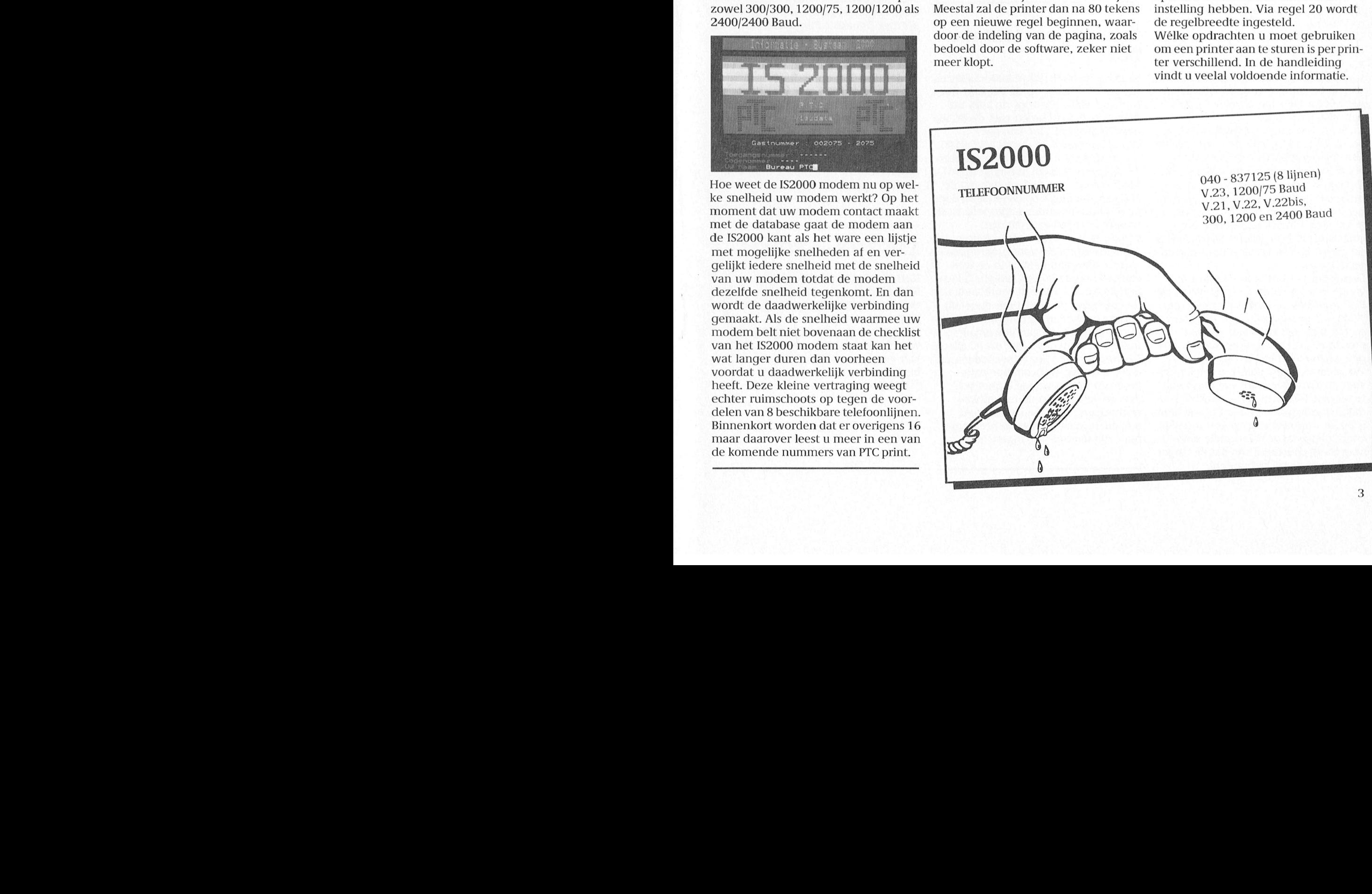

### **MSX-kaart voor PC**

### Hoe is de stand van zaken rond de MSX-kaart voor de PC?

In het februarinummer van PTC print heeft u er voor het eerst over kunnen lezen: de MSX-kaart voor de PC waarmee MSX software op een PC gebruikt kan worden. Er zijn heel veel reacties op dat eerste berichtje gekomen. Daarom hier wat meer informatie.

De MSX-kaart wordt in één van de vrije slots van de PC geplaatst en bootst als het ware een MSX na op uw PC. De kaart maakt daarbij gebruik van de diskdrives van de PC. In principe kan de kaart uit de voeten met zowel een 3½ als een 5¼ inch drive. De meeste MSX software wordt echter op 3½ inch disk geleverd en zal bij gebruik van een 51/4 inch drive geconverteerd moeten worden. Dat zal niet altijd gaan omdat de software soms beschermd is tegen kopiëren of omdat het programma te groot is voor de 360 KB opslagcapaciteit van een 5¼ inch disk.

De MSX-kaart kan zonder externe NMS 1200 interface niet meer dan twee drives aansturen en dat zijn natuurlijk de A: en de B: drive. Wanneer u een externe 3½ inch drive wilt aansturen dient u dus de genoemde interface te qebruiken.

De configuratie van het geheugen van de MSX-kaart is te vergelijken met die van een NMS 8245 of een VG 8235, dat wil zeggen dat u het geheugen op een van de bekende manieren kunt laten uitbreiden. De kaart emuleert 100% een MSX-2 computer.

De kaart heeft géén aansluiting voor een datarecorder. Wilt u een dergelijke aansluiting gebruiken voor bijvoorbeeld BASICODE dan zult u deze zelf moeten maken. Voor de knutselaars moet dat geen probleem zijn. Verder heeft de kaart één uitbreidingsslot zodat u de muziekmodule, de datacommunicatie module of bijvoorbeeld de spelletjes van Konami kunt blijven qebruiken.

Dan is het natuurlijk interessant te weten wat dit moois u gaat kosten. De PTC vindt dat de kaart niet meer dan  $f$  600, = mag gaan kosten. Uiteraard wordt gestreefd naar een zo laag mogelijke prijs maar de prijsberekeningen wijzen toch wel in die richting. Wanneer de kaart daadwerkelijk geleverd gaat worden durft niemand nog te zeggen. Het ontwerp is klaar, de produktie kan beginnen maar het wachten is op dit moment nog op een moeilijk verkrijgbare maar belangrijke chip. U mag ervan overtuigd zijn dat de vinger aan de pols wordt gehouden!

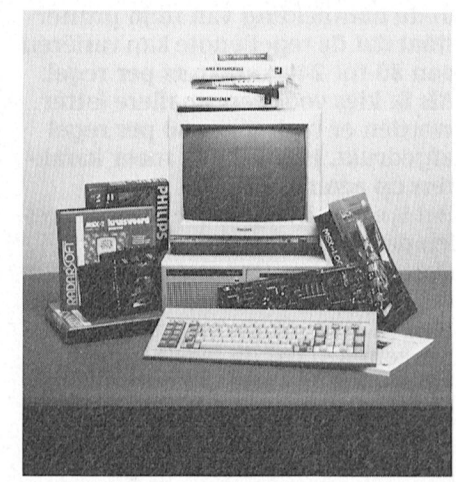

De MSX-kaart voor de PC: er wordt aan gewerkt.

Als u geïnteresseerd bent in de MSXkaart en u wilt op de hoogte gehouden worden van de ontwikkelingen, dan kunt u een briefkaartje (géén gesloten enveloppen) sturen naar Bureau PTC. MSX-kaart, Postbus 67, 5600 AB Eindhoven.

### **Telesoftware MSX via** PC?

Hoewel dubbelzijdige MSX-diskettes herkend worden op de PC, lukt het niet om software voor de MSX uit IS2000 te downloaden met de PC en een PC-modem. Hoe kan dat? Het is inderdaad zo dat de NMS 9100 op de MSX dubbelzijdig geformatteerde diskettes herkent (en omgekeerd). Maar dat wil nog niet zeggen dat de MSX-programma's op die diskette door de PC kunnen worden uitgevoerd. In de meeste gevallen gaat dat niet. Om nu te voorkomen dat u (telefoon) kosten maakt voor programma's waar u niets aan hebt, is in de telesoftwarestandaard een veiligheid ingebouwd waarmee wordt voorkomen dat de gebruiker (al of niet per ongeluk) andere programma's dan voor de computer die hij heeft kan downloaden. Dat wil zeggen dat u met uw PC alleen PC-programma's kunt downloaden uit IS2000. Er zijn wat communicatieprogramma's waarmee u (met voldoende kennis van de telesoftwarestandaard) deze beperking kunt omzeilen maar de meeste programma's zijn daar niet op ingericht.

### **WP 5.0 en Hercules**

WordPerfect 5.0 heeft een speciale graphics driver om bijzondere lettertypes zichtbaar te maken. Op mijn NMS 9111 met monochrome monitor wil dat echter niet werken. Is de Herculeskaart van Philips soms een speciale versie?

De XT-computers van Philips worden geleverd met een ATI-videokaart. Deze kaart ondersteunt verschillende videostandaards zoals Hercules, CGA (kleur) en Plantronics. De speciale graphics driver in WordPerfect 5.0, die u noemt, is echter niet geschikt voor een gewone Herculeskaart maar voor een zogenaamde Hercules Pluskaart en deze verschilt nogal van de standaard Hercules-mode zoals de videokaart in uw NMS 9111 te bieden heeft. U kunt die speciale lettertypes dan ook niet zichtbaar maken op uw monitor.

### **NMS1436 en** WordPerfect

Met WordPerfect kunnen zich dezelfde soort problemen voordoen als met Dynamic Publisher. Een veelgehoorde klacht is dat met name de tekens met accenten als à, ë, é, etc. niet afgedrukt kunnen worden. Wat is hier de juiste oplossing? Als u de NMS 1436 met WordPerfect wilt gebruiken kunt u de printer op dezelfde wijze instellen als voor Dynamic Publisher (zie elders in dit artikel). In WordPerfect dient u vervolgens via de printerselectie < SHIFT > < F7 > de Epson FX te kiezen. Deze combinatie geeft een prima resultaat.

### **NMS 8968 en COM2**

### Kan via de conversiekit Philips NMS 8968 behalve de COM1-poort ook de COM2-poort van mijn PC aanqestuurd worden?

Helaas, een kort maar krachtig antwoord: nee, dat kan niet. De software van de conversiekit is uitsluitend bedoeld voor het werken met de COM1-poort.

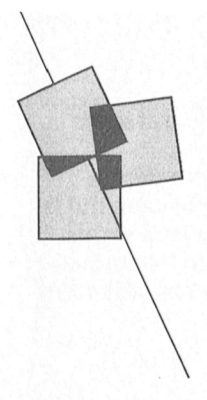

## **Hoofdletters in strings**

### Zoekproblemen op MSX opgelost

### Frans Held

Enige tijd geleden ontving de redactie van Arjan van Dijk een tip hoe zoekproblemen op de MSX voorkomen kunnen worden. Een zoekaktie in een kaartenbak-programma kan bijvoorbeeld mislukken als in het programma het verschil tussen een hoofd- of kleine letter niet wordt afgevangen. Wordt dan gezocht naar een kaart met de naam "jansen" en staat op de kaart vermeld "Jansen", dan zal de betreffende kaart niet gevonden worden. Het probleem wordt nog groter als in plaats van "Jansen" bijvoorbeeld "¡Ansen" wordt ingevoerd.

### Oplossing in machinetaal

De oplossing van Arjan ligt voor de hand: consequent alle ingevoerde letters veranderen in hoofdletters óf in kleine letters onafhankelijk van het ingevoerde lettertype. Gekozen is voor de eerste oplossing: alle lettertekens omzetten in hoofdletters.

Om deze omzetting te realiseren wordt gebruik gemaakt van een machinetaalroutine. Zodra in het programma bijvoorbeeld een naam ingevoerd moet worden met LINEINPUT A\$ zal door het aanroepen van dit programma met  $AS = USR(AS)$  alle lettertekens in de string A\$ omgezet worden in hoofdletters.

Er van uitgaand dat bij een kaartenbakprogramma het muziekgeheugen niet gebruikt wordt lijkt dit de ideale plaats om het programma in op te slaan.

### Het programma

- 10 FOR I=&HF975 TO &HF983
- 20 READ A\$
- 30 POKE I, VAL("&H"+A\$)
- 40 NEXT
- 50 DEFUSR=&HF975
- 60 DATA FE, 03, CO, 2A, F8, F7, 7E, B7
- 70 DATA C8, 47, 23, 5E, 23, 56, 1A, FE
- 80 DATA 61, 38, 07, FE, 7B, 30, 03.D6
- 90 DATA 20, 12, 13, 10, F1, C9

### Gebruik van het programma Na laden en runnen van het programma is het gebruiksgereed. Zodra in het hoofdprogramma de volgende commando's voorkomen:

1000 LINEINPUT A\$:  $A$=USR(A$)$ 

worden alle lettertekens in de string A\$ omgezet in hoofdletters, te controleren met:

### 1010 PRINT A\$

Het kan ook anders...

In het programma van Arjan van Dijk wordt gebruik gemaakt van een machinetaal-routine, echter met een "POKE" of met een BASIC-programma kan hetzelfde bereikt worden.

### ...met een POKE...

Een POKE om kleine-letters om te zetten in HOOFD-letters:

- 10 POKE &HFCAB, 255:
- REM HOOFD-letters "AAN"
- 20 LINEINPUT A\$
- 30 POKE &HFCAB.0:
	- REM HOOFD-letters "UIT"

Voordeel van deze POKE is de eenvoud, nadeel de ogenblikkelijke omzetting, ook op het scherm.

### of met een BASIC-programma

. . . 100 LINEINPUT A\$:GOSUB 1000 110 PRINT A\$ . . .  $\cdot$  . . 900 END 1000 DEFFNGL\$(A\$)=CHR\$(ASC  $(AS)+32*((AS) >= "a")$ AND  $(AS \leq "z")$ )  $1010$  A=LEN  $(AS)$ 1020 B\$=MID\$(A\$, A, 1) 1030 B\$=FNGL\$(B\$) 1040 C\$=B\$+C\$  $1050 A=A-1$ 1060 IF A=0 THEN 1070 ELSE 1020

### 1070 A\$=C\$ 1080 RETURN

Hoe werkt dit programma? Als u de ASCII-tabel bekijkt zal het u opvallen dat er een constant verschil van 32 is tussen de ASCII-waarden van hoofdletters en kleine letters. Zo is "A" = 65 en "a" = 97, "B" = 66 en "b" = 98, enzovoort.

Van dit feit kan dankbaar gebruik gemaakt worden om het ene letter-type in de andere om te zetten.

De tekens <, >, < >, < >, =, < = en > = zijn zogenaamde relationele operatoren. Hiermee worden twee waarden met elkaar vergeleken en als de vergelijking "waar" is levert het als resultaat -1 op. In het geval dat de vergelijking "niet waar" is zal het resultaat "0" zijn.

### Voorbeelden

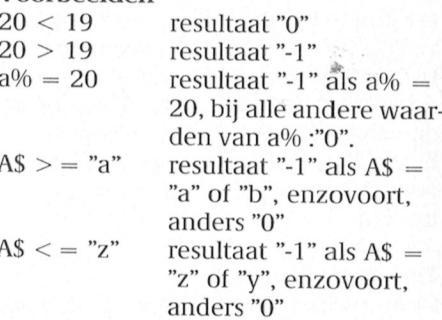

Door koppeling van de laatste twee voorbeelden met AND kan bepaald worden of A\$ een kleine letter is:het resultaat van de vergelijking is in dat geval "-1". Is A\$ een hoofdletter dan is het resultaat "0".

### Het programma

 $10 A$ = "a"$ 20 B=  $(AS \geq "a")$  AND  $(AS \geq")$  $\leq$  = "z") 30 PRINT B

geeft als resultaat "-1". Invoeren van een ander teken in regel 10, behalve een kleine letter, geeft "0". Door nu bij de ASCII-waarde van A\$ respectievelijk -1\*32 of "0" op te tellen of hoofdletter bevat, is de omzetting gerealiseerd.

- 
- 
- 

afhankelijk van het feit of A\$ een kleine zal het u duidelijk zijn dat exact het Regel 1040: teken van linksaf in de of hoofdletter bevat, is de omzetting omgekeerde gebeurd: hoofdletters string C\$ invoegen. worden omgezet in kleine letters, iets Regel 1050: A met 1 verminderen.<br>wat met bovenbeschreven POKE niet Regel 1060: als A niet gelijk aan ni

"  $((A\$ > = "a")$  AND  $(A\$$  Regel 1000: op basis van het voorgaan- nu uitsluitend gevuld met hoofdletters.<br>  $\langle = "z")$  )  $\langle 2 \rangle$  =  $\langle 2 \rangle$  ) ) de is de functie GL gedefinieerd.<br>30 PRINT B\$ Regel 1010: in A komt de lengte Regel 1010: in A komt de lengte van de string A\$. Door regel 20 te wijzigen in: Regel 1020: in B\$ komt het uiterst rechtse teken van A\$. 20 B\$ = CHR\$ (ASC (A\$) - 32 Regel 1030: eventuele omzetting van  $*(A\$  S) = "A") AND (A\$ kleine naar grote letter door aanroe-\*  $((A\$  >= "A") AND  $(A\$  kleine naar grote letter door aanroe-<br><= "Z"))) pen van de functie GL.

wat met bovenbeschreven POKE niet Regel 1060: als A niet gelijk aan nul is, zo eenvoudig gaat.  $\frac{1}{2}$  dan het volgende teken vanaf rechts. <sup>10</sup> A\$ <sup>=</sup> "a" zo eenvoudig gaat. dan het volgende teken vanaf rechts. B\$ = CHR\$ (ASC (A\$) + 32<br>\* ((A\$ >= "a") AND (A\$ Regel 1000: op basis van het voorgaan- nu uitsluitend gevuld met hoofdletters.

## Q&A Privé met één drive

Aanvulling op PTC print mei 1989 In mijn bespreking van het tekst- en gegevenspakket Q&A Privé in het mei- » numiner van dit blad merkte ik op dat één drive met dit pakket niet aan te<br>bevelen is. Antoinette Gladdines uit Eindhoven heeft echter een oplossing gevonden die het programma om de tuin leidt, waardoor er niet steeds om een ander schijfje wordt gevraagd. Noodzakelijk is wel een PC met een 3'/z inch diskette, of een 5'/4 inch drive met een opslagcapaciteit van 1.2 Mb. Met

blijft er uiteindelijk 118 Kb over voor teksten en bestanden op een schijfje van 720 Kb. Niet veel, maar bijvoorbeeld voor enig werk onderweg - op een portable - voldoende. Thuis of op <sup>=</sup> de zaak, of tussentijds, kunnen de bestanden naar een gewone PC of op Tijdens de startprocedure wordt het wel een aantal andere handigheidjes een ander schijfje worden overge-<br>
programma nu meegedeeld dat de B-zoals een agenda, een rekenmachine bracht. drive A heet. en een notitie/memoblokje. De prijs

het blad van de Eindhovense compu- menu van Q&A Privé. Via de keuze tergroep van de FNV, gaat als volgt. Standaarddirectory laat u Q&A weten Op een geformatteerd schijfje maakt u dat uw teksten in het vervolg in den. Per formulier kan met 10 scher-<br>twee subdirectories aan, bijvoorbeeld A:\tekst staan, en uw kaartenbak in men werken, met een maximum van twee subdirectories aan, bijvoorbeeld A:\tekst staan, en uw kaartenbak in men werken, met een max \tekst staan, en uw kaartenbak in men werken, met een max \tekst en \data. De Q&A Prive program- A:\data. 16070 bytes per formulier. ma-bestanden kopiëert u naar de root Het werkt prima. Wilt u er een zel van het 720 Kb, 1.2 Mb (voor de zeldza- tend schijfje van maken - dus met van het 720 Kb, 1.2 Mb (voor de zeldza- tend schijfje van maken - dus met Erg belangrijk is dat Q&A Limited volle-<br>me AT's met één drive) of 3½ inch de systeemfiles van MS-DOS er ook - op dig compatibel is met de 3.0 versi 1.44 Mb schijtje. Dit schijije bevat dan dan kan dat wel, maar op een 720 Kb steeds meer binnen kantooromgevintwee (lege) subdirectories: \tekst en voor gegevens. En dat is wel erg wei- uitwisselen van bestanden tussen wat nig.<br>wata. men thuis en "op de zaak" doet is

Vervolgens maakt u op het schijfje een Nieuwe versie overigens het thuis werken niet wil<br>batchfile aan met de naam OAP.bat. Tussen het eenvoudige, maar doeltref-bevorderen... batchfile aan met de naam QAP.bat. Tussen het eenvoudige, maar doeltref- bevorderen...<br>Dat gaat met: copy con QAP.bat fende Q&A Privé pakket en het profes- Leverancier v QAP (return), druk op F6, dan op return en de batch-file is klaar. Het program- "lntelligente assistent" en de Rapport-

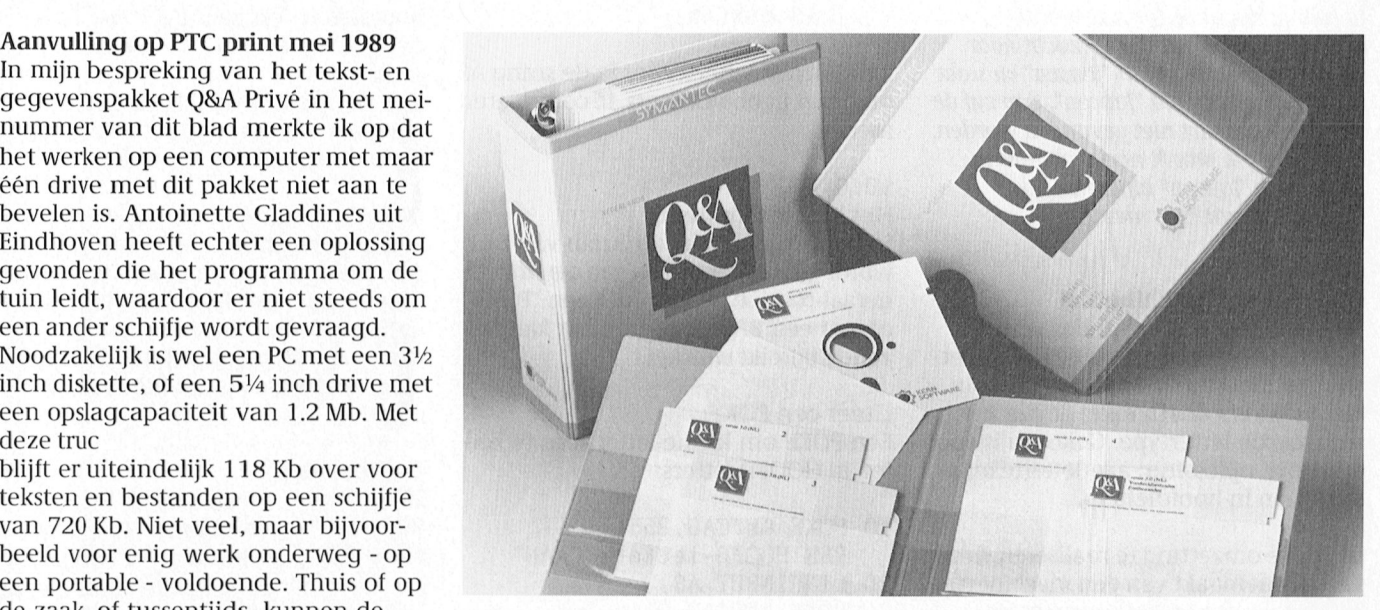

programma nu meegedeeld dat de B- drive A heet.

Truc met één drive laten weten dat de B-drive A heet. Dat rond de driehonderd gulden.<br>De truc, door Antoinette beschreven in gaat via het Hulpmenu uit het hoofd- Het nieuwe Q&A Limited kan per

vdata. nig. men thuis en "op de zaak" doet is

Dat gaat met: copy con QAP.bat fende Q&A Privé pakket en het profes-Leverancier van de Q&A produkten is (return) fik dan: assign B = A (return) sionele Q&A 3.0 is zojuist Q&A Limited Kerngroep uit Leiden, telefoon 071sionele Q&A 3.0 is zojuist Q&A Limited Kerngroep uit Leiden, telefoon 071-<br>op de markt gebracht. Het mist de 355655. ma start nu nog steeds op met "QAP". mode van het grote pakket, maar heeft Willem Laros

Nu moeten we het programma nog van dit veelbelovende pakket bedraagt laten weten dat de B-drive A heet. Dat rond de driehonderd gulden. De truc, door Antoinette beschreven in gaat via het Hulpmenu uit het hoold- Het nieuwe Q&A Limited kan per doende voor de meeste privé-doelein-

de systeemfiles van MS-DOS er ook - op dig compatibel is met de 3.0 versie, die dan kan dat wel, maar op een 720 Kb steeds meer binnen kantooromgevinde Q&A programma-bestanden en schijfje blijft er dan slechts 39 Kb over gen wordt gebruikt. Het probleemloos twee (lege) subdirectories: \tekst en voor gegevens. En dat is wel erg wei- uitwisselen van bestanden tussen wat hiermee gegarandeerd. Waarmee ik

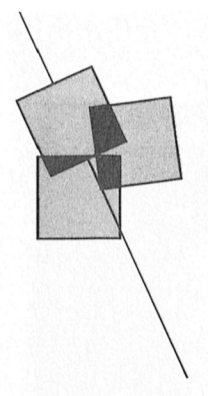

## **QuickBASIC (2)**

### Dirk Hezius

BASIC-instructies hebben ondergaan. In de vorige aflevering heb ik al verteld, dat een DEF FN meer dan één regel mag *de vorige aflevering heb ik al verteld, d*<br>de vorige aflevering heb ik al verteld, d<br>een DEF FN meer dan één regel mag<br>omvatten. In dit stukje nog wat van die<br>leuke dingen Deze keer wat meer over de zeer uitgebreide instructieset van QuickBASIC en over de verbeteringen, die de oude leuke dingen.

### 1. Variabelen

Namen van variabelen mogen tot 40 karakters lang zijn. Wat overdreven, misschien, maar het maakt het programma wel leesbaarder, bijvoorbeeld

IF Kijkofklaar THEN GOSUB Printopscherm

### 1.1 Standaard variabelen

Natuurlijk kent QuickBASlC de typen variabelen, die we ook kennen uit de oudere BASIC's, integer-, enkele preci- ldeaal voor een boekhoudprogramma, De variabele Familie kent nu als "sub"-<br>sie-, dubbele precisie- en stringvariabe- waarin we in centen rekenen. Nariabelen sie-, dubbele precisie- en stringvariabe- waarin we in centen rekenen. len. Integervariabelen geven we aan met het vertrouwde %-teken, enkele Behalve als variabele kunnen we aan Familie. Naam een andere rollogie precisie met toere rollogie rollogie rollogie rollogie roll. Adres precisie met I, dubbele precisie met # een naam ook een constante toevoe- Familie. Adres en string met \$

De waarde van een integervariabele bijvoorbeeld moet liggen tussen -32768 en +32767,<br>zoals we gewend waren, een enkele en constructus en we kunnen waar waarden voor deze subzoals we gewend waren, een enkele CONST FALSE=0 precisie variabele kan waarden aanne- CONST TRUE=NOT FALSE men tussen -3.4"10" 38 en +3.4"10" 34 en heeft ongeveer een nauwkeurig-<br>TRUE en FALSE zijn nu constanten heid van 7 cijfers, een dubbele precisie geworden, die niet meer te veranderen<br>wariabele ligt tussen -1.7\*10^ 308 en zijn. Proberen we dat toch, dan krijgen variabele ligt tussen -1.7\*10^308 en<br>+1.7\*10^308 met een nauwkeurigheid nogal wat bestanden uit elkaar Deze holes hebben alle op joystick om joystick om joystick on the muisters her muis . Te I nummer muis . Te I nummer was well allet the spe- van die . Te I nummer was well as the spe- van die dend groter dan bij GWBASIC. Aan een stringvariabele mag een string 1.2 Variabelen van eigen type En op dezelfde manier kunnen we de met maximale lengte van 32767 karak-Maar in QuickBASIC kunnen we ook gegevens stuk voor stuk uitprinten. met maximale lengte van 32767 karak-Maar in QuickBASIC kunnen we ook gegevens stuk voor stuk uitprinten.<br>
ters worden toegevoegd en dat is variabelen naar eigen keuze definië- Ook een array kan van een qedefinatuurlijk fantastisch. Dat betekent dat we 16 volle schermen tekst met één We definiëren eerst het type en P. Ivish te kunnen vertalen naar personer vertalen vertalen vertalen vertalen naar personer van de staat me<br>"SWAP Ad reslijst;(I), Engels. Het Zoorgens voor eigens voor eigen speelstijd. Net alleer speelstijde. Wel komen we, als we dat willen, bepaalde TYPE Vrienden aantel aanteer soort niet snel komen vastel engte geven. Naam AS STRING \* 28 strings een vaste lengte geven.

> QuickBASIC kent nog een type variabe- Te I nummer as LONG le, de lange integer. Dat is een 32 bits END TYPE Adreslijst(I). Naam integer, aangegeven met een &, die Adresl aangegeven met een & and resl ijst(I). Adres Integer, aangegeven met een &, die aangegeven met een &, die aangegeven met een &, die aangegeven met een 8, die aangegeven met een 8, die aangegeven met een 81, die aangegeven met een 81, die Adreslijst( I) . Telnummer een bereik heeft van -2 miljard tot  $+2$  We kunnen nu een varialist miljard, dus bijna 10 digits. Omdat het van het type Vrienden miliard, dus bijna 10 digits. Omdat het een integer is, is de nauwkeurigheid tot een integer is, is de nauwkeurigheid tot bunde alec Thornhill een integer is, is de nauwkeurigheid tot bunden op het laatste cijfer gewaarborgd. DIM Familie AS Vrienden het array-el

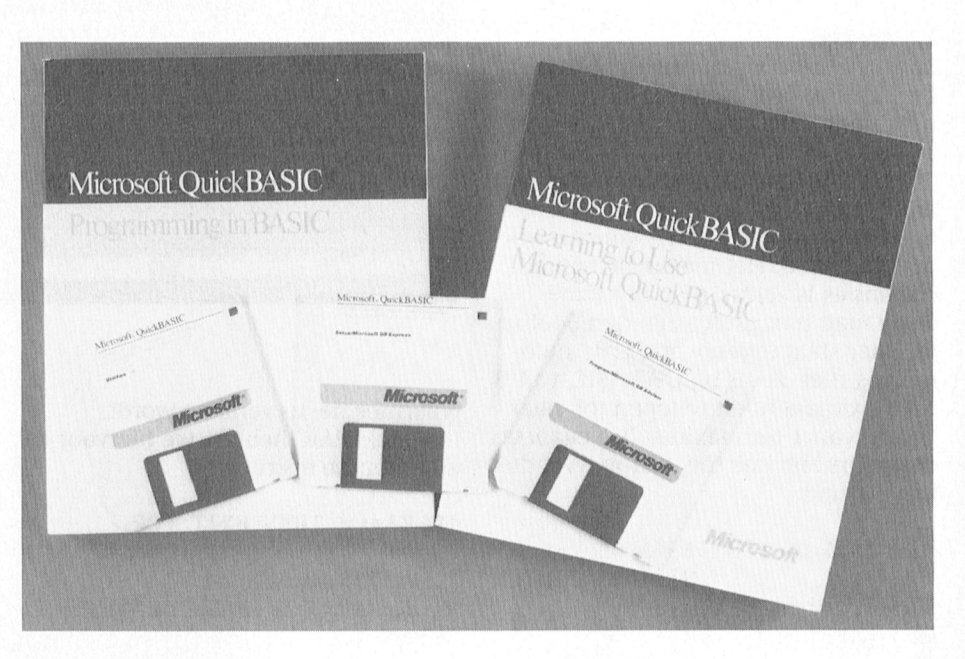

den. We definiëren deze met CONST.

we een foutmelding: "Duplicate Defini-

variabelen naar eigen keuze definië-<br>T.n een array kan van een gedefiren. Bijvoorbeeld het type "Vrienden". Inieerd type zijn

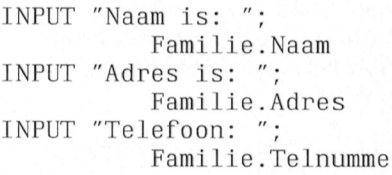

het scherm in de hogere resolution in de hogere resoluties and de Adres AS STRING \* 25 De subvariabelen heten dan natuurlijk

het array-element Adreslijst is. Bij het

sorteren van Zo'n array moeten we de variabelen verwisselen. We hoeven dan niet alle sub-variabelen te verwisselen. Het is voldoende om de arrayelementen te wisselen, bilvoorbeeld met

SWAP AdreslJst(I), Adreslijst(I+1)

Zowel .Naam, .Adres als .Telnummer worden met één SWAP verwisseld.

### 1.3 Arrays

Zoals u hierboven al gezien heeft, kent QuickBASIC ook array's. Array's kunnen, net als variabelen, van het type zijn integer, long, enkele- en dubbele precisie. En ook gedefinieerde typen zijn toegestaan (zoals Vrienden). Enkele en meervoudige arrays kunnen worden ge-DIM-d. Het maximale aantal dimensies is echter 8 en het totale array mag niet groter zijn dan 64 Kbyte. Daar staat tegenover dat de nummering niet, zoals bij GWBASIC, van 0 tot maximaal hoeft te lopen (of, naar keuze, van <sup>1</sup> tot maximaal). Negatieve nummers zijn ook toegelaten. Wat dus kan en mag:

DIM B0eken(100) AS  $STRING * 25$  $DIM$  Kranten (-10 TO 10) DIM Papieren (-10 TO 20, 5 T0 20)

en meer van deze vrijheden. Voor gebruik bij array's kent QuickBA-SIC twee variabelen: LBOUND en UBOUND. Deze geven de laagste en hoogste index van een array aan. U kunt natuurlijk zeggen, dat je die weet omdat je het array zelf ge-DIM-d hebt. Akkoord, maar in grote programma's met veel SUB's zou je iedere verandering in de grootte van het array overal moeten aanbrengen. Nu zeg je eenvoudig

FOR I= LBOUND (arraynaam) T0 UBOUND (arraynaam)..

### 2. Lussen

2.1 Netjes uit de FOR NEXT Natuurlijk kent QuickBASIC de FOR-NEXT lus. Die is net zo als in GWBASIC. Er is echter een instructie om de FOR-NEXT lus netjes voortijdig te verlaten. Normaal doe je dat met

FOR I = <sup>1</sup> T0 1000

IF Klaar THEN  $I = 1001$ NEXT

waarbij Klaar een of andere conditie is, en de bo-achtigen doen het nog steeds goed. Altijd weer dezelfde soor<br>Goed. altijd weer dezelfde soort is wie is wie is wie is wie is wie is wie is wie is wie is wie is wie is wie

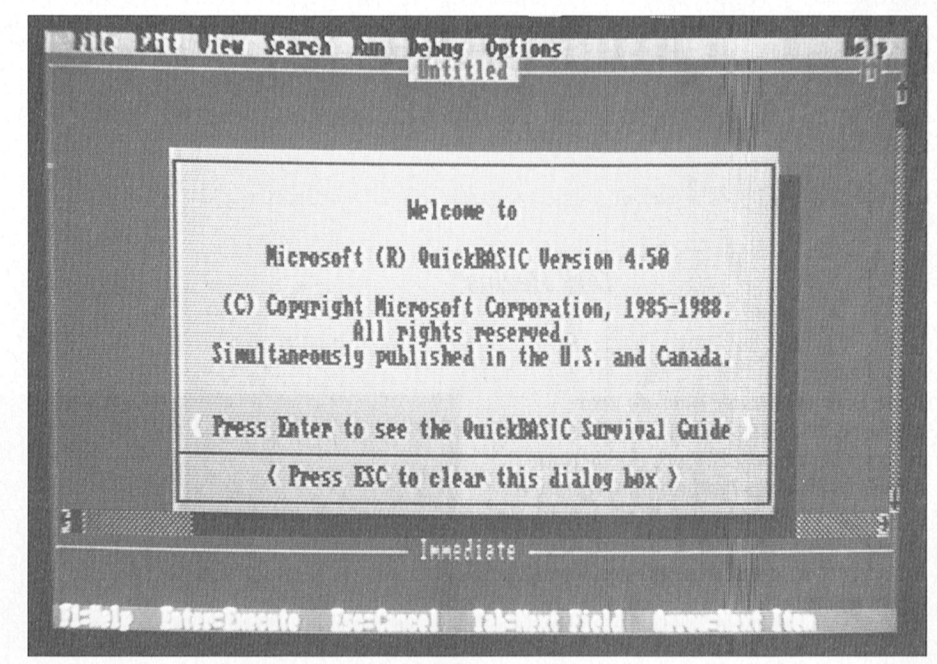

waarmee de lus verlaten wordt. DO WHILE Conditie is waar In QuickBASIC hebben we hiervoor de algemenere instructie aan die undergrond van die uitvoer van die uitvoer van die uitvoer van die uitvoer van d

Verder kent Quicl<BASlC de WHILI€- dig netjes worden (la-~-(131 <sup>51391</sup> <sup>91</sup> 99111» <sup>911</sup> l1< kan <sup>1119</sup> <sup>11191</sup> WEND lus: verlaten met voorstelling van de USA 10:300 verlaten dat ze dat ze dat ze dat ze dat ze dat ze dat z

WHILE Conditie is waar and die ligt van die vrouw wie van die vrouw wie van de gebruikt worden; waar de gebruik<br>Die gebruik van De gebruikt worden; waar de gebruikt worden; waar de gebruikt word er komt er komt er komt er

Variaties op de WHILE WEND lus zijn de QuickBASIC DO LOOP lussen. 3,1 LTRIMS en RTRIMS

...<br>LOOP WHILE Conditie is waar BLCASES en LCASES zijn handig bij het

DO UNTIL Conditie is waar  $\overline{a}$  $\text{LOOP}$   $J = \text{INSTR} \text{ (A$. B$.)}$ 

IF Klaar THEN EXIT FOR Hierbij wordt aan het begin van de lus bepaald of de lus verlaten zal worden. **2.2 WHILE WEND** Natuurlijk kan ook hier de lus voortij-<br>Verder kent QuickBASIC de WHILE- dig neties worden

\_ \_ \_ hier voor een aantal mensen een beschaving reeds heeft toegeslagen. eens iets soortgelijks met meer men-

### WEND 3. Strings onverware en heel arse- Een gids neemt u mee voor een ritje en selijke kans de voor een ritje e

3. Strings<br>QuickBASIC kent alle stringbewerkin-Deze lus blijft doorlopen worden gen van BASIC en daarin steekt BASIC zolang Conditie waar is. uit boven Pascal. Maar QuickBASIC kent nog een paar erg handige instructies 2.3 DO LOOP lussen later later later in dan bene dat niet dat niet (ten dan bene moet. En dan bene moet. Doe d

LTRIM\$ en RTRIM\$ verwijderen resp. DO alle spaties vóóraan en achteraan een voorstellen. In de winkels kunt uiten van de winkels kunt under de stad. In de winkels kunt under de stad. In de stad. Ga naar de stad. Ga naar de stad. Ga naar de stad. Ga naar het ...<br>LOOP UNTIL Conditie is waar gewoon allerlein tuig tuig tuig kopen; kijn erg handig tuig kopen; naar het zuite om strings te bewerken, die ingelezen worden uit een Random Access file. Als Conditie waar is wordt de lus verla-<br>Daar worden strings altijd aangevuld ten. En de met Spaties tetter tetten tetten tetten tetten intelligenties tetten die string past in het met spaties tetten (een lintje) hebben dan u. beloond worden (een lintje) worden (een lintje?). Die meer die string pas wies spekse sesear as almy past in het.<br>Weld, D0 vastberadenheid en charisma en patsers meenemen die voldoen aan de Terug maar weer naar het slagveld.

### $\cdots$  3.2 UCASE\$ en LCASES

zoeken naar teksten, waarin hoofd- en wat eigenlijk een WHILE WEND lus is lteline letters kunnen voorkomen. UCA-<br>met de conditie aan het eind. SES verandert alle letters in een string met de conditie aan het eind. 513 verandert alle letters in een string Er zijn twee variaties op de DO LOOP in hoofdletters (Uppercase) en LCASES Er zijn twee variaties op de DO LOOP in hoofdletters (Uppercase) en LCASES<br>
lussen, namelijk studiet betters van de studiet over die stehter van de studiet betters van de steen in um sc maakt overal kleine letters van.

> $A$ = "QUICK BASIC"  
> 
> $$
> B$ = "Basic"
> $$$ PRINT J makers duidelijk voorbi] gegaan, Ram- Ogres op onze pad. Het blijken toch van Phlan en het maanzee gebied\_ Ook

Het antwoord is 0, want Basic komt niet voor in A\$.

```
J = INSTR (UCASE$ (A$),UCASE$(B$))
```
geeft als antwoord  $J = 7$ , evenals trouwens

 $J = INSTR (LCASE$ (A$),$  $LCASES(B$))$ 

4. Condities en sprongen GWBASIC kent eigenlijk alleen maar IF THEN (ELSE) om het programma te besturen en ON Conditie GOSUB (GO-TO).

### 4.1 IF THEN

De IF THEN is bij QuickBASIC wat mooier. Bij GWBASIC moet je de IF THEN ELSE op één regel persen, of, als dat niet lukt, laat je na de THEN of de ELSE naar een subroutine springen. QuickBASIC kent ook de instructies END IF en ELSEIF, Hiermee zijn constructies mogelijk als:

IF Conditie 1 THEN Programma uit te voeren als Conditie 1 waar is ELSEIF Conditie 2 THEN Programma uit te voeren als Conditie 2 waar is ELSE ....

END IF

De uit te voeren programma's mogen een aantal regels in beslag nemen, hetgeen de leesbaarheid zeer ten goede komt.

Natuurlijk mag je hier wel in GWBASICstijl programmeren. QuickBASIC ziet of het een één-regel IF is dan wel een block IF. Als er na de THEN niets op de regel staat is het een block-IF en die moet worden afgesloten met een END IF. Vergeet je dat, dan komt het straks als een foutmelding op het scherm te staan. Net zoals FOR NEXT. GOSUB RETURN, WHILE WEND en DO LOOP paren controleerd worden is er ook een check op IF ENDIF.

### **4.2 SELECT CASE**

Nieuw in QuickBASIC is de instructie SELECT CASE. SELECT CASE komt eigenlijk in de plaats van

ON getal GOSUB 100, 110, 120, 130, 130, 130, 140

waar dan op de aangegeven regelnummers subroutines staan. De selectie en de subroutines zijn in SELECT CASE verenigd. Een voorbeeldje:

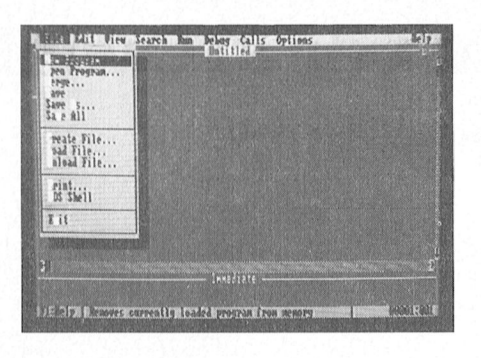

SELECT CASE getal CASE 1 TO 4 PRINT "Onvoldoende" CASE 5 PRINT "Nauwelijks" CASE IS  $\Rightarrow$  6 PRINT "Geslaagd" END SELECT

### Geweldig, he?

Behalve op een getal kan ook op een string (bijvoorbeeld een letter) getest worden

CASE "A"

of zelfs

CASE IS < "HAN", "MAO" TO "TAO"

### Soms gebruik ik hier CASE IS (als er een relationele operator achter komt, dus > <, etc.) en soms CASE (bijvoorbeeld bij een a TO b). Het is verstandig als laatste CASE op te nemen

CASE ELSE

Dan gaat het ook goed als geen van de CASE-n uitgevoerd wordt. We hebben bij elke CASE maar één instructie aangegeven, maar het zal u zo langzamerhand wel duidelijk zijn dat het een heel blok mag zijn, inclusief CALL's naar SUB's en FUNCTION's.

### 5. SLEEP

Tenslotte nog een aardige

SLEEP 5

laat het programma 5 seconden wachten, tenzij er eerder een toets wordt ingedrukt. Bij SLEEP zonder tijd moet echt de prins (toets) eraan te pas komen om Doornroosje te wekken.

### 6. Slot

Volgende keer zullen we eens een klein programma'tje maken, enige waarnemingen doen op het scherm en we zullen de zeer krachtige ontluizer van QuickBASIC eens laten werken.

(wordt vervolgd)

## **Extraatjes van DOS 3.3**

### Wat DOS 3.21 mist....

Als u een NMS 9100 PC AT aanschaft krijgt u DOS 3.3 bijgeleverd in plaats van DOS 3.21, de versie die bij de XT's wordt meegeleverd. Dat levert u een paar extra's die u mist in DOS 3.21. Een paar opmerkelijke nieuwe mogelijkheden hier op een rijtje:

### **Batch bestanden**

DOS 3.3 heeft de mogelijkheid om in een .BAT file een @ te gebruiken om te voorkomen dat een regel bij uitvoering wordt getoond op het scherm. Bij DOS 3.21 was ECHO OFF de enige mogelijkheid, en was het ECHO-commando zelf wel zichtbaar. Handig om een BAT file te beginnen met:

@ECHO OFF

### **BACKUP en RESTORE**

Het BACKUP-commando van DOS 3.3 is anders dan in DOS 3.21. Gevolg hiervan is wel dat een backup die met DOS 3.3 is gemaakt niet kan worden teruggezet op een computer met DOS 3.21!

### **FASTOPEN**

Het FASTOPEN-programma, nieuw in DOS 3.3, is bedoeld om het veelvuldig openen en sluiten van bestanden (vooral bij diepe subdirectories) te versnellen. Niet alle programma's werken echter foutloos samen met FASTO-PEN.

## Nieuws uit de PTC winkel

### Zomeractie met zonnige prijzen!

Als u de moeite neemt om even achterin door de prijslijst te lopen dan zult u zien dat er nogal wat veranderd is ten opzichte van de vorige lijst. De belangrijkste dingen zijn hier op een rijtje gezet, zodat u op de hoogte blijft. Bovendien kunnen we helaas niet alle informatie kwijt in de prijslijst, dat kan alleen op deze plaats. Dat geldt bij voorbeeld voor onze ZOMERACTIE.

### Opbergdozen cadeau!

Misschien krijgt u in de vakantie wat tijd om nu eindelijk die ongeordende stapel diskettes eens wat op te ruimen en te reorganiseren. De PTC zomeractie gaat u daarbij helpen. Zoals u ziet zijn de prijzen van de opbergdozen behoorlijk gedaald en de PTC was al goedkoop! Van die lage prijzen is nu nog eens een dikke 10% af gegaan. Maar we willen het voor u nog aantrekkelijker maken. Vandaar ons aanbod: als u in de periode vanaf nu tot aan de volgende PTC print (die op 20 september verschijnt) voor tenminste 50 gulden aan diskettes bij ons bestelt, dan

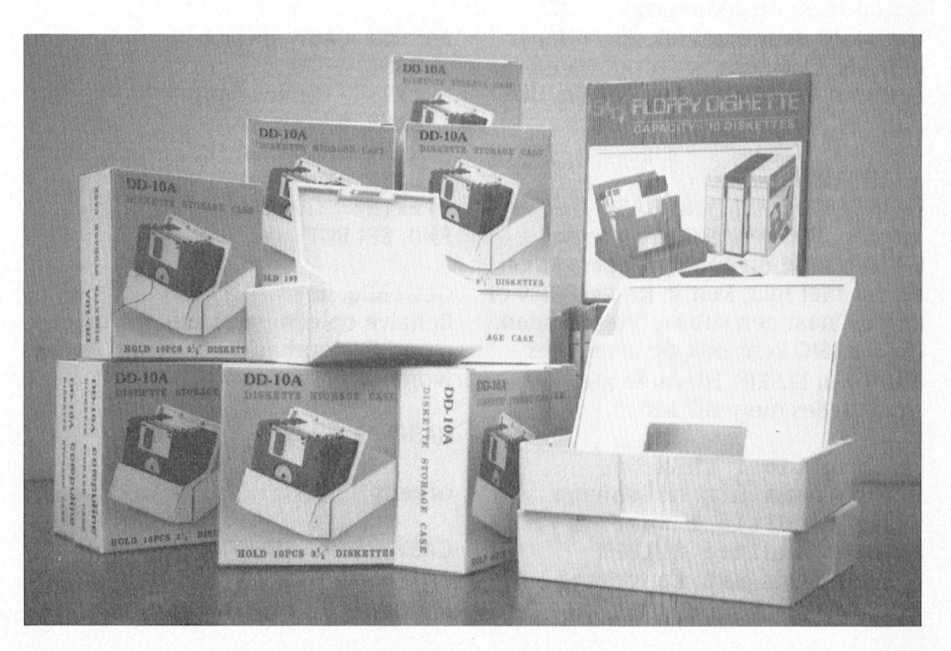

krijgt u er van de PTC een opbergdoos voor 10 diskettes bij cadeau. Helemaal gratis. Geeft u dan wel duidelijk aan of dat een doos voor 3½" of voor 5¼" schijven moet zijn.

Tijdelijk een opbergdoos voor 10 diskettes cadeau bij een aankoop van diskettes voor minimaal  $f$  50,  $=$ !

### **Turbo Pascal voor MSX of PC?**

Onder bestelnummer NMS 8901 verkoopt de PTC Turbo Pascal voor de MSX. Regelmatig bereiken ons vragen of dit pakket ook op de PC te gebruiken is.

Natuurlijk draait Turbo Pascal op de PC. Maar de PTC levert op dit moment alleen de MSX-versie. En die versie draait niet op een PC, alleen al vanwege het feit dat het programma op een enkelzijdige diskette wordt geleverd. Maar het schitterende en zeer verhelderende boek van Jeff Dunteman dat meegeleverd wordt, is natuurlijk universeel. Want dat gaat over Turbo Pascal. En dan moet u toch even bedenken (vooral de MSX-gebruikers) wat u krijgt voor weinig geld. Want het hele pakket, inclusief het dikke boek en twee schijfjes, kost slechts 99 gulden.

Bestelnr.: NMS 8901 Prijs:  $f$  99,  $=$ 

### Miniscribe harddisk voor PC

Bij de hardware voor de NMS 9100 serie is ook al iets gewijzigd. Dit keer niet alleen de prijs maar het artikel ook. Onder PC-HD2B verkocht de PTC een 20 Mb hardcard van een uitstekend merk. Toch bleef er vraag bestaan naar de originele Philips harddisk waarmee dan de Miniscribe harddisk bedoeld wordt. Andere harddisk geven vaak problemen omdat in de Philips machines iets

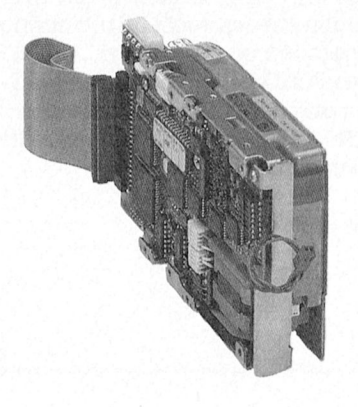

anders is omgesprongen met de controller. Daarom levert de PTC nu de Miniscribe harddisk. Deze harde schijf heeft een opslagcapaciteit van 20 Mb geformatteerd en wordt geleverd compleet met het bijbehorende kabeltje en een beugel om de harddisk in op te kunnen hangen. Voorwaar een koopje voor deze klasse harddisk.

Bestelnr.: PC-HD2B Prijs:  $f$  1090, =

### Neem nu een muis in huis!

Dan de muizen. Heel speciaal de MSXmuis en de :YES-muis. Die beestjes zakken óók al aanzienlijk in prijs. ze gaan van 149 respectievelijk 159 gulden beiden naar 129 gulden. Daar kuny u 'm zelf niet voor maken, heeft u wel eens zo'n ding opengemaakt?

### Printerlinten

Verder kunt u zien, als u de vorige prijslijst ernaast zou leggen, dat de printerlinten ook aanzienlijk in prijs zijn gedaald. Bovendien is het assortiment uitgebreid met de NMS 1017 (voor de NMS 1437) en de NMS 1016 (voor de NMS 1432). En... let op als u een van de volgende printers heeft: VW 0030, NMS 1421, NMS 1431, NMS 1435, NMS 1436. Het lint voor deze printer heet niet langer SBC 436 maar is terwille van de duidelijkheid (!) omgedoopt tot NMS 1007. En ook dit lint is meer dan 10% in prijs gedaald.

Bestelnr.: NMS 1016 Prijs: f 19,20 Bestelnr.: NMS 1017 Prijs: f 21,25

### **Interessse in Uniface?**

Uniface, daar zitten we een beetje mee. We hebben nog allerlei losse onderdelen, maar niet genoeg om daarmee weer complete pakketten te kunnen maken. Willen we dat, dan moeten we in het project weer behoorlijk wat extra geld steken. Dat willen we best doen, maar dan zouden we eigenlijk moeten weten hoeveel belangstelling er te verwachten is. Heeft u dus interesse in deze zeer interessante applicatie (hang de buitenwereld aan je computer), schrijf dan a.u.b. een kort briefje naar Bureau PTC. Vermeld wel even of het om P2000, MSX of PC gaat.

PCTools deLuxe 5.1 iets duurder We komen er helaas niet omheen, een prijsstijging. Toch willen we even uitleggen waarom. Het gaat om PCTools deLuxe. Er is kennelijk nieuwe belangstelling voor dit produkt gekomen, want de upgrades wisselen elkaar nu in hoog tempo af. Dat alles heeft zijn weerslag in de prijs. Jammer maar helaas, we moeten deze prijsstijging doorberekenen, er zat al niet zoveel marge op. De nieuwe prijs voor de nieuwste versie is f 177,50.

Bestelnr.: PC-T Prijs: f 177,50

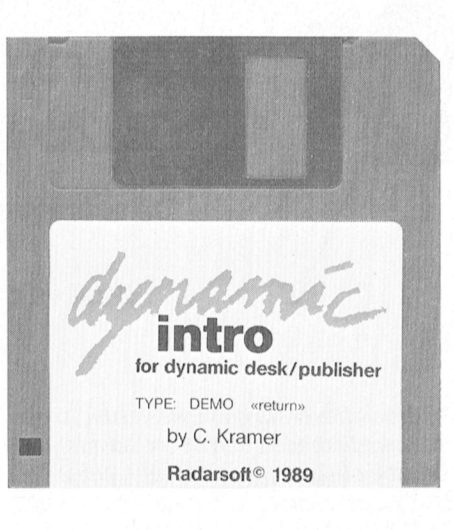

### Introdiskette Dynamic Publisher en **Dynamic Desk**

Als u zonder zelf iets te willen doen eens nader kennis wilt maken met de mogelijkheden van Dynamic Publisher en Dynamic Desk, dan is deze introductiediskette een aanrader. Drie kwartier lang worden alle mogelijkheden en bijzonderheden van beide programma's op uw beeldscherm getoverd. Het is géén cursus maar een kennismaking. Alleen verkrijgbaar bij de PTC!

Bestelnr.: DPDD-I Prijs: f 19,95

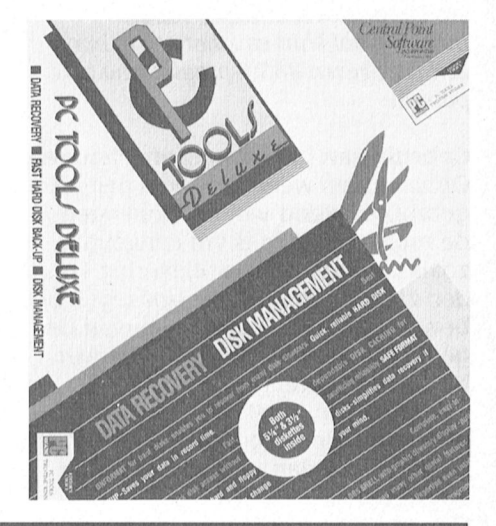

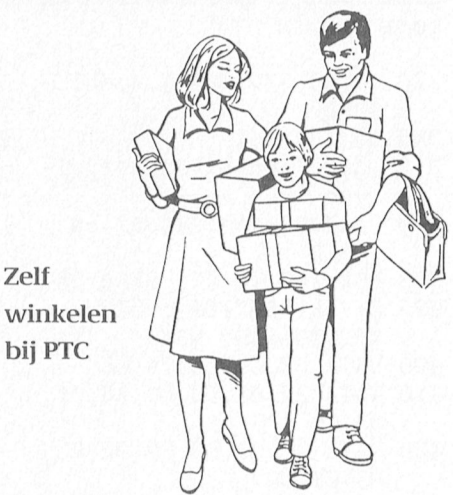

Zelf

Eenmaal per week en wel op woensdagmiddag van 12.00 tot 16.00 uur kunt u terecht bij de PTC winkel. U kunt daar ter plekke de artikelen uit de prijslijst kopen, zonder extra verzendof administratiekosten. U vindt de PTCwinkel in de Gagelstraat te Eindhoven, onder de poort naar de Philips personeelwinkel, eerste deur rechts, begane grond.

### Oude nummers PTC print nabestellen

Mocht u niet alle nummers van PTC print in uw bezit hebben dan heeft u nu de kans daar wat aan te doen. Een aantal nummers van PTC print is namelijk (in beperkte mate) na te bestellen. Maar let op, voor het nabestellen van PTC print geldt een afwijkende bestelregeling! U kunt PTC print niet via uw afdeling bestellen maar uitsluitend rechtstreeks bij de Vereniging PTC! U betaalt per exemplaar  $f$  3, = inclusief verzendkosten. Het verschuldigde bedrag maakt u over op bankrekening 66 30 66 301 t.n.v. Vereniging PTC (NMB Eindhoven, gironummer van de NMB is 10 95 361). Vermeld duidelijk uw naam, adres, lidnummer én de gewenste nummers van PTC print.

De volgende nummers van PTC print zijn nog beschikbaar:

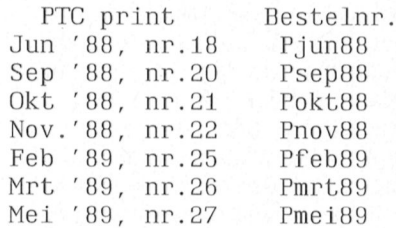

Uiteraard kunt u voor PTC print ook terecht op woensdagmiddag in de PTC winkel in de Gagelstraat te Eindhoven.

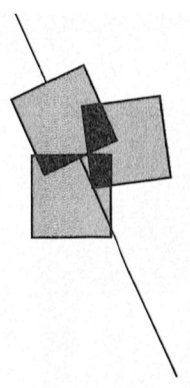

## Programmeren van de MSX muziekmodule (6 en slot)

### De soundsampler verder uitgediept

Peter van Overbeek

In deze aflevering gaan we verder in op de mogelijkheden van de soundsampler. Daarbij ontkomen we niet aan enige stukjes machinetaal, omdat BASIC soms te langzaam is en ook geen raad weet met de interrupts van de soundprocessor. Maar ook degenen voor wie het programmeren in machinetaal te hoog gegrepen is hoeven niet af te haken. Ze vinden hier de benodigde stukjes machinetaal kant en klaar om in hun zelfgeschreven BASIC-programma in te passen.

Gebruik van het computergeheugen Opnemen en weergeven van geluiden, gebruik makend van het geheugen in de muziekmodule is vrij eenvoudig, zoals we in de vorige aflevering konden zien. De soundprocessor regelt het bewaren en weer terughalen van de gegevens helemaal in eigen beheer. Nadat de registers op de juiste waarden ingesteld zijn, hoeft het BASICprogramma de procedure alleen maar te starten en dan te wachten totdat alles klaar is.

Opnemen en weergeven via het RAMgeheugen van de computer heeft andere voordelen. Zo kunnen we met de memory-mapper (indien aanwezig) direct omschakelen van het ene geluid naar het andere. Ook kan gemakkelijk een nieuw geluid van disk geladen of daarop bewaard worden. Maar er is ook een keerzijde: het programmeren is wat ingewikkelder. De gegevens moeten via een bufferregister van de soundprocessor overgedragen worden. Daarin passen twee ADPCM-samples van vier bits elk. De juiste geheugenplaats waar ze vandaan komen of naartoe moeten zullen we zelf moeten programmeren. BASIC is daarvoor veel te langzaam: het kan maar enkele honderden samples per seconde afhandelen. Veel te weinig dus, want bij een samplefrequentie van 16 kHz moeten al 8000 bytes per seconde verwerkt worden. Dat zal dan ook in machinetaal moeten gebeuren.

Bij het opnemen zet de soundprocessor telkens de BUFFER READY vlag om aan te geven dat het volgende samplepaar in het bufferregister klaar staat. Bij

weergave uit het computergeheugen geeft dezelfde vlag in het statusregister van de soundprocessor aan, dat het bufferregister gereed is om het volgende byte te ontvangen. Zoals we al weten veroorzaakt het zetten van zo'n vlag een interrupt van de computer.

### **Interrupt afhandeling**

Er zijn twee manieren om op deze interrupt te reageren. De eerste manier is om een stukje machinetaal aan te haken op de interrupt-HOOK op adres &HFD9A, waarop normaal alleen een RET (&HC9) staat. Deze methode heeft de voorkeur als er niet al te veel interrupts komen, de afhandeling niet al te ingewikkeld is en de interrupt-HOOK inderdaad nog vrij was.

De tweede methode is om direct naar een USR-routine te springen en daarin met DI (Disable Interrupt) de interrupts uit te schakelen. Het machinetaalprogramma moet dan zelf de vlaggen in de gaten houden en daarop de nodige acties ondernemen. Het moet eindigen met EI (Enable Interrupt) om interrupts weer toe te laten voordat naar BASIC teruggekeerd wordt.

De eerste methode is het beste uit te leggen door terug te gaan naar het programma uit de vorige aflevering. Daarin was de END OF SAMPLE vlag, die normaal gezet wordt aan het einde van de opname, onderdrukt door deze te maskeren via register 4. Als we deze vlag niet maskeren, en wel door in regel 120 de waarde &H78 te wijzigen in &H68, dan krijgt de computer aan het einde van een opname (of een weergave zonder REPEAT) wel een interrupt. De computer qaat nu zoeken naar de veroorzaker van de interrupt zonder deze ooit te vinden, want hij is (nog) niet geprogrammeerd om ook naar het statusregister van de soundprocessor te kijken. Om de computer ook daarin te laten kijken, kunnen we op de interrupt-HOOK een CALL zetten naar een stukje machinetaal dat:

- met IN A,(C0) het statusregister van de soundprocessor leest,
- met BIT 7,A daarin bit 7 onderzoekt,

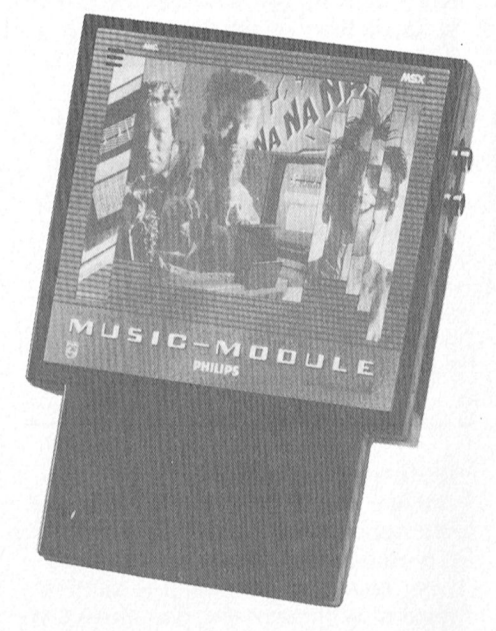

- met RET Z terugkeert als dit bit nul is of anders:
- de ADPCM-mode reset door waarde 1 in register 7 te zetten en
- de vlaggen reset door waarde &H80 in register 4 te zetten
- en tenslotte met RET terugkeert.

Door enige regels te wijzigen en het stukje machinetaal plus de CALL toe te voegen kan het programma uit de vorige aflevering omgebouwd en uitgeprobeerd worden:

- 120 GOSUB 370:OUT X, 4:OUT Y, &H68
- 300 WAIT X, 1, 1
- 'deze regel kan verval- $310$ len
- 370 'laden machinetaal en CALL
- 380 FOR I=0 TO 21: READ D\$ 390 D=VAL("&H"+D\$): POKE
- &HD000+I, D: NEXT 400 DATA DB, CO, CB, 7F, C8
- 410 DATA 3E, 07, D3, C0, 3E, 01,
	- D3.C1
- 420 DATA 3E, 04, D3, C0, 3E, 80, D3, C1, C9
- 430 POKE &HFD9D, &HC9: POKE &HFD9C, &HDO
- 440 POKE &HFD9B, 0: POKE &HFD9A, &HCD
- 450 RETURN

In regel 120 wordt via een subroutine (regels 370 tot 450) de machinetaal geladen en de interrupt-HOOK gevuld met CALL & HD000. Daarna wordt het

gelaten. De kunstmatige wachttijd in geheugen van de muziekmodule ver- pagina opnieuw worden geladen. De regel<br>Tegel 300 is vervangen door de BASIC- delen we deze keer in twee blokken programmanaam in regel 50 moet du instructie WAIT die wacht tot bit 0 van van elk 16 Kbytes, die in het program- die van het programma zelf zijn! Wie<br>het statusregister (ADPCM BUSY) op "0" ma met A en B kunnen worden geko- echter geen disk bezit kan beter het statusregister (ADPCM BUSY) op "0" ma met A en B kunnen worden gekoreset is. Regel 310 kan vervallen omdat zen. In elk van de beide blokken en de intikken:<br>de ADPCM-mode immers al in de 7 geheugenbanken van 16 Kbytes past machinetaal een reset krijgt. Deze bij een sample-frequentie van 10 kHz POKE &HF677, &HC1: POKE manier van interruptafhandeling zou ruim 3 seconden geluid, in totaal bijna (8HC 100, 0: NEW manier van interruptafhandeling zou ruim 3 seconden g<br>nu duideliik moeten ziin. Disassem- een halve minuut, nu duidelijk moeten zijn. Disassem-<br>bleer zo nodig het stukje machinetaal dat (na RUN) van adres &HDOOO tot Machinetaal eens ten. Op dat instellen van de soundp11)Q rustig uitzoeken. beeld "U wordt gebeld. Toets I1HONI£i#". &HDOl <sup>5</sup> in het geheugen van de eom- De beiiodigde machinetaal wordt gela- processor (regels 260 tot B10) is mi wat In den van doop Van doop Van doop van den van den van den ervan puter staat. In den van puter staat. In de DATA-re-

de ADPCM-sampler worden gekozen gebruikt de tweede methode om inter- vering kunnen deze desgewenst aandoor de juiste waarde in register 7 te rupts af te handelen. Het begint dan gepast worden, bijvoorbeeld om een<br>zetten. Dit nadat de overige van belang ook met een Disable Interrupt en met andere samplesnelheid in te stelle zetten. Dit nadat de overige van belang zijnde registers op de eerder beschre- de vrijgave van de BUFFER READY en Het programma is afgestemd op een

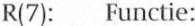

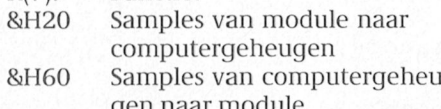

- 
- &HAO Weergave vamiit de module (bank 0 mag niet gebruikt worden): &HC0 Opname in het computerge- USR(0) haalt een byte uit het bufferre-
- 
- 

onder. Ook het bewaren van samples USR(1) haalt een byte uit het computer- geen "memory-mapper" aanwezig is. op disk en het weer laden van disk zit geheugen en zet dit in het bufferre- Pas eventueel het programma (B in op disk en het weer laden van disk zit geheugen en zet dit in het bufferre-<br>daarbij. Het programma gebruikt de 16 gister van de soundprocessor. Dat is eegel 330) aan wanneer het resultaat daarbij. Het programma gebruikt de 16 gister van de soundprocessor. Dat is eegel 330) aan wanneer het resultaat<br>RBytes in pagina 2 van het computer- nodig voor weergave vanuit de compu- niet gelijk aan zeven is. Zet hierin kBytes in pagina 2 van het computer-<br>  $\frac{1}{100}$  nodig voor weergave vanuit de computer-<br>  $\frac{1}{100}$  tergeheugen of voor transport van de 111 de 111 de 111 de 1111 de 1111 de 1111 de 1111 de 1111 de 1111 de 1111 de 1111 de 1111 (1111) (1111) (11<br>1131 Wanneer de computer over een module. samples naar het geheugen van de geladen of daarop bewaard. Wanneer de computer over een memory-mapper beschikt kunnen we<br>1111 - Voor een van de andere geheugenban- Zowel met USR(0) als USR(1) worden beeld om de mogelijkheden van de voor een van de andere geheugenban- Zowel met USR(0) als USR(1) worden<br>ken kiezen door het nummer daarvan vervolgens de vlaggen reset en het volken kiezen door het nummer daarvan vervolgens de vlaggen reset en het vol- soundsampler in ADPCM-mode aan te<br>in te tikken. Bij het inschakelen van de gend geheugenadres ingesteld. Als dat geven. Wat de computer zelf betref in te tikken. Bij het inschakelen van de gend geheugenadres ingesteld. Als dat geven. Wat de computer zelf betreft 1011. Computer wordt geheugenbank 1 aan het laatste adres is (&HBFFF) wordt de zijn er nog veel meer mogelijkheden.<br>1111 - pagina 2 toegewezen. Bank 0 wordt voutine afgesloten. Zo niet, dan wordt zo zou ook het video-geheu ik pagina 2 toegewezen. Bank 0 wordt routine afgesloten. Zo niet, dan wordt Zo zou ook het video-geheugen voor<br>toegewezen aan pagina 3, en daar kun- gewacht op het opnieuw verschijnen opslag van samples gebruikt kunnen Slipher wordt geneagenbank Faan Thet laatste aares is (and Fr) wordt als Eqn er hog veer heer megespheeden<br>Toegewezen aan pagina 3, en daar kun- gewacht op het opnieuw verschijnen opslag van samples gebruikt kunnen nen we maar beter van afblijven. Hier van de BUFFER READY vlag, waarna het worden. De digitale geluiden zouden<br>staat immers de hele huishouding van volgende byte aan de beurt is. 600 ook rechtstreeks vanuit de module etaat immers de hele huishouding van volgende byte aan de beurt is. Ook rechtstreeks vanuit de module computer en disk. Ook zetten we daar-10l@10011111111111101'. H1105 11109-W-'11 Z13 \/E111 l computer en disk. Ook zetten we daar- naar disk kunnen worden gestuurd. digde machinetaal. van de END OF SAMPLE vlag en sluit

op adres &H8000, aan het begin van bij het opnemen en weergeven via het programmeren van de muziekmodule pagina 2, maar nu verplaatsen we dit geheugen in de module. Het is hier toe- zelf! naar adres &HC100 op pagina 3. Dat gevoegd voor de volledigheid, want dit kan door de pointer TXTTAB, die het kan immers ook zonder machinetaal, \_ O' kan door de pointer TXTTAB. die het kan immers ook zonder machinetaal, AD en DA conversie IT of Inct ophement characterized wat the endough pagina 2, maar nu verplaatsen we dit endough in de module. Het is hier toe-<br>In aar adres &HC100 op pagina 3. Dat eevoegd voor de volledigheid, want dit<br>kan door de pointer  $\frac{1}{2}$  and  $\frac{1}{2}$  and  $\frac{1}{2}$  and  $\frac{1}{2}$  and  $\frac{1}{2}$  and  $\frac{1}{2}$  defer \_ ' ' ' " <sup>k</sup> X Z 'V ,< <sup>7</sup> <sup>7</sup> - '. - ' . <sup>&</sup>gt; . Nd 11111 and 11111 and 11111 and 1111 and 1111 and 1111 and 1111 programmered as a margina 2, maar nu verplaatsen we dit geheugen in de module. Het is hier toe-<br>
111 and 1111 and 1111 and 1112 and 1121 and 1121 and 1121 an POKE &HF677,&HC1. Geef daarna nog Gebruik van het programma codering, kan via register 8 ingesteld<br>POKE &HC100,0 want het BASIC-gebied Het programma begint met het worden. beginadres van een BASIC-programma zoals we in de vorige aflevering zagen. Directe *l*<br>aangeeft, aan te passen met der de g<br>POKE &HF677,&HCl. Geef daarna nog **Gebruik van het programma** codering<br>POKE &HCl00,0 want het BASI moet met een nul beginnen. Er is nu verplaatsen van de BASIC-pointer naar Voor opname:<br>nog voldoende plaats over voor een pagina 3 van het computergeheugen, en het Werkt handle met Model and the BND of SAMPLE vlag en sluit<br>Normaal begint een BASIC-programma vervolgens af. Dit kan gebruikt worder<br>op adres &H8000, aan het begin van bij het opnemen en weergeven via het<br>pagina 2, programma van ongeveer 7 Kbytes als dat al niet eerder was gedaan.

zetten van de END OF SAMPLE vlag toe- met disk of 12 K zonder disk. Het 32 Kb Daarna moet het programma in deze<br>gelaten. De kunstmatige wachttijd in geheugen van de muziekmodule ver- pagina opnieuw worden geladen. De 7 geheugenbanken van 16 Kbytes past

De verschillende mogelijkheden van ander adres mag beginnen. Het als Met de gegevens uit de vorige afleeind worden deze vlaggen weer memory-mapper, zoals voor de i'li1.1llll-:l 11: -~14-I will ~\_ilI1i1 . . . .. JJ <sup>Y</sup> P1 R(7): Functie: gemaskeerd en krijgt de ADPCM-mode VG 8235, NMS 8245, NMS 8250 en een reset. Na de Enable Interrupt volgt NMS 8280. Wie een MSX zonder dan een terugkeer naar BASIC. In het memory-mapper heeft, beschikt dan een terugkeer naar BASIC. In het gen naar module hij ook afhankelijk van de parameter die aan alsou het overige zal alles normaal<br>Weergave vanuit het compu- USR() tussen de haakjes wordt meege- werken. Het aantal vrije banken kan o

> heugen (111) gister van de soundprocessor en zet dit (11) DUT &HFC, 0: OUT &HFD, &HFF<br>AHEO (2011) Opname in de module in het geheugen van de computer. Dit (PRINT INP(&HFD) - INP(&HFC) in het geheugen van de computer. Dit PRINT INP(&HFD)-INP(& dient zowel voor opname in dit geheu- OUT &HFC, 3: OUT &HFD, 2 dient zowel voor opname in dit geheu-Een voorbeeldprogramma dat al deze gen als voor transport van samples van mogelijkheden laat zien staat hier-<br>module naar computergeheugen.

in het BASIC-programma en de beno-<br>
digde machinetaal. Mormaal begint een BASIC-programma<br>
Normaal begint een BASIC-programma<br>
over op adres &H8000, aan het begin van bij het opnemen en weergeven via het prog<br>
pagina 2, ma

delen we deze keer in twee blokken programmanaam in regel 50 moet dus<br>van elk 16 Kbytes, die in het program- die van het programma zelf zijn! Wie

en vervolgens het programma van cas-Oskundigi to Vi, to Vi, to Vi, to Vi, to Vi, to Vi, to Vi, to Vi, to Vi, to Vi, the mood is the more in the transment overtigen alleen relatieve over more dan de daarin te laden getal waarde.<br>The verwijzingen, zodat het oo en dan de daarin te laden getalwaarde. ven manier zijn ingesteld. de END OF SAMPLE vlaggen. Aan het MSX met 7 vrije geheugenbanken in de tussenliggende deel is de werking and aluurlijk maar over één enkele pagina 8H80 Weergave vanuit het compu- USR() tussen de haakjes wordt meege- werken. Het aantal vrije banken kan op tergelieugen geven: de volgende manier gevonden worden

Een nul als uitkomst geeft aan dat er als er geen memory-mapper is. Met F8 in het BASIC-programma en de beno- USR(2) wacht enkel op het verschijnen Deze en andere mogelijkheden laat ik<br>van de END OF SAMPLE vlag en sluit echter aan de programmerende lezers <sup>I</sup> Normaal begint een BASlC—programma vervolgens at. Dit kan gebruikt worden over. Deze serie gaat tenslotte over het

OUT &HCO, 8: OUT&HC1, 8

het computergeheugen gebruikt wor- worden. Onduidelijk blijft alleen, wat betaalt alleen de telefoonkosten) uit<br>11 den. Registers 9 tot 12 hoeven daarom de betekenis is van het geheimzinnige IS2000 halen. Heeft u geen mode niet ingesteld te worden. Via registers bit 7 van register 8, geheten CSM-mo- kunt u de programma's bij de PTC<br>13 en 14 wordt de samplesnelheid de. Hierover waren geen gegevens te bestellen. Ze zijn beschikbaar via het 13 en 14 wordt de samplesnelheid de. Hierover waren geen gegevens te ingesteld, dit zowel voor opname als vinden. Mocht ik daar echter nog wat ingesteld, dit zowel voor opname als vinden. Mocht ik daar echter nog wat public domain assortiment (diskette<br>IT .COMEXA begonnen weer voor weergave. Registers 16 en 17 hoe-interessants over ontdekken, dan leest MP005, zie ven daarom ook niet ingesteld te wor- u zeker nog van mij! zicht). den. Het bufferregister voor transport van de gegevens heeft nu adres 26 (&H1A) in plaats van adres 15 (&HF). Bij den.  $60$  '  $---$  scherm  $---$ 

worden, zoals optellen van signalen of<br>het digitaal filteren. Deze samples kunfisch scherm en geef de samples opeen-<br>volgende horizontale (X) posities. Zet <br>270 EQR J=0 TO 13: READ A DS volgende horizontale (X) posities. Zet 270 FOR  $I=0$  TO 13: READ A, D\$ een stip op de verticale (Y) positie van 280 OUTX A: OUTY VAL ("&H"+D\$

wenst stukjes uit de programmavoor-<br>beelden worden gebruikt. Maar ook een dictee-programma of een spreken-

en voor weergave: anders dan vaststellen dat de muziek-<br>module een indrukwekkend aantal be software die bij deze en ee module een indrukwekkend aantal De software die bij deze en eerdere mogelijkheden in zich bergt. Zeker afleveringen hoort is apart te verkrij OUT &HCO, 8: OUT&HC1, 12 mogelijkheden in zich bergt. Zeker afleveringen hoort is apart te verkrij-Deze methode kan alleen met opslag in de aanschaf ervan neergeteld moest programma's gratis (dat wil zeggen, u<br>het computergeheugen gebruikt wor-worden. Onduidelijk blijft alleen, wat betaalt alleen de telefoonkosten) uit

gezien het bescheiden bedrag dat bij gen. Als u een modem heeft kunt u alle den. Registers 9 tot 12 hoeven daarom de betekenis is van het geheimzinnige IS2000 halen. Heeft u geen modem dan niet ingesteld te worden. Via registers bit 7 van register 8, geheten CSM-mo- kunt u de programma's bij de PT interessants over ontdekken, dan leest MPO05, zie ook het public domain over-<br>u zeker nog van mij! zicht).

```
weergave kunnen de gegevens ook 10 'Alle ADPCM sound sampler functies
direct naar de DAC (registers 21 tot 23) 20 ' (c) Peter van Overbeek, mei 1989 gestuurd worden. De machinetaalrou- 30 CLS: IF PEEK (&HF677)=&HC1 THEN 60
gestuurd worden. De machinetaalrou- 30 CLS: IF PEEK(&HF677)=&HC1 THEN 60<br>tine moet dan ook nogal wat gewijzigd 40 POKE &HF677,&HC1: POKE &HC100,0
                                                        40 POKE &HF677, &HC1: POKE &HC100, 0
worden, echt een klusje voor gevorder- 50 RUN" sampler2. bas" ' naam DIT programma!!
                                                        70 KEYOFF: P=PEEK(&HF3E9): Q=PEEK(&HF3EA)
De gedigitaliseerde geluiden komen. 130 PRINT" SOUNDSAMPLER MUZIEKMODULE"
nu ongecodeerd in het geheugen te 90 PRINT: PRINTSTRING$ (35, 223)
staan. Hierdoor kunnen er allerlei digi- 100 PRINT"F1 Opname in module"<br>tale signaalbewerkingen op losgelaten 110 PRINT"F2 Weergave uit modu
tale signaalbewerkingen op losgelaten 110 PRINT"F2 Weergave uit module"<br>worden, zoals optellen van signalen of 120 PRINT"F3 Opname in computer"
istigitaal filteren. Deze samples kunteen is dat alte foodbaar dat aangeste Interventeer dat aan de optie door<br>Het digitaal filteren. Deze samples kunteen 130 PRINT"F4 Weergave uit computer".
het digitaal filteren. Deze samples kun- 130 PRINT"F4 Weergave uit computer"<br>nen nu ook weergegeven worden via 140 PRINT"F5 Weergave alle banken"
de DA-convertor DAC0800, die immers 150 PRINT"F6 Van computer naar module"<br>ook nog in de muziekmodule zit (zie 160 PRINT"F7 Van module naar computer"<br>aflevering 1). Het is dan mogelijk om 170 PRINT"F8 Laden van disk"
ook nog in de muziekmodule zit (zie 160 PRINT"F7 Van module naar computer"
aflevering 1). Het is dan mogelijk om 170 PRINT"F8 Laden van disk"<br>tegelijk op te nemen via de soundpro- 180 PRINT"F9 Bewaren op disk
tegelijk op te nemen via de soundpro- 180 PRINT"F9 Bewaren op disk"
cessor en weer te geven via deze extra 190 PRINT"F10 Einde, herstel BASIC-pointer"
DA convertor. Laat het weergaveadres 200 PRINT"A-B Keuze geheugenblok module
wat achterlopen op het opname-adres 210 PRINT"1-7 Keuze geheugenbank computer"<br>en zo ontstaat een echo. Een oscillo- 220 PRINTSTRING$ (35.220) : PRINT
en zo ontstaat een echo. Een oscillo- 220 PRINTSTRING$(35,220): PRINT scoop geeft een grafische weergave 230 PRINT Gekozen, bl.ok jn modu
scoop geeft een grafische weergave 230 PRINT"Gekozen blok in modu legeheugen: A"<br>Van een signaal en kan in principe als 240 PRINT"Gekozen bank computergeheugen: 1"
van een signaal en kan in principe als 240 PRINT"Gekozen bank computergeheugen: 1"<br>volgt worden gemaakt. Kies een gra- 2500---- instellen soundprocessor ----
                                                         250 '--- instellen soundprocessor
een stip op de verticale (Y) positie van 280 OUTX, A: OUTY, VALI "&H"+D$) : NEXT het scherm die overeenkomt met de 290 DATA 4. 78, 4, 80, 7, 1, 8, 0, 9, 0, 10
het scherm die overeenkomt met de 290 DATA 4,78,4,80,7,1,8,0,9,0,10,0 samplewaarde. Er kunnen natuurlijk 300 DATA 11, FF, 12, 0F, 13, 66, 14, 1
53 samplewaarde. Er kunnen natuurlijk and DATA 11, FF, 12, OF, 13, 66, 14, 1 Gen hogere frequenties dan enkele
98811 hgere frequeties dan enkele 310 DATA 16 , 36, 17 , 33 , 18 , FF, 24 , 8 COPY A: . ter legde uit dat dat een toegangscode een zucht van opluchting.
                                                        320 '---- subroutines --------
                                                         330 B=7: F=1: GOSUB 860
Tenslotte 340 ON KEY GOSUB 490 , 530 , 560 , 600 , 630 , 680 , 710 , 740 , 790 , 840 De mogelijkheden van de muziekmo- 350 FOR I=1 TO 10: KEY(I) ON: NEXT
De mogelijkheden van de muziekmo- 350 FOR I=1 TO 10: KEY(I) ON: NEXT<br>dule zijn nu allemaal beschreven en 360 LOCATE 10.22: PRINT"Kies, een to
dule zijn nu allemaal beschreven en 360 LOCATE 10, 22: PRINT"Kies een toets"<br>met voorbeelden toegelicht. Daarbij 370 I$=INKEY$ IF INSTR(" AaBb1234567"
met voorbeelden toegelicht. Daarbij 370 I$=INKEY$: IF INSTR(" AaBb1234567", I$) > 1 THEN GOSUB 410 werd nadrukkelijk vermeden kant en 380 LOCATE 3 F+2: PRINT" ":: GOTO 370
Werd nadrukkelijk vermeden kant en 380 LOCATE 3, F+2 : PRINT" "; : GOTO 370 klare toepassingen te geven. De bedoe- 390 LOCATE 3, F+2 : PRINT" > " : : RETURN
                                                         390 LOCATE 3, F+2: PRINT" > "; :RETURN
ling is immers, de lezer te stimuleren 400 '----- blok en bankkeuze en op weg te helpen om deze zelf te 410 IF I\$="a" OR I\$="A" THEN
en op weg te helpen om deze zelf te 410 IF I$="a" OR I$="A" THEN 450 1160 programmeren. Daarbij kunnen desge-
                                                         420 IF I$="b" OR I$="B" THEN 470 430 I=VAL(I$): OUT&HFE, I
beelden worden gebruikt. Maar ook         440  LOCATE  31 , 18 : PRINTI : RETURN<br>kan met de gegevens over de functies     450  OUTX . 10 : OUTY . 0 : OUTX . 12 : OUT
kan met de gegevens over de functies 450 OUTX, 10:OUTY, O:OUTX, 12:OUTY, &HF<br>van de registers het hele programma 460 LOCATE 32, 17: PRINT″A″: RETURN
van de registers het hele programma de aantal een paar af teen paar af teen van de registers. "<br>Tullie worden gemaakt. Wie maakt erachter (1911 10: 1011 1111 1111 11191 12: 1011 12: 1011 12: 1011 12: 1011
                                                         470 OUTX, 10: OUTY, &H10: OUTX, 12: OUTY, &H1F
een dictee-programma of een spreken- 480 LOCATE 32, 17: PRINT"B" : RETURN de klok? Voor goed uitgewerkte toe- 490 \ell---- oppane in module
Cie i<i0i<? V001" Qeed iiiigel/Veii<ie i0e' 490 ' -0--— opname in module ——————— —- Ik besloot door te zetten en probeerde een mededeling onder in beeld.
passingen is vast wel plaats in de _{500} F=1:GOSUB 390:OUTX,25:OUTY,0 rubriek Telesoftware van onze PTC _{510} OUTY,7:OUTY,&HE0:COLORO P
rubriek Telesoftware van onze PTC 510 OUTX, 7 ; OUTY, &HEO : COLORQ, P<br>TRIGE ISLAM b schenken. Verbeeld in the metallone political scheme is the metallone position.
 rubriek Telesoftware van onze PTC    510   OUTX, 7 : OUTY , &HE0 : COLORQ , P<br>database IS2000!             520   U=USR(2) : COLORP , Q : RETURN                
Het geheel overziende kan men niet 530 '---- weergave uit module -----
```

```
540 F=2:GOSUB 390: OUTX, 25: OUTY, 8
                                                                                                                                          puter werd ondersteboven gezet en de van dat gebaar nog niet. gramma je moet gebruiken om te kun- 550 OUTX , 7 : OUTY , &HAO : U=USR(2) : RETURN
                                                                                                                                          560 '---- opname in computer --
                                                                                                                                          570 F=3: GOSUB 390: OUTX, 25: OUTY, 0
                                                                                                                                          580 OUTX, 7: OUTY, & HCO: COLORO, P
                                                                                                                                          590 U=USR(0): COLORP, Q: RETURN
                                                                                                                                          do do do kast er voorzochtig afgestelden terministe databank de Viditel-achtige databank de Viditel-achtige databank de Viditel-achtige databank wilt belief databank will be de Viditel-achtige databank 100 ' ——— weergave 
                                                                                                                                          610 F=4: GOSUB 390: OUTX, 25: OUTY, 8 foutle geslopen in het artikel "Program-<br>620 OUTX-2: OUTX-g H80: U=USP(1): PETUPN meren van de MSX muziekmodule (5)".
                                                                                                                                          620 OUTX, 7: OUTY, &H80 : U=USR( 1) : RETURN met als results met als results minde MSX muziekt module (5) \mu met als results benefits bove from an de MSX muziek module (5) \muharddisk geparkeerd was of niet. Ik had taat technisch gezien van elkaar. 630 ' ———— weergave a,l ,1 e banken ————— De Programmaregel rechts bovenaan
                                                                                                                                          640 F=5: GOSUB 390: OUTX, 25: OUTY, 8
                                                                                                                                          650 FOR I=1 TO B:LOCATE 31,18:PRINT I
                                                                                                                                          660 OUT&HFE, I:OUTX, 7:OUTY, &H80
                                                                                                                                          \begin{array}{c|c|c|c|c|c|c|c|c} \hline 670 & U=USR(1):NEXT:RETURE & 100 & OUT A, 17:OUT B, PDL(1): & \hline & 690 & '-- & 90 & 90 \end{array}680 '--- van computer naar module ---
                                                                                                                                          690 F=6: GOSUB 390
                                                                                                                                          zen op een viertal verbijderd zagen verbijderd zagen verbijderd zagen verbijderd zagen verbijderd za zo 700 OUTX, 7: OUTY, &H60 : U=USR(1) : RETURN moet veranderd worden in
                                                                                                                                          710 '---- van module naar computer ---<br>720 F=7:GOSUB 390
                                                                                                                                          730 OUTX, 7: OUTY, &H2O: U=USR(O) : RETURN
                                                                                                                                          740 '---- laden van disk ------
                                                                                                                                          de videokaart. De Nooit uit de vijziging werkt het program-<br>1260 - De Nooit uit de verweg nijn door door door door door maar van dochter, 750 OUTre HEFCT 11 OCATE 31, 18
                                                                                                                                          760 OUT&HFE, I:LOCATE 31, 18: PRINTI
                                                                                                                                          770 L$="sample"+MID$ (STR$ (1 ) , 2, 1 )+" . sam"
                                                                                                                                          780 BLOAD L$: NEXT: RETURN
                                                                                                                                          790 '---- bewaren op disk -----
                                                                                                                                          800 F=9: GOSUB 390: FOR I=1 TO B
                                                                                                                                          810 OUT&HFE, I: LOCATE 31, 18: PRINTI
                                                                                                                                          820 L$="sample"+MID$(STR$(I), 2, 1)+" sam"
                                                                                                                                          830 BSAVE L$, &H8000, &HBFFF: NEXT: RETURN
                                                                                                                                          840 '---- einde, herstel pointer --
                                                                                                                                          850 CLS: OUT&HFE, 1: POKE T, &H80: KEYON: END
                                                                                                                                          860 '--- laden machinetaal --------
beetje zenuwachtig heb ik velvolgens schenen zijn, werden we meteen wat Hetcol11municatic-progmlnn111 IT: 070 0EFU5R=&HC0001C=10401 I FOR 1=0 T0 34-
880 READ D$: D=VAL("&H"+D$)
                                                                                                                                          890 POKE &HC000+I,D: C=C-D:NEXT
                                                                                                                                          kordaat aan de PO van de POUT IN DATA" : END<br>910 RETURN
910 RETURN
                                                                                                                                          920 DATA F3, 3E, 04, D3, C0, 3E, 60, D3, C1, 3A
                                                                                                                                          930 DATA F8, F7, 57, CB, 4F, 20, 24, 21, 00, 80
                                                                                                                                          940 DATA 01,00,40,3E,0F,D3,CO,CB,42,28
                                                                                                                                          950 DATA 05,7E,D3,C1,18,03,DB,C1,77,3E
                                                                                                                                          960 DATA 04, D3, C0, 3E, 80, D3, C1, 23, 0B, 78
                                                                                                                                          970 DATA B1, 28, 0A, DB, CO, CB, 7F, 28, FA, CB
                                                                                                                                          980 DATA 67, 28, D8, 3E, 04, D3, CO, 3E, 78, D3
                                                                                                                                          990 DATA C1, 3E, 80, D3, C1, 3E, 07, D3, C0, 3E
                                                                                                                                          1000 DATA 01, D3, C1, FB, C9
```
## ONERRORGOTO

 $100$  OUT X, 17: OUT Y, PDL $(1)$ :<br>GOTO 90

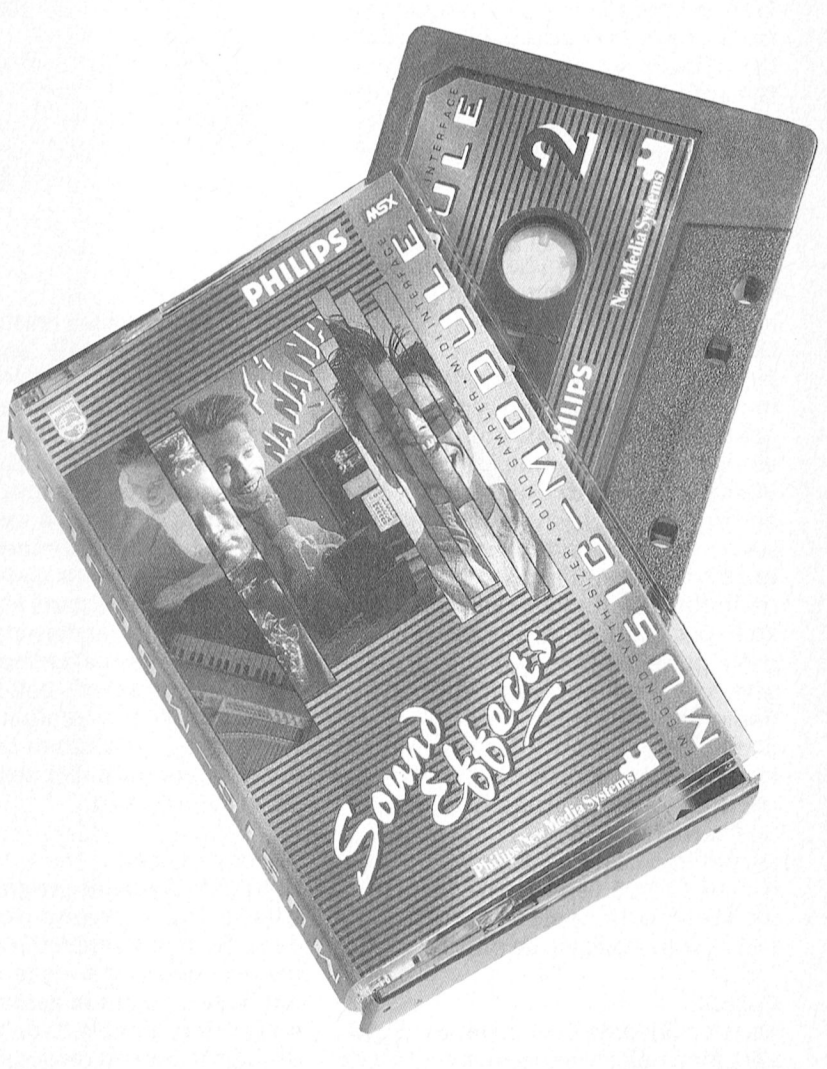

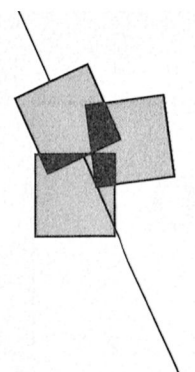

## Dynamic programma's serieuze zaak

\_

''"C de

### Willem Laros

Bij aankomst op het industrieterrein in Roosendaal vvaar het softwarehuis RadarSoft is gevestigd kwam directeur Nardo jacobs Lizet van Os en mi)' tegemoet. We waren zo'n tien minuten te laat. Geen file, de trein van Lizet was ook op tijd: we konden het domweg niet vinden. Geen bordje wees er ook op dat hier het softwarehuis is gevestigd waar Philips zo graag zaken mee doet. "Ongeveer de werkwijze van Dynamic Publisher", probeerde ik wat al te gemakkelijk grappig te zijn.

Binnen stond de koffie met Brabants krentenbrood klaar. Ook programmamaker Cees Kramer schoof aan tafel.<br>Ons onderwerp van gesprek: de twee Publisher", probeerde ik wat al te<br>gemakkelijk grappig te zijn.<br>Binnen stond de koffie met Brabants<br>krentenbrood klaar. Ook programma-<br>maker Cees Kramer schoof aan tafel.<br>Ons onderwerp van gesprek: de twee<br>Dynamit Constant de nadruk op Dynamic Publisher, het desktop publishing programma. De aanleiding: de aanzienlijke hoeveeldesktop published van die ook bij de PTC bin-<br>heid vragen, die óók bij de PTC binnenkomt van mensen, "die er niet helemaal uitkomen". Om het hier maar wat voorzichtig te zeggen.<br>PTC, weel bekendere ROI) cursussen volgen

### Demodiskette

Iacobs: "Natuurlijk zijn er mensen die gramma als Dynamic Publisher. Maar vergeet niet: er zijn inmiddels zo'n in ongeveer drie kwartier laat zien wat (0p)maken met Ventura of Pagemaker ongeveer drie kwartier laat zien wat<br>Tukt nou eenmaal niet zomaar", stelt bet géén lesdiskette", waarschuwt Jacobs op voorhand.

winkel. Bestelnummer is DDDP-I. Voor meer inlormatie: zie de prijslijst.

Cursus<br>Maar bij RadarSoft, zo bleek ons al snel kijkt men ook al veel verder vooruit. Zo de gebruikers een mogelijkheid om via ma's tegelijk in gebruik, en wisselen

in de diverse bekende "zakelijke" pakketten als WordPerfect, Lotus en Framoeite hebben met een veelzijdig pro- mework. Sinds kort bestaat bij deze Woordenboek gerenommeerde instelling ook de Het meest opzienbarende nieuws dat mogelijkheid een praktijkcursus Dyna- we bij RadarSoft vernamen is het in mic Publisher en Dynamic Desk te vol- aantocht zijn van een spellingcontro 50.000 programma's uitgeleverd, en er mic Publisher en Dynamic Desk te vol- aantocht zijn van een spellingcontrole<br>zijn erg veel mensen die dagelijks met gen. Het ROI richt zich met deze voor Dynamic Word, de tekstverwerke succes met dit desktop publishing pro- cursussen op de duizenden PC-privé van het geïntegreerde pakket Dynamic gramma werken". Inmiddels is het eigenaren (Philips èn niet-Philips), die Desk. Maar liefst 140.000 van de mees eigenaren (Philips èn niet-Philips), die Desk. Maar liefst 140.000 van de meest met hun machine thuis leuke en nutti- qebruikte woorden zijn straks foutloos natuurlijk ook bij RadarSoft niet onbe- met hun machine thuis leuke en nutti- gebruikte woorden zijn straks foutloos<br>kend dat Dynamic Publisher voor een on ge zaken willen ondernemen, en voor op een 3½ inch diskette verkri kend dat Dynamic Publisher voor een ge zaken willen ondernemen, en voor op een 3½ inch diskette verkrijgbaar en<br>grote groep mensen problemen ople- wie de zakelijke pakketten enerzijds te als spellingcontrole te gebruiken i wie de zakelijke pakketten enerzijds te als spellingcontrole te gebruiken in zwaar, en anderzijds ook te weinig vert. Speciaal voor die groep is nu een zwaar, en anderzijds ook te weinig Dynamic Word. De prijs ervan - met de demonstratie-diskette ontwikkeld, die "leuk" zijn. "Een verenigingsblad uitbreidingsfile voor Desk zèlf - gaa demonstratie-diskette ontwikkeld, die "leuk" zijn. "Een verenigingsblad uitbreidingsfile voor Desk zèlf - gaat<br>in ongeveer drie kwartier laat zien wat (op)maken met Ventura of Pagemaker ongeveer 75 gulden bedragen. het Dynamic-duo kân. "Het is dus zeker lukt nou eenmaal niet zomaar", stelt Dynamic Word is - in mijn ogen - een<br>1909 oog te gebruiken huis-tuin-en-keuken verbin-

is voor f 19,95 verkrijgbaar in de PTC- Omdat de Dynamic-programma's spellingcontrole wordt het ineens een winkel. Bestelnummer is DDDP-I. Voor voortdurend verbeterd worden - mede heel serieus programma! dankzij de gewaardeerde opmerkingen van gebruikers - is er nu een rege-<br>ling voor updates in aantocht. Waar- Voor Dynan ling voor updates in aantocht. Waar-<br>schijnlijk komt er voor de geregistreer- king windows (verschillende program-

hierover meer bekend is hoort u daar via dit blad meer van!

 $596.6k$  relating and  $596.6k$ en vollen is een technische daar heb in de verheer heb is de verheer van de verheer van de verheer van de verh

 $Ra_{\text{d}}$ 

voor Dynamic Word, de tekstverwerker goed te gebruiken huis-tuin-en-keuken tekstverwerker, waar iedereen snel Deze demodiskette (alleen op 3½ inch) Nieuwe versies mee uit de voeten kan. Maar met zo'n en is voor  $f$  19,95 verkrijgbaar in de PTC- Omdat de Dynamic-programma's spellingcontrole wordt het ineens een

schijnlijk komt er voor de geregistreer- king windows (verschillende program-<br>de gebruikers een mogelijkheid om via ma's tegelijk in gebruik, en wisselen kan men vanouds bij het Rijks Oplei- de PTC steeds de nieuwste versie van zonder dat het noodzakelijk is het vori<br>dings Instituut (het onder z'n afkorting een programma te verkrijgen. Zodra en en programma af te sluiten) z dings Instituut (het onder z'n afkorting een programma te verkrijgen. Zodra ge programma af te sluiten) zijn inmiddels diverse applicaties geschreven, dels diverse applicaties geschreven,<br>gericht op het midden- en kleinbedrijf. Applicaties wil zeggen: kant en klare toepassingen voor - in dit geval - een bedrijfstak, gemaakt binnen de uitgebreide mogelijkheden die Dynamic Desk biedt. Zoals op het originele programmaschijtje al enkele simpele voorbeelden staan: onder meer een adresboekje, een inventarislijst en een hypotheekberekening.

> De toevoeging Dynamic Link biedt straks de faciliteiten voor het gebruik van een modem binnen Dynamic Desk. En hoewel Dynamic Desk nú ook alle mogelijkheden heeft die ook een spreadsheet kent - en zelfs met een heel wat "modernere" manier van werken dan het conventionele rekenblad komt er op uitdrukkelijk verzoek van veel gebruikers toch zo'n ouderwets rekenblad in Dynamic Desk: Dynamic Sheet, gaat deze module heten.

### Ikonen

Om het programma nog gebruiksvriendelijker te maken kunnen we in de nabije toekomst niet alleen tekst in de pull-down menu's verwachten, maar ook figuurtjes. Ikonen, in Apple-taal. Verder wordt er gewerkt aan nog meer snelheid door het efficiënter gebruiken van het computergeheugen en het beter benutten van de mogelijkheden van een kleurenscherm. Tenslotte gaat Dynamic Desk het gebruik van proportionele letters ondersteunen en willen de makers een aantal desktop publishing-achtige mogelijkheden in het pakket opnemen. Wellicht wordt op deze manier Dynamic Publisher uiteindelijk, in een gewijzigde vorm, onderdeel van Dynamic Desk.

Nog verder in de toekomst kijkend willen Jacobs en Kramer het besturingssysteem DOS verder naar de achtergrond drukken. Een bestand een naam geven van maximaal acht letters met een extensie (toevoeging) van maximaal drie letters: dat moet anders kunnen, oordelen zij. De gedachten gaan uit naar het geheel verlaten van het idee van subdirectories, en het leggen van een database-achtige structuur "over" alle bestanden. Naast de handleiding zal dit boek een ereent zijn van de Dynamic-program- puters hebben ze prachtige spellen<br>welkome aanvulling betekenen voor ma's is hier het volgende bericht: van geschreven: Breaker, op de MSX-II, is van de gebruikers van het pakket die het Dynamic Publisher is versie 1.15 in onderste uit de (diepe) kan willen omloop, en van Dynamic Desk 1.04. schien dat u dan meteen zegt (of van. halen. Net als het boek "Werken met een C0mP11teFWP9- Van de Vilf Iaar dat denkt): "Dynamic Publisher" zal dit boek - 1 Towen programmeurs 1 metaler SadarSoft bestaat wordt er al vier ja<br>1 Nopelijk nu met wat minder spel- en 11 Van Radarsoft kunnen we voorlopig 12 zaken gedaan met Philips. RadarS metellighen kunnen vertellen kunnen vertellen vertellen vertellen vertellen bezeichnetten vertellen met Philips. RedarSoft an an an Van Radarsoft kunnen we voorlopig zaken gedaan met Zeven program-<br>Die voorlogte kannen ver Te zijner tijd leverbaar via de PTC-win- zo is onze verwachting. Jacobs en Kra- meurs. Voor het ontwikkelen van de ner zijn in 1984 gestart, na daarvoor al programma's is een eigen program-

dus nog heel wat moois tegemoet zien, Het programma ziet er zo uit in 1984 gestart, na daarvoor al DrOgram ITT pagina 30 kel. mer zijn in 1984 gestart, na daarvoor al

Eerder kunnen we het boek "Werken Wie er prijs op stelt te weten welke jaren in de hobbysfeer "gecomputered"<br>met Dynamic Desk" tegemoet zien. In eleases op dit moment het meest it e hebben. Voor alle typen (home)comreleases op dit moment het meest te hebben. Voor alle typen (home)com-<br>recent zijn van de Dynamic-program- puters hebben ze prachtige spellen. simplemen ding. Wel is an de hand scherm 8. Omdat de plaatste met een ste pagina is de plaatste welkome aanvul<br>Welkome aanvulling betekenen voor ma's is hier het volgende bericht: van geschreven: Breaker, op de MSX-II, is<br> benutten van alle mogelijkheden van<br>een computertype. Van de vijf jaar dat

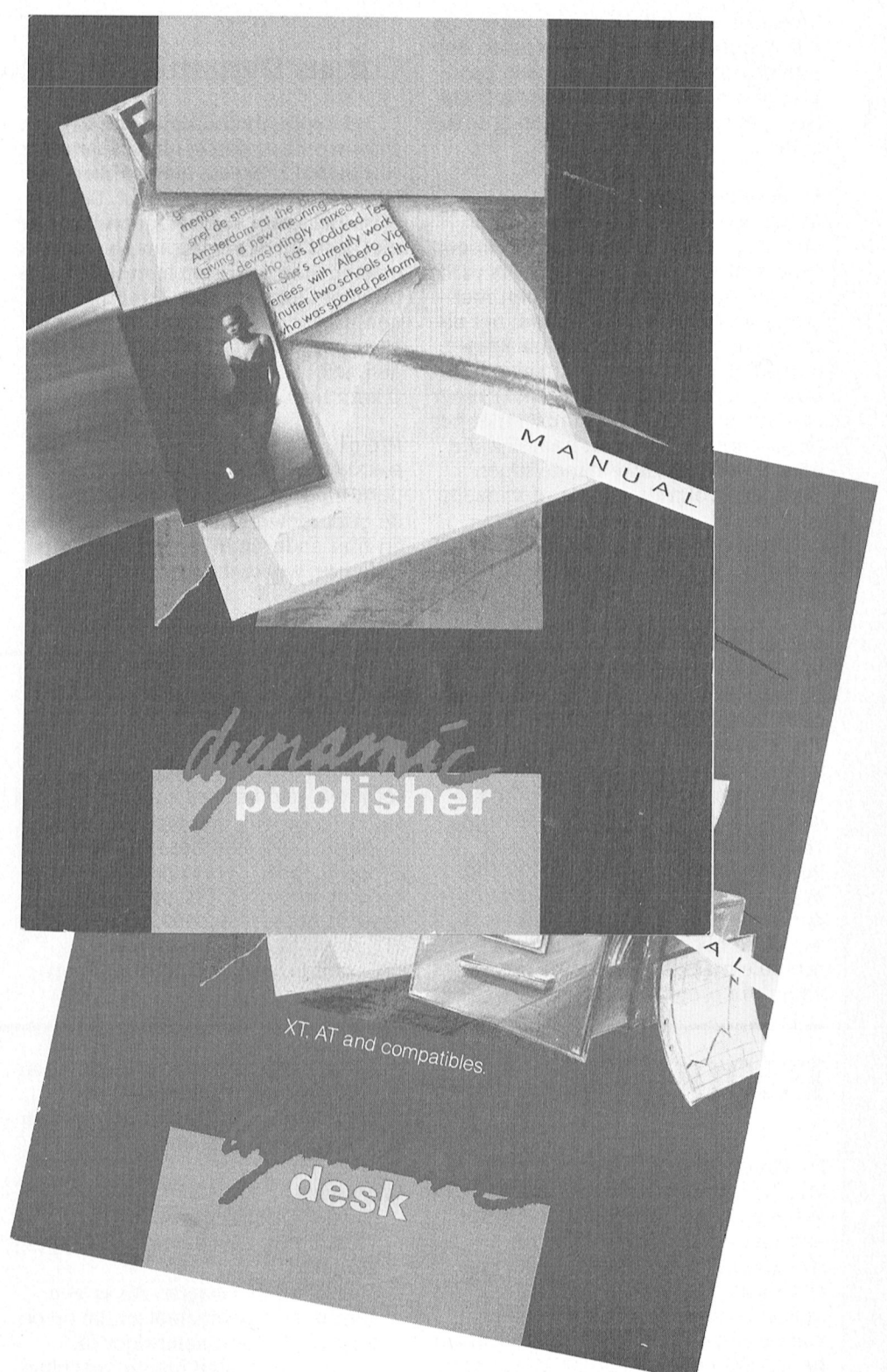

nieertaal ontwikkeld, toe te passen op PC-Zakbekie Hard gebruik 9911- 1131- 1131- 1131- 1131- 1131- 1131- 1131 alle gangbare besturingssystemen. Het gramma gebeurt op een Amiga 2000. Nee, dat is inderdaad geen Philips-ma-<br>
in het septembernummer van PTC PTC print nr.31:<br>
print wordt de eerste uit een serie van 11911 Een document samenstellen: waar

bereidt de redactie op dit moment een niet goed uit de voeten kunnen met het PTC print nr.32: dit blad op weg moeten helpen met principes van Dynamic Publisher ken- maken. bereidt de redactie op dit moment een niet goed uit de voeten kunnen met het *PTC print nr.32:*<br>serie artikelen voor die de lezers van pakket. Stap voor stap leert u de basis- Een praktijkvoorbeeld: kerstkaarten Dynamic Publisher. Inderdaad, het uit- nen. Het is de bedoeling dat u aan de<br>gangspunt van onze reis naar Roos- hand van deze cursus tegen de kerstda- Reacties? Graag! endaal. Het wordt geen cursus met de gen zelf uw kerstkaarten kunt maken. Hoe lang deze serie artikelen wordt<br>1920 tijne kneepjes van het vak, maar meer U kunt het volgende verwachten: hangt ook een beetje van u af. We fijne kneepjes van het vak, maar meer een goede hulp bij het starten met het stenien de inhoud af op uw wensen.<br>1. Saken yr ogramma. Heeft men namelijk die de affiniten. In 1990 is de affiniten. In 1991 weten wat u programma. Heeft men namelijk die eerd print nr.30: Maar dan moeten we wel weten wat u het opzetten wat u het o<br>The option - 1 Basiskennis: wat is een desk top wilt. U kunt uw vragen, ideeën, tips en 1 efficient wat is een eerste, noodzakelijke handelingen Basiskennis: wat is een desk top wilt. U kunt uw vragen, ideeën, tips en door<br>door, dan volgt de rest haast vanzelf, publishing programma; de verschillen- suggesties bij ons kwijt. Stuurt door, dan volgt de rest haast vanzelf, publishing programma; de verschillen- suggesties bij ons kwijt. Stuurt u dan zo leert ook onze ervaring. Na de de onderdelen van Dynamic Publisher even een briefje naar: Redactie PTC zo leert ook onze ervaring. Na de de onderdelen van Dynamic Publisher even een briefje naar: Redactie PTC 1 » (<br>zomenielsptie kuntu het eerste erijkel – en bun enderlinge semenhanguning – print, gurus DD, Besthus 67, 5699 zomervakantie kunt u het eerste artikel en hun onderlinge samenhang; prin- print, cursus DP, Postbus 67, 5600 AB in een serie van enkele in dit blad ver- terkeuze; werkgeheugen; etc. Eindhoven.<br>wachten wachten. Die gewens die gewens die gewens die gewens door die gewens door te gewens door te gewens door te gew

Natuurlijk is dit stukje op met Dynamic word geschreven, Ergens in de bossen<br>bij Woudenberg in Utrecht, op een por- **Dynamic Desk** bij Woudenberg in Utrecht, op een por- **Dynamic Desk** van de nodige informatie over laten van de prijs hoewelde pri<br>table met elechte één diekdrive van .1 (1 CONFIGST) tegelijk nog een sterke Praktijkcursus ROI man ook een sterke praktijkcursus ROI man ook een sterke 720 K. Waarbij tegelijk hog een sterke - **Fraktijkcursus kol**<br>kant van de Dynamic-programma's - - - Uiteraard wordt Dynamic Desk niet - - - N**ieuwtjes**<br>naar vorén kwam. De programma's - - - vergeten. In dit artikel kunt u programmaschijfje niet meer nodig Dynamic Desk, deze cursus én over de heeft. Ideaal dus voor computers zon- ondersteuning via PTC print leest u heeft. Ideaal dus voor computers zon-condersteuning via PTC print leest under komt meer. Als lezer van PTC print<br>der harde schijf en maar één drive. Het is meer in het septembernummer van voordt uide komende maanden als portable maakt! Al is het alleen maar PTC print lezers een interessant aan-<br>voor déze programma's. bod doen....

### uiteindelijk ontwerpen van een pro- Cursus Dynamic Publisher

print wordt de eerste uit een serie van een aantal artikelen over werken met De eerste stappen Dynamic Publisher geplaatst. De serie<br>- Dynamic Publisher geplaatst. De serie<br>- is bedoeld voor al die PC-gebruikers die is bedoeld voor al die PC-gebruikers die hand van deze cursus tegen de kerstda-

Bij Radarsoft wordt continu hard<br>gewerkt aan het verbeteren en uitbreiladen zich namelijk in het geheugen ander lezen over een praktijkcursus gewerkt aan het verbeteren en uitbrei-<br>van de eenpyter die deeme het . van de computer, die daarna het Dynamic Desk door het ROI. Over den van Dynamic Desk. Een tipje van programmaschijfje niet meer nodig Dynamic Desk, deze cursus én over de de sluier hebben we al opgelicht. Maar pgelicht. Maar <sub>best</sub> der harde schijf en maar een drive. Het in meer in het septembernummer van in wordt uide komende maanden als i<br>wordt de hoogste tijd dat Philips een in PTC print. Mogelijk kunnen we in die eerste op de hoogte te houden van eerste op de hoogte te houden van de<br>nieuwste ontwikkelingen rond dit schitterende programma.

moet je beginnen; welke volgorde; basis-layout.

## P2000-

Wie in het bezit is van een BASICODE- Werkwijze stoppen met RESET! kabel en een audio-cassetterecorder - Tik het programma in. kan met onder andere Fidelio's - CSAVE het, bijvoorbeeld als "Tape- Het programma spraaksynthesizer geluiden van een sound".<br>31 september – 2000 alot zo lang geleden de verzamelde Als er een <sup>5</sup> Tapesound made by Rovaz audio-cassette inlezen in de P2000. Met - Verwijder de cassette. Als er een <sup>5</sup> 1 apesound made by Rovating and Voor lien de wereldigteratuur zag staan, daar Voor lien die zeer goed tot lien die zeer goed tot in de wereldi het onderstaande programmaatje fout in de machinetaal zit die op de <sup>10 CLEAR</sup> 1000, 8H97FF<br>laadt voor minig machinetaal poutine in leer oor et andere mapier door de <sup>10</sup> Z0 FOR J=0 TO 6: READ A\$: laadt u een mini-machinetaalroutine in een of andere manier door de  $20\text{ FOR }$  J=0 10 6: K<br>het P2000 PAM-gebeugen Met 2USR(0) controle is geglint kan de machine. A=VAL("&H"+A\$) het P2000 RAM-geheugen. Met ?USR(0) controle is geglipt kan de machine-  $A=VAL$ <sup>r</sup> $A=0$  and  $A=VAL$ r $A=0$ 

De machinetaalroutine werkt als volgt: - Sluit de BASICODE-kabel en de Fout 11 DATA- - - 111 DATA- - - 1 1E1'n schijnlijk volk einwal er uit de BASI IN20 kijkt welk signaal er uit de BASI- audio-cassetterecorder aan. <sup>60</sup> DEFUSR=8H9800<br>CODE kabel komt wel of geen innut speel een audio-cassette af en de aan. <sup>60</sup> PRINT "DATA Ok" CODE-kabel komt, wel of geen input. - Spoel een audio-cassette af op de 70 PRINT DATA OK<br>OUTEO zondt het signaal onveranderd seconder OUT50 zendt het signaal onveranderd recorder. <sup>80</sup> PRINT R0<br>door naar de luidenreker door naar de luidspreker.<br>199800 begint weer opnieuw. The uit aan met 1 D9800 begint weer opnieuw.<br>199800 begint weer opnieuw. In eerste instantie had ik een program- de geluiden van de audio-tape en  $\frac{100}{110}$  END (20, D3, 50, C3, ma willen maken dat de input met ma willen maken dat de input met soms duidelijk verstaanbaar zijn.  $110^{11}$  DATA 1111 de handleiding die zonder vertre aan die bij het pakket gegeleertie van die 00,98 dezelfde snelheid, dus zonder vertra- - U kunt nu met het regelaartje van <sup>00, 98</sup> verd wordt zond wan Zeijst<br>ging, door zou sturen naar het geheu- de BASICODE-kabel en de voluging, door zou sturen naar het geheu- de BASICODE-kabel en de volu-

 $2\Omega\Omega$   $\Box$   $\Pi$  gen maar dat gaat zo vreselijk snel (een meknoppen van uw cassetterecoreigen maar dat gaat zo vreselijk snel (een alleen onekhoppen van uw cassetterecor-<br>eigenschap van machinetaal) dat je der en luidspreker experimenteren, zelfs met 64 K en bankswitching amper tot de best mogelijke geluidskwalieen seconde geluid hebt. het aantal boeken over compu- boeken over compu- belastingaanslagen over compu- belas De P2000 <sup>315</sup> vefgtefker \_ Let Op; de I'[13Ql1i[1(j-[3131 <sup>15</sup> alleen re terprogramma's neemt bijna wekelijks daar ook niet 20 erg toe. Het is een dert altijd wel iets. Het boek is vertaald

- 
- 
- kunt ui het aanroepen. taal gekke dingen doen en bijvoor- <sup>30 POKE</sup> &H980O+-<br>heeld uw handie wissen. 40 C=C+A: NEXT J beeld uw bandje wissen.  $40\text{ C=CHA: NEXT}$  den den verzorga, al zijn de conclusion dat er verzorga, al zijn de lettertjes aan de lettertjes aan de lettertjes aan de lettertjes aan de lettertjes aan de lettertjes aan de letter
- Uitleg bij het programma RUN het programma.<br>
1991 RUN het programma.<br>
29 De machinetaalroutine werkt als volgt: Sluit de BASICODE-kabel en de machinetaalroutine werkt als volgt:
	-
	-
	- IPS uw luidspreker, die sterk lijken op 9011 PR1 NTC1<br>de geluiden van de audio-tape en 1100 ENTC
	-

- 
- 
- 
- 
- 
- 
- 
- 
- 
- 
- 
- -

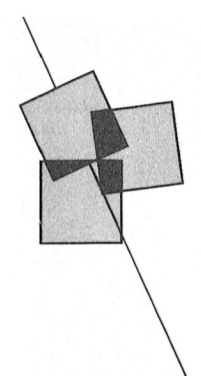

## Nieuws uit de afdelingen

### **Afdeling Amstelland**

Open Dag in Den Bosch

Veel van onze leden hebben op 8 april een bezoek gebracht aan de grootste PTC-happening van het jaar. Het bestuur is erg nieuwsgierig naar uw commentaar in het algemeen en over de bijdrage van de afdeling in het bijzonder. Verder ontvangen wij graag suggesties voor onze bijdrage voor het volgend jaar.

Kernen: vóór de leden, dóór de leden Eén van de nieuwtjes die u in de laatste Nieuwsbrief hebt kunnen lezen gaat over KERNEN. Wat is het doel van kernen? Om er voor te zorgen dat onze leden ook buiten de bijeenkomsten om contact met elkaar houden voor het uitwisselen van kennis en gegevens, hulp bij het maken van programma's of het gebruik van programma's zijn wij overgegaan tot het oprichten van KER-NEN. Een kern zal zich bezig houden met een bepaalde activiteit zoals programmeren, dBase, Ease, tekstverwerking, MS-DOS, Desk Top Publishing, datacommunicatie of hardware. Komt een kern niet uit een bepaald probleem dan is er altijd nog de mogelijkheid om in breder verband binnen de PTC de oplossing te vinden.

Wie zich bij een bepaalde kern wil aansluiten of een bepaalde kern wil leiden kan zich aanmelden, óf per telefoon, tel nr. 020 - 438106, óf mondeling tijdens één van de bijeenkomsten. Wie biedt zich aan? Het is interessant om te kunnen melden dat de volgende kernen intussen een leider hebben: Programmeren: V.W.Schaeffer, 02979-84326

dBase: G.Wessels, 02977-54301 Ease: H.Bouwman, 020-414815 Hardware: A.Buurmeijer, 020-174708

Vergaderdata sept t/m dec 1989 Amstelhoven, Amstelveen: 19/9, 10/10, 21/11, 19/12 Wibauthuis, Amsterdam:  $1/9, 6/10, 3/11, 1/12$ 

### **Time Soft**

Heeft u de antwoordcoupon uit de Nieuwsbrief al ingestuurd? Zo niet en

wilt u toch van hun korting profiteren dan zult u alsnog de coupon moeten opsturen.

### Teltron MSX modem

Ten behoeve van onze MSX-leden hebben wij een Teltron-modem beschikbaar waar u voor een periode van twee maanden gratis gebruik van kunt maken. Hebt u interesse, bel dan Wietze Troost, de secretaris, tel. nr. 020-438106.

**Wietze Troost** 

### **Afdeling Apeldoorn**

De grote vakantie staat weer voor de deur. Dat betekent dat we onszelf weer een moment rust gunnen en onze computerhobby op "Wait till 01-09-89" zetten. Daarna volgt de opdracht "CLOSE" de huis-kantoordeur "OPEN TO GO" met vakantie. I/O poort laten we even voor wat we zijn, "WIDTH THE WORLD" is het devies waarmee we even de toekomst ingaan. Daarop moet natuurlijk weer het gewone volgen. RETURN. Voor onze afdeling is dat met september as. weer de jaarvergadering. Een terugblik op het voorbije jaar is op zijn plaats.

We vinden het jammer dat eigenlijk te weinig mensen de jaarvergadering bijwonen. Op die vergadering kunt u uw wensen voor het komende jaar zeer uitdrukkelijk naar voren brengen. In het voorbije jaar hebben we geloof ik wel echt voldaan aan de wensen, die op de jaarvergadering geuit zijn. Maar we zouden heel graag zien dat er nog duidelijkere wensen op tafel kwamen en suggesties gedaan worden. We proberen daar nog een en ander aan vast te knopen als vervolg.

We roepen alle leden op tot het bijwonen van de jaarvergadering op dinsdag 5 september 1989 in het gebouw van de Gemeentelijke Sociale Dienst aan de Stationsstraat 60 te Apeldoorn (achteringang). De vergadering is alleen toegankelijk voor leden van de club. Dus breng als legitimatie de wikkel (of de adressticker) van PTC print mee. Daarop staat ter controle uw lidmaatschapsnummer vermeld. Indien u die niet heeft meldt u zich dan even bij een van de bestuursleden. Een misverstand is dat er voor de cluba-

vond een toegangsprijs betaald zou moeten worden. Sinds we in onze nieuwe lokatie zitten wordt er geen entreegeld meer gevraagd. Dat was wel zo in de vorige zalen. Hier niet meer.

Noteert u de volgende clubavonden in uw agenda: dat zijn de eerste dinsdagavonden van de maand namelijk 5 september, 3 oktober, 7 november en, als uitzondering op deze regel, 12 december (dit in verband met Sinterklaasavond). We hebben nog geen definitief actie-programma voor de laatste vier maanden van het jaar. We rekenen op uw medewerking om daar iets van te maken. Dus ondanks de vroege mededeling: tot 5 september as.

J.L. Raaijmakers

### **Afdeling Arnhem**

Op de afdelingsavond op 5 juni werd een demonstratie gegeven over MIDI (Musical Instrument Digital Interface) op de PC door de firma DIAM uit Utrecht. Hierbij bleek dat de PC behalve zakelijk/administratief toch ook zeer creatief te gebruiken is. Met behulp van de Midi-interface met bijbehorende software en, bij deze demonstratie, een synthesizer veranderde ons onderkomen in een complete opname/weergave studio. Met de software die gedemonstreerd werd, was het onder meer mogelijk om zelf muziek te componeren. Deze muziek, bijvoorbeeld het slagwerk, kon dan via 8 kanalen met eventuele andere instrumenten (bij deze demo verzorgd door de synthesizer) gemengd worden. Op het zo ontstane muziekstuk konden dan weer allerlei bewerkingen worden uitgevoerd. De PC verving op deze wijze een complete band waarbij de muzikaliteit van de demonstrant natuurlijk niet vergeten mag worden. Deze maakte er een zeer boeiende avond van die eigenlijk te kort was om de legio mogelijkheden van het gehele pakket te demonstreren.

In de maanden juli en augustus zijn er ters niet nodig zijn voor assistentie of Demonstraties! Cursussen!<br>in verband met de vakantie geen afde- advies mag er natuurlijk door een ieder Dus: u bent welkom! de afdeling Arnhem, zowel trekkers als gespeeld. Lukt het bij u thuis niet met thuisblijvers, alvast een fijne vakantie uw computer dan doet u er goed aan goed weer. software mee te brengen. Op de cluba-

Op maandag 4 september kunnen we stopcontacten aanwezig. dan weer fris en monter aan de slag. Op<br>deze avond wordt een lezing met leind mei hebben wij afscheid moeten deze avond wordt een lezing met Eind mei hebben wij afscheid moeten ' "%1?;-Q singsprogramma's kunnen zo vragen -.: deze avond wordt een lezing met Eind mei hebben wij afscheid moeten demonstraties gehouden over PCTools nemen van Marcel Harberink. Hij was door LObelink. penningmeester en deed het beheer geheugen via het window zichtbaar te sowie via het window zic

Heeft u problemen met een bepaald gelegenheid deze zware bestuursfunc- ven van de muziekmodule door Roel program-<br>Die armaten van het zichtbaar maaken van het zichtbaar waar deze plaats wis. Roel had een goede belangstelli programma, of loopt dat ene program- tie er nog bij te doen. Vanaf deze plaats Vis. Roel had een goede belangstelling<br>ma nou net niet op uw computer, wilt under namens de leden bedankt voor alle tijd en er kwamen diverse v iets demonstreren, of gewoon iets vra- en moeite die je in dit werk gestoken zeker in het komende seizoen nog-<br>gen of een praatje maken, dan is dit de hebt. Bertus Ester neemt het beheer maals met een demo muziekmodule avond voor u. Vergeet echter niet uw van de winkel over. komen. komen. apparatuur mee te nemen. Voor<br>aansluitmogelijkheden wordt gezorgd. Uw eigen winkel zal ook vanaf 29 Geslaagde Open Dag aansluitmogelijkheden wordt gezorgd.

de post of hadden de buren het blad op we seizoen komt ook de geplande uit- zijn goede contacten gelegd met het stapeltje binnengekomen post breiding van het assortiment. diverse bezoekers. Helaas was door het gelegd? Het heeft allemaal met mooie weer het aantal bezoekers/sters vakantie te maken. Op de dag van ver- 12 september en 14 november houdt wat minder dan we gehoopt hadden, schijnen van PTC print zijn de activitei- Jaap van de Korst een praatavond met hoewel zij die er wel waren voldoende ten in het Activiteitencentrum Henriët- de PC-gebruikers. Vragen stellen en aandacht kregen wat weer positief te Roelants nog steeds gestopt en wel onderling ervaringen uitwisselen vas. We hebben van deze Open D te Roelants nog steeds gestopt en wel onderling en/aringen uitwisselen was. We hebben van deze Open Dag EMS geheugen. bedenk dan nog even dat dergelijke DESQview maakt bijvoorbeeld gebruik

afdeling Eindhoven weer het nieuwe seizoen, en wel met een MSX-avond. 26 september start Jan Nikkelen weer geslaagd en het animo om dit nog-<br>LET OP: deze eerste avond wordt een met de cursus MS-DOS voor beginners. maals te doen is zeker bij velen aanv

P. Heeren demonstreert o.a. Graphics. Hij laat zien hoe met de MSX 8280 per avond, op de eerste avond van de avond en ondanks dat het prachtig bedoel<br>19 personant van nooit kan nooit kan nooit kan nooit kan nooit kan nooit kan nooit kan nooit kan nooit kan noo gen maken, foto's digitaliseren, etc. In voorbereiding is een cursus Turbo nen we terugzien op een waardige 3.<br>2. Dus programmatien op een waardige 3.2 werdt een at 3.2 werdt een afsluiting van het seizoen. Na de Een uitgesproken gelegenheid om Pascal voor beginners. Ook wordt er afsluiting van het seizoen. Na de deze keer huisgenoten mee te nemen. gewerkt aan een informatie avond vakantie hopen wij weer met frisse deze keer huisgenoten mee te nemen. gewerkt aan een informatie avond vakantie hopen wij weer met friss<br>Breng dan ook een contrastrijke foto en voer het gebruik van spreadsheets voor moed te beginnen. Indien u in de

bavond onze eigen apparatuur worden keer maand koopavond! Eens per door Evert Jan Bruinekool.<br>1. naar expanded memory, dat is langste is langste is versier wel de software device device de software device opgesteld, zowel P2000, als MSX en maand JEUGDAVOND! Versterkte hulp-Maandag 17 oktober: MT Base door met alle<br>The ME Base door met alle program- nodig die hoord bij de Bronger. Hoort bij de EEMS uit bevolver met dat pro PC's. Als de opgestelde K]CLUB-compu-

in verband met de vakantie geen afde- advies mag er natuurlijk door een ieder Dus: u bent welkom!<br>lingsavonden. Namens het bestuur van op die computers worden geoefend of op die computers worden geoefend of toegewenst met (hopelijk) veel om uw eigen apparatuur met uw eigen  $\Box p$  -  $\Box$ vonden zijn specialisten en voldoende

Tevens wordt op dinsdag 19 september van de afdelingswinkel. Marcel, over- Afdeling 't Gooi een speciale clubavond gehouden. geplaatst naar België, is niet meer in de Op 8 mei werd een demonstratie gege-<br>geplaatst naar België, is niet meer in de Op 8 mei werd een demonstratie gege- "' I,' september ook op 8 mei w

augustus weer drie keer per maand 20 Mei was het dan zover: de Open Dag Gerard Schreurs open zijn van acht tot tien uur op de van de afdeling 't Gooi. We kunnen Afdeling Eindhoven van de maand. Iedere verkoopavond is<br>Kreeg u vanmorgen de PTC print met er een speciale aanbieding. In het nieueerste, de tweede en laatste dinsdag de maand. Iedere verkoopavond is

Jaap van de Korst een praatavond met tot en met 28 augustus. <sup>onder</sup> begeleiding van een van de geleerd en gezien de reacties die we taarten soms hoger zijn dan de kast van de kast van de kast van de kast van de kast van de kast van de exter van de terminisch

informatie voor de MSX-gebruikers. In om de veertien dagen gegeven. De maals allen die hielpen deze dag te en uitgebrei-<br>een van de zalen wordt een uitgebrei- cursussen van de afdeling Eindhoven doen slagen hartelijk bedan een van de zalen wordt een uitgebrei- cursussen van de afdeling Eindhoven doen slagen hartelijk bedanken.<br>een van de zalen wordt een uitgebrei- cursussen van de afdeling Eindhoven doen slagen hartelijk bedanken. een van de zalen wordt een uitgebrei- - cursussen van de afdeling Eindhoven - doen slagen hartelijk bedanken.<br>de demonstratie gegeven met MSX --- zijn voor alle PTC-leden en hun huisge-8280. **noten toegankelijk. Tenzij anders ver-** De laatste bijeenkomst van dit seizoen meen meen meen meen meer van dit seizoen meer van dit seizoen meer ruim- en kost meer ruim- en kost meer ruim- den onder andere veroorza

over het gebruik van spreadsheets voor "huishoudelijk"-gebruik.

In het winterprogramma komen voor-<br>lichting en informatie avonden over Orndat deze eerste avond in het teken lichting en informatie avonden over<br>
van de MSX staat zal ook het hele pak-het gebruik van de telecommunicatie Programma nieuwe seizoen van de MSX staat zal ook het hele pak- het gebruik van de telecommunicatie<br>Programme nieuwe seizoen Ram geheugen. Een zeen per computer thuis en wel voor de hele ket public domain software voor de per computer thuis en wel voor de hele Maandag 11 september: modem voor MSX aanwezig zijn. De hulppost, waar aange van P2000 tot de grootste PC. P2000 en MSX door Roel Vis en Richard MSX aanwezig zijn. De hulppost, waar range van P2000 tot de grootste PC. P2000 en MSX door Roel Vis en Richard werkt mogelijk werkt mogelijk wee aan paginate hoeven niet aan paginate aan proook alle technische service documenta- Nadere mededelingen volgen nog. Let Bronger.<br>tie aanwezig is, staat weer op volle ook op de mededelingen in IS2000. Dinsdag tie aanwezig is, staat weer op volle ook op de mededelingen in IS2000. Dinsdag 26 september: het opbouwen

29 augustus beginnen we weer met:<br>Iedere maand vier clubavonden! Drie

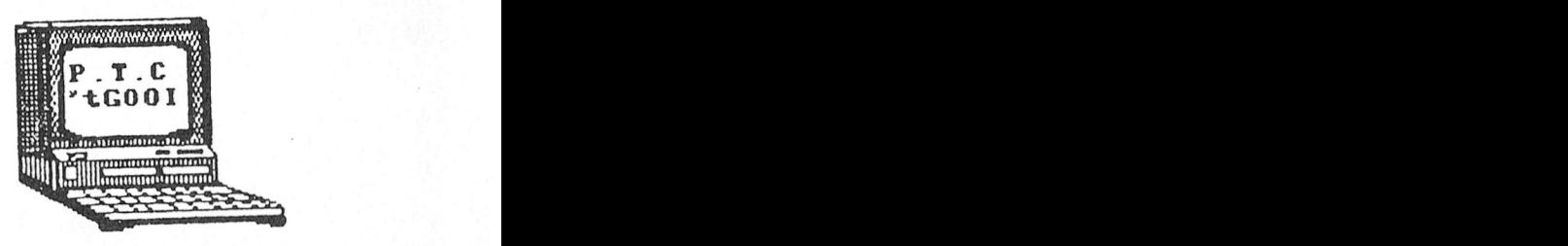

en er kwamen diverse vragen zodat we iets demonstreren, of gewoon iets vra- een moeite die je in dit werk gestoken – zeker in het komende seizoen nog-<br>gen of een praatje maken, dan is dit de – hebt. Bertus Ester neemt het beheer – maals met een demo muziekmod

terugkijken op een zeer geslaagde dag met een goede inzet van alle medewerkers. Veel bezoekers stelden vragen, er mooie weer het aantal bezoekers/sters<br>12 september en 14 november houdt vat minder dan we gehoopt hadden, kregen mogen we zeker zeggen dat de<br>organisatie goed was. De opzet is seizoen, en wel met een MSX-avond. 26 september start Jan Nikkelen weer geslaagd en het animo om dit nog-<br>LET OP: deze eerste avond wordt een met de cursus MS-DOS voor beginners. maals te doen is zeker b echte openingsavond met speciale Deze cursus van vier avonden wordt zig. Vanaf deze plaats willen wij nog- gelijktig en deel van het expanden aard wel. Finalis van het expanded aard wel. Finalis van snelheid en deze plaats

weer was waren er toch zo'n 35 leden. teksten tussenvoegen en ondertitelin- aanwezig. Wat deze avond betreft kuneen geformatteerde diskette mee voor "huishoudelijk"-gebruik. Van Aspeciale oor Asterdaard van Asterdaard en A<br>een geformatteerde diskette mee voor "huishoudelijk"-gebruik. Vakantieperiode vragen heeft of iets een eigen foto op eigen schijf. Wil bestellen dan kunt u bij de aange-<br>In het winterprogramma komen voor- wezen bestuurders terecht.

sterkte. van een bestand in MT Base, Ease en slechts exterkte.<br>29 augustus beginnen we weer met: Home Office door P. Verschoor. In het komende seizoen zal iedere clu- Iedere maand vier clubavonden! Drie Maandag 2 oktober: Dynamic Publisher<br>bavond onze eigen apparatuur worden keer maand koopavond! Eens per door Evert Jan Bruinekool. Maandag 6 november: Muziekmodule door Richard Bronger.

Dinsdag 21 november: dBase door Richard Bronger. Maandag 11 december: grafieken in EASE door Evert Jan Bruinekool. Dinsdag 19 december: algemene avond.

Evert Jan Bruinekool

### **Afdeling Leiden**

Zoals reeds in het vorige nummer van PTC print beloofd zullen de voor ons staande najaarsbijeenkomsten bijzonder aantrekkelijk worden. De leden van de afdeling krijgen hier t.z.t. nog een mailing over, maar de volgende afspraken zijn gemaakt.

### 12 september

Deze bijeenkomst zal opgeluisterd worden door het NEDERLANDS TALEN INSTITUUT uit Roosendaal. De Hr. Bodelier, docent en schrijver van een aantal computercursussen, komt ons hierover een en ander vertellen. Speciaal de cursus "Basiskennis PC" (die ondergetekende zelf met veel plezier heeft gevolgd) zal de aandacht krijgen. Verder zal de heer Bodelier gedurende een uur alle vragen beantwoorden die de leden hebben over MS-DOS en computerproblems in het algemeen. Deze avond is dus bij uitstek interessant voor de mensen met toetsenbordangst en voor hen, die de computer nog in de kast hebben staan. Op deze avond zullen de betreffende cursussen eenmaliq tegen een gereduceerde prijs worden aangeboden.

### 10 oktober

De firma MICROSOFT (jawel, the Makers van MS-DOS) komt met het volgende programma:

MS-DOS, inleiding, geschiedenis en toekomst

Demo van MS-Works (tekstverwerking, databeheer, spreadsheet en communicatie)

### Demo MS-Windows

(demo's op groot scherm dus ook bij volle zaal voor iedereen te volgen) MS-DOS Tips en Truuks

De "hot-line man" van Microsoft staat klaar om uw vragen te beantwoorden. Ook Microsoft heeft voor u, alleen die avond, een speciale voordelige aanbieding.

### 7 november

Het PBNA staat die avond voor u klaar met alweer een boeiend programma. Demo cursus Basiskennis PC Demo WP-Executive Demo Micromentor Bespreking overige computertrainingsprogramma's.

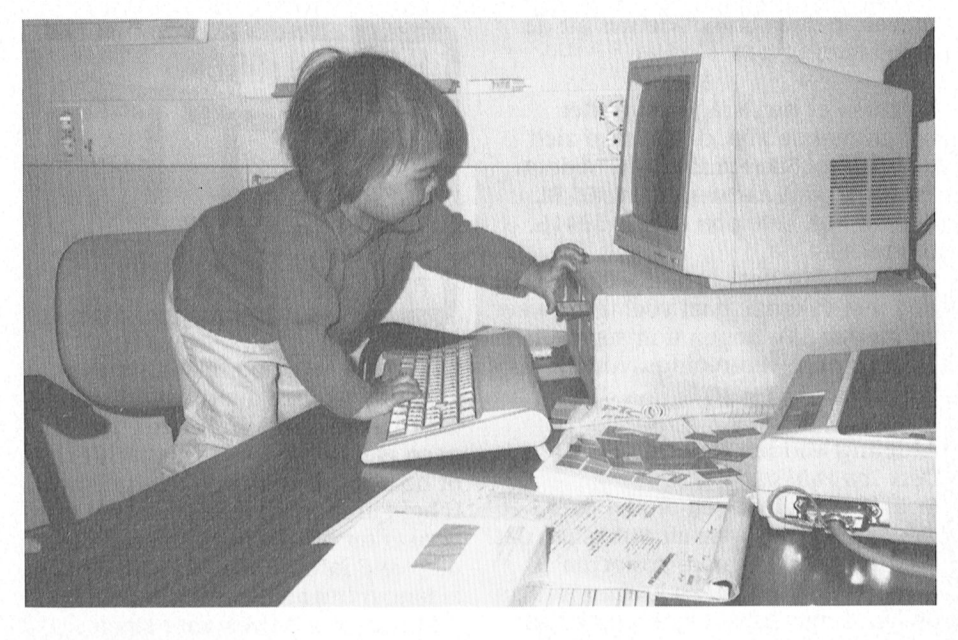

Een en ander zal te zien zijn op drie PC's, en... op de MSX zal een demo van de cursus "Programmeren in BASIC" worden gegeven. Ook die avond, voor de aanwezige leden, een speciale aanbieding.

### De bereidwilligheid van alle

bovenstaande firma's is groot, het slagen van de avonden zal van u afhangen. Wij verwachten zonder meer dat ALLE leden van de afdeling Leiden aanwezig zullen zijn. Een en ander werd in de Ledenraad van 27 mei jl. besproken en volledig goedgekeurd. Wij vertrouwen er op dat de leden van de afdeling Leiden dit enthousiasme zullen bevestigen. Dan beloven wij u dat in het nieuwe seizoen IEDERE CLUBA-VOND voor u een belangrijke avond wordt, waar u wat kunt leren en voordelig programma's zult kunnen kopen. Binnenkort gaat onze secretaris, Bert Koppelaar, opnieuw op pad en wij zijn ervan overtuigd dat er nog vele firma's zullen volgen op onze club avonden. Reserveer NU de avonden alvast in uw agenda!!

In verband met de te verwachten drukte verzoeken wij de andere afdelingen alleen Bestuursleden af te vaardigen na telefonisch overleg.

Samenstelling bestuur

Het bestuur van de afdeling Leiden is als volgt samengesteld: J. Bonte, voorzitter G.C. Koppelaar, waarnemend voorzitter en secretaris J.G.M. Vink, penningmeester I.S. Eman, 2-de secretaris Alle bestuursleden zijn bereikbaar via Postbus 530, 2300 AM Leiden.

**Bert Koppelaar** 

### **Afdeling Midden Brabant**

Beste PTC-leden, zoals we in ons schrijven van april jl. beloofd hadden, volgt hier de invulling van het programma voor de clubavonden in de maanden september, oktober, november en december.

Op de door ons gehouden enquête naar de wensen van de leden zijn dertig reacties binnengekomen, waaruit de meest voorkomende suggesties zijn geselecteerd. Dit heeft geleid tot het volgende programma:

6 september, MSX/P2000 avond: MSX **Dynamic Publisher** 20 september, PC avond: Dynamic Publisher voor PC 4 oktober, MSX/P2000 avond: Ease 18 oktober, PC avond: Dynamic Publisher voor PC 1 november, MSX/P2000 avond: Ease 15 november, PC avond: Batchfiles, MS-**DOS** 6 december, MSX/P2000 avond: public domain programma's

20 december, PC avond: spreadsheets

De avonden worden gehouden in het Gemeentelijk Sportcentrum, Topaasstraat 13 te Breda en beginnen om 20.00 uur. Het is de bedoeling dat we de programma's zo behandelen dat we iedere avond wat tijd overhouden, waarin we proberen om eventuele andere problemen op computergebied die door de leden voorgelegd worden op te lossen. Ook wordt door het bestuur geprobeerd of er bedrijven op softwaregebied of toeleveringsartikelen geïnteresseerd zijn om een avond bij onze vereniging te verzorgen. Zo'n avond kan dan op de tussenliggende woensdagen gehouden worden. De eventuele datum van zo'n avond zullen wij tijdig via PTC print bekend

Brabant, p/a Vaartweg 22, 4905 BL Oosterhout. Telefoon 01620-59416, ,|

nog met vakantie gaat veel mooi weer en plezier. We hopen u in september **20/12** Vrije avond weer op onze verenigingsavond te ont- weet zitten we nog middenin de

de gemeente Lopik het verzoek hier- gramma te schrijven voor eigen laten werken. Er waren dan ook vol- de tijd voor. Komt u er op de een of doende computers neergezet, zodat andere manier toch niet meer uit.

gelijke instructie te herhalen tijdens de weg kunnen helpen. afdelingsbijeenkomst van oktober as. Oh ja, de winnaar van de vorige Afdeling Weert Wij doen in ieder geval weer een programmeerwedstrijd is dhr. Kees Dat ook de afdel Wij doen in ieder geval weer een programmeerwedstrijd is dhr. Kees Dat ook de afdeling Weert bestaat wil-<br>beroep op u zelf uw computer mee te Beurskens uit Horst met een len we bij deze ook eens laten merken. de datum alvast in uw agenda! taal voor de MSX II. Proficiat Kees, op Zaterdag 28 oktober 11.00 uur in het een volgende inzending!

met de PTC". Wij verwachten deze och- start van uw werkzaamheden. modems voor MSX- en P2000-compu-<br>tend veel spelletjesfanaten met hun

Dinsdag 12 december: decoderen van Tevens kunnen onze leden beschikken en magische grens. Bij de internet grens. Bij de internet grens introductie relex/morsesignalen. Mevr. Straalman Afdeling Tilburg over een bibliotheek telex/morsesignalen. Mevr. Straalman

In verband met de vakanties zullen er

Beste computervrienden, zoals u wel

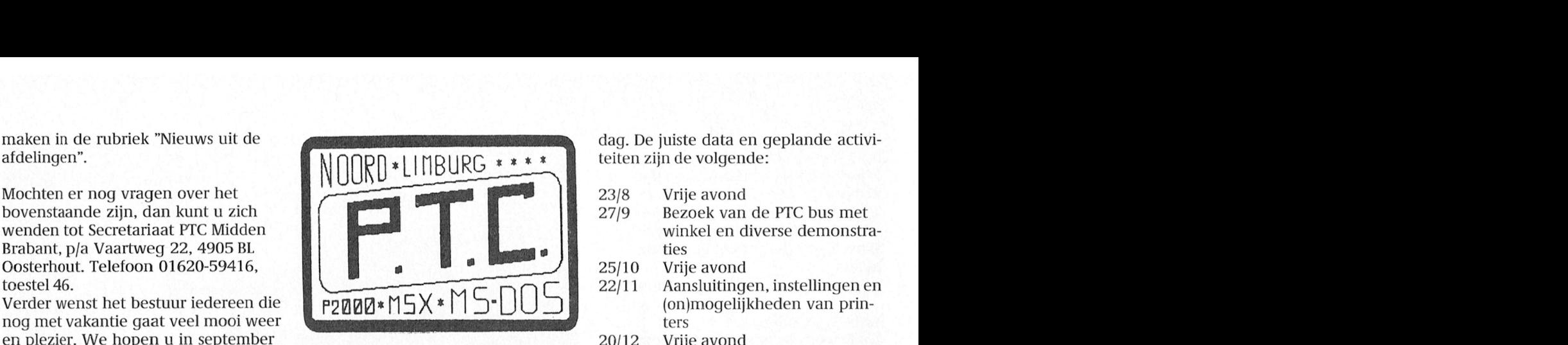

moeten. zomerstop. deze duurt overigens nog Zoals u ziet is er een aantal 'vrije avontot 16 augustus maar ik denk dat meni- den' zonder vast programma zoals Afdeling Midden Nederland geen wel de nodige uurtjes achter zijn lezing of demonstratie gepland. Wij Desk Top Publishing of haar computer heeft doorgebracht. denken hiermee de mogelijkheden Er blijken veel vragen te zijn over het U hebt immers nu alle tijd om die tekst-voor onderlinge contacten tussen d Er blijken veel vragen te zijn over het U hebt immers nu alle tijd om die tekst-voor onderlinge contacten tussen de<br>Softwarepakket Dynamic Publisher, dat verwerker of dat moeilijke spel eens leden, het uitwisselen van idee softwarepakket Dynamic Publisher, dat verwerker of dat moeilijke spel eens leden, het uitwisselen van ideeën en bij een aantal PC-privé projecten diep te doorgronden. Misschien had u het oplossen van problemen aanbij een aantal PC-privé projecten diep te doorgronden. Misschien had u het oplossen van problemen meegeleverd wordt. Zo kregen we van al langer het idee om een bepaald pro- zienlijk te vergemakkelijken. al langer het idee om een bepaald proover enige uitleg te komen geven. Op 3 gebruik. Ik denk bijvoorbeeld aan een Het is ons opgevallen dat de meeste mei jl. waren Bas de Boer en Harold cassettehoesprogramma, waarmee de bezoekers van de clubavonden uit T mei jl. waren Bas de Boer en Harold cassettehoesprogramma, waarmee de bezoekers van de clubavonden uit Til-<br>Clement bereid de deelnemende amb-artiesten en liedjes netjes op papier burg en zeer naaste omgeving komen. komen. Of u hebt eens een programma een aantal oefeningen, die zij tevoren gekregen en bent niet tevreden met de leden bedoeld zijn. Kijk eens in uw op papier hadden gezet. De opzet was werking ervan en u wilt er zelf wat aan naaste omgeving naar medeleden en<br>de deelnemers zoveel mogelijk zelf te wijzigen, dan is daar nu waarschijnlijk bezoek gezamenlijk de clubavonden de deelnemers zoveel mogelijk zelf te wijzigen, dan is daar nu waarschijnlijk bezoek gezamenlijk de clubavonden<br>Laten werken. Er waren dan ook vol- de tijd voor. Komt u er op de een of zodat de reiskosten kunnen worden andere manier toch niet meer uit, verdeeld, dan zijn we tegelijkertijd maximaal 2 personen per computer schroom dan niet om naar een bijeen- milieu-bewust bezig. aan het werk konden. komst te komen om uw problemen Deze avond was zeer geslaagd en het voor te leggen. Er zijn altijd wel me Deze avond was zeer geslaagd en het voor te leggen. Er zijn altijd wel men- **Deze avond was zeer geslaagd en het** voor te leggen. Er zijn altijd wel men- **Deze totaal beschikbare geheugen.** Het totaal beschikbare geheugen een aantal oefeningen, die zij tevoren gekregen en bent niet tevreden met de leden bedoeld zijn. Kijk eens in uw<br>op papier hadden gezet. De opzet was werking ervan en u wilt er zelf wat aan naaste omgeving naar medeleden e

laten zien. beeld "wens te worden ingedeeld bij de van demonstraties en cursussen. We Zaterdag 28 oktober: instructie Dyna-afdeling Noord-Limburg". hebben voor onze leden een klein binnen het adre<br>Zo, dat was het dan. Een prettige voort-instrumentarium aangeschaft in dustrie letter (nagebruikte letter (nag mic Publisher. Zo, dat was het dan. Een prettige voort- instrumentarium aangeschaft in de

Zaterdag 18 november: "Speel mee zetting van de vakantie of een goede vorm van een MSX-printer en twee

geven. **nen we reeds in augustus met de eerste** PTC bestelbureau hebben aangeschaft dan de reserverde 64 KBS elubayond van het seizoen. In ieder en eigendom zijn van onze afdeling. in de maanden juli en augustus geen de bijeenkomsten weer gehouden wor- het geven van MS-DOS lessen aan de afdelingsbijeenkomsten plaatsvinden. den op de vierde woensdag van de het band van de artikelen, die verschene Wi] wensen iedereen dan ook een ple- maand van 20.00 uur tot 23.00 uur in zijn in PTC print. Bij het verschijnen besturingsprogramma kan de RAM bij uitschakelen of resetten van de PC, zierige vakantie. het gebouw van "Gilde Jong Neder- van dit nummer hebben we deze band". Vredeman de Vriesstraat 38a, cursus met veel succes afgesloten Afdeling Noord Limburg Tilburg. Een uitzondering is er in zullen we niet schromen om bij vol-<br>Beste computervrienden, zoals u wel december. Dan is het de *derde* woens-doende belangstelling deze cursus te

- - Bezoek van de PTC bus met ties
- $25/10$  Vrije avond
- P2000\*N5X\*M5-DU5 <sup>22/11</sup> Mansionlingen, instellingen en
	-

Clement bereid de deelnemende amb- artiesten en liedjes netjes op papier burg en zeer naaste omgeving komen, tenaren te instrueren aan de hand van komen. Of u hebt eens een programma terwijl deze avonden toch voor *alle* 

beroep op u zelf uw computer mee te Beurskens uit Horst met een len we bij deze ook eens laten merken.<br>*brengen* (zowel MSX als PC). Noteert uscreendump-programma in machine-<br>Sedert de start van de vereniging PTC brengen (zowel MSX als PC). Noteert usereendump-programma in machine-<br>de datum alvast in uw agenda! daal voor de MSX II. Proficiat Kees, op bouden we ons bezig met het organise-Zaterdag 28 oktober 11.00 uur in het een volgende inzending! ren van de clubavonden in het clubhuis H.F. Witte Dorpshuis in De Bilt. PTC leden die niet bij de afdeling willen met Roggenest" aan de Laarderweg in PTC leden die niet bij de afdeling willen "het Roggenest" aan de Laarderweg in horen waarbij ze volgens hun postcode Weert en wel op de eerste en de derde Agenda tweede helft 1989 zijn ingedeeld, dienen dit schriftelijk dinsdag van de maand, met uitzon-<br>Zaterdag 23 september: grafische bij Bureau PTC te melden. Nieuwe dering van de vakantiemaanden juli en Zaterdag <sup>23</sup> september: graiische bij Bureau PTC te melden. Nieuwe dering van de vakantiemaanden juli en van het geheugen uitsluitend met spe- RAM geval van de NMS XT met de <sup>128</sup> KByte demo's. Wij nodigen alle leden uit zelf- leden kunnen op de aanmeldingskaart augustus. Voor deze avonden organise-<br>gemaakte grafische programma's te een extra vermelding maken, bijvoor- ren wij diverse activiteiten in de v een extra vermelding maken, bijvoor- ren wij diverse activiteiten in de vorm tend veel speeld veel speeld bedoeld between met hun ters. Deze zijn voornamelijk bedoeld De eerste bewaard, maar in eerste bewaard, maar in eerste bewaard, maar in een daarvoor gere- singsprogrammatie ziet een Ram dis kon favoriete spell favoriete spell favoriete spell frank Pacher voor uitleen aan onze afdelingsleden.<br>Dinsdag 12 december: decoderen van frank als een gewone diskette (eruit beschikken uit Zeist zal een demonstratie hiervan Anders dan in voorgaande jaren begin- public domain software die we via het<br>nen we reeds in augustus met de eerste PTC bestelbureau hebben aangeschaft clubavond van het seizoen. In ieder en eigendom zijn van onze afdeling.<br>Geval tot het einde van het jaar zullen Afgelopen seizoen zijn we gestart met den op de *vierde* woensdag van de hand van de artikelen, die verschenen maand van 20.00 uur tot 23.00 uur in zijn in PTC print. Bij het verschijnen cursus met veel succes afgesloten en

naar de herhaling van de demonstratie hardware, etc. zullen verkrijgbaar zijn. maand terecht voor informatie, vragen van Lotus 1-2-3 die door een van onze Demonstraties zullen gehouden wor- of zo maar een praatje met andere bestuursleden werd verzorgd en met den van: bestuursleden werd verzorgd en met den van: Tellen in Calcerober in Calcerober in Calcerober in Calcerober beeft de afdeling een grote belangstelling werd bezocht.  $-$  IS2000 december heeft de afdeling een Vanwege de grote geografische af-**-** muizen/joysticks index tweetal bijzondere avonden op het van van de grote geografische afverwerken in een grafiek van die spreadsheet (in die staan in die staan in die staan in het spreadsheef op cel AB002 de staan in die staan in die staan in die staan in die staan in die staan in die staan in die staan in di we enige tijd geleden gestart met het - Uniface dat er een in de gegeven in de gegens zijn behaalde punten en organiseren van enkele clubavonden - modems 11/10 Een lezing over en in Roermond. Gezien de teruglopende Voor alle leden een unieke kans om demonstratie van EASE belangstelling hiervoor, valt nog te nader kennis te maken met de afdeling 13/12 Een lezing over IS2000, met bezien of we met deze avonden door zwolle en de faciliteiten van de PTC. The monstratie van de database zullen quan. Naast de organisatie van zwolle en door Zwolle en deze avonden door Zwolle en diverse modems. villen gaan. Naast de organisatie van cel staat de hele kolonisatie van de clubavonden brengen we als en diverse model op Zich. Zich. Zich. Zich. zu de clubavonden brengen we als - in een cel staat niets. en omdat in de bovenste ri] de namen cel een eent]e waar links van die cel iets bestuur ook 3 tot 4 maal per jaar onze De bi]eenko1nsten worden gehouden eigen regionale nieuwsbrief uit. Hierin en in de staat in de staat in de staat in wijkcentrum Ussen de Hille, Looveltversie V1.3 kan ieder afdelingslid zijn kennis, vra-**Afdeling Oss/Den Bosch**rijvingen van de staat. En nu kan ieder afdeling van harte wel kom. In van ongenoegen kwijt. Het is in rij de afdeling Oss/Den Bosch kunt u<sup>nd</sup> va

Wat MSX betreft zijn we thans bezig. enkele werkgroepen samen te stellen op hard- en softwaregebied. Wil dit slagen dan is een goede samenwerking en inbreng van de leden een eerste<br>vereiste. Belangstellenden zouden wat en inbreng van de leden een eerste vereiste. Belangstellenden zouden wat  $\prod$ dit betreft eens contact op moeten nemen met ons bestuurslid Huub Smits. Hij heeft namelijk sterk de Smits. Hij heeft namelijk sterk de<br>indruk dat er een enorme behoefte<br>bestaat aan andere activiteiten voor de MSX dan alleen spelletjes. Ongetwijfeld zal er bij veel leden belangstelling bestaan om met meerdere mensen promaken die zijn in hun vrije tijd goed

Op 8 oktober as. organiseren we weer de jaarlijkse 'open dag' waarvan we in het volgend nummer kennis geven wat<br>betreft plaats en tijdstip. We hebben door tien op. En dat is nog voor dat is nou net wat dat is nou net wat dat is nou net wat were considered van <br>Baalen voor de voor van Baalen voor van Baalen voor van Baalen voor de voor de voor van Baalen voor de voor va terenthousiastelingen nodig die een en die dag nog enkele compu-9""'""°"'"@'@e"'""'9@'a'"'"e" Desk Bestanden Opties Uorm Uitvoer Help 11:42:42 a"de'"""""'d@""°"S""'@"~VV"'"3" gen vrijwilligers zich zo spoedig<br>mogelijk te melden bij een van onze ander winen demonsteen. Wij vie<br>gen vrijwilligers zich zo spoedig<br>mogelijk te melden bij een van onze bestuursleden. We hopen dan weer net . ' .- ~-. -~ 1;. . .- ... - 'N.' ";' .-"~~."~ ~' 1: \_ - ] bestuursleden. als vorig jaar op een grote belangstel-<br>
Up gezette tijden bezoekt de PTC bus<br>
Gebouw Stichting Jong Neder-

zoen voor de afdeling Zwolle weer aanbiedingen aan. Daarnaast worden 27/10 Onderwijs Werk Groep<br>gestart in het wijkgebouw Holten- vaak demonstraties verzorgd van aller- Informatieve dag. Tijd en broek. Omdat ook de HCC-afdeling lei apparatuur en programma's. In de Zwolle tegelijkertijd zijn clubavond meeste gevallen is een medewerker heeft, valt er veel te zien en ontbreekt van Bureau PTC aanwezig zodat u heeft, valt er veel te zien en ontbreekt van Bureau PTC aanwezig zodat uit verder kunt u de bus de komende<br>het niet aan mensen, die u kunnen hel- eventuele vragen over de PTC direct maanden verwachten bij *afdeling* het niet aan mensen, die u kunnen hel- eventuele vragen over de PTC direct maanden verwachten bij afdeling<br>pen met vragen van allerlei aard. Vanaf kwijt kunt. De haltes voor de komende Helmond (opening nieuwe seizoen op 19.30 uur bent u van harte welkom. maanden: 23 of 30 augustus) en bij afdeling Rot-

naar Zwolle komen. Ook als u niet naar keethovenlaan 394, Zwolle, lingen" kunt u lezen wanneer de beethovenlaan 394, Zwolle, lingen" kunt u lezen wanneer de bussels de bussels de bussels de bussels de bussels de bussels de de Open Dag van de PTC geweest bent, 19.30 uur. krijgt u nu de gelegenheid om rechtstreeks aankopen te doen vanuit de winkel.

herhalen. Ook gaan onze gedachten uit Floppy's, public domain, MSX-software, iedere tweede woensdag van de

- 
- 
- 
- 
- 

Bij de afdeling Oss/Den Bosch kunt u

- -

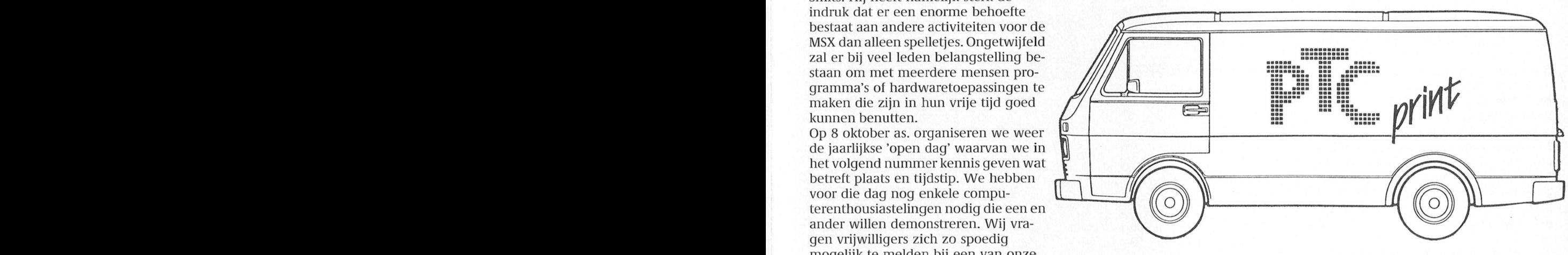

ling te mogen rekenen. Op gezette tijden bezoekt de PFC bus Gebouw Stichting ]ong Nederde diverse afdelingsbijeenkomsten in land, Vredeman de Vries-<br>het land. U kunt dan rechtstreeks bij de straat 38a, Tilburg, 20.00 uur. Huub Smits en Peter Sonneville het land. U kunt dan rechtstreeks bij de straat 38a, Tilb<br>PTC winkel hard- en software kopen 8/10 Afdeling Weert PTC winkel hard- en software kopen 8/10 *Afdeling Weert*<br>tegen afdelingsprijzen. Uiteraard treft **1989** Open Dag. Tijd en plaats vol-Afdeling Zwolle tegen afdelingsprijzen. Uiteraard treft Open Dag.<br>1991 - Donderdag 7 september wordt het sei-u regelmatig koopjes en interessante Donderdag 7 september wordt het sei- u regelmatig koopjes en interessante gen nog.<br>
27/10 Onderwijs Werk Groep aanbiedingen aan. Daarnaast worden 27/10 Onderwijs Werk Groep vaak demonstraties verzorgd van aller- lation- lnformatieve dag.<br>lei apparatuur en programma's. In de lation- lation plaats volgen nog. kwijt kunt. De haltes voor de komende

- De bus 7/9 Afdeling Zwolle nog.
	-
- 
- 
- 

terdam. Nadere bijzonderheden volgen

het gebruik van het seizoen zal de PTC-bus (''''') Wijkgebouw Holtenbroek, Ook in de rubriek "Nieuws uit de afde-<br>Beethovenlaan 394, Zwolle, lingen "kunt u lezen wanneer de bus

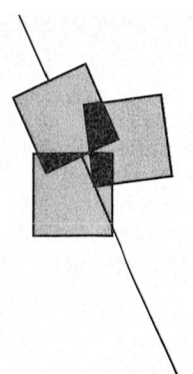

## Ervaringen met EASE (2)

### CALCFORM en CHARTS

### Will van den Eijnde getal groter moet zijn, vermenigvul- bleempje om de hoek, wanneer uit bleempje om de hoek,

In deze tvveede aflevering komen het CALCFORM- en het CHARTS-programma aan bod. Ik behandel deze twee programmaonderdelen tegelijk omdat deze min of meer bij elkaar horen, je maakt een rekenblad op en een gedeelte ervan wil je op een of andere manier grafisch zichtbaar maken. Om te beginnen wil ik voor de niet-muisgebruikers vertellen welke toetsen gebruikt kunnen Worden voor de curs0r- verplaatsing, voor het indrukken van de linker en rechter muisknop.

### Cursor en pijl verplaatsen zonder muis

Het pijltje kan op de bekende manier over het scherm bewogen Worden door het ingedrukt houden van de < CODE>-toets en dan de cursor-toetsen gebruiken. Als het pijltje te snel Overigens is de snelheid van het pijltje ook nog aan te passen onder "Desk", "Besturing". Verplaats het rechthoekje boven het muisje naar boven voor een hogere snelheid of naar beneden voor een lagere snelheid.

Als u relatieve coordinaten wilt gebruiken zorgt u dan eerst dat de cel waarin de formule met relatieve coördinaten moet komen, actief is (pijl naar de bewuste cel, en de <CODE>-toets en Daarna kan, indien gewenst, door middel van relatieve coördinaten naar een andere cel verwezen worden die bijvoorbeeld 2 kolommen rechts van

Ga met de pijl naar deze cel en druk dan op  $\langle \text{CTR} \rangle \langle \text{I} \rangle$ , op de invoer regel verschijnt  $R + 0C + 2$ . Op deze sum  $(R-10C+0: R-1C+0)$ . Tip:<br>manier kunt u dus een formule maken deze optie kan ook interessant zijn regel verschijnt  $R + 0C + 2$ . Op deze sum  $(R - 10C + 0: R - 1C + 0)$ . Tip:<br>manier kunt u dus een formule maken deze optie kan ook interessant zijn die gekopieerd kan worden naar een De betekenis van deze op het eerste voor de mensen die een muis gebrui-<br>andere cel en dan ook weer de daarbij qezicht nogal ingewikkelde formule is: ken. U kunt de cursor nu ook verplaatandere cel en dan ook weer de daarbij gezicht nogal ingewikkelde formule is: ken. U kunt de cursor nu ook verplaa<br>behorende cellen gebruikt voor het tel op 10 rijen terug, zelfde kolom, tot sen wanneer hij "buiten beeld" i

u hebt drie kolommen die elk afzonderlijk opgeteld moeten Worden, elke kolom bestaat uit tien elementen. De tormule onder elke kolom kan gelijk

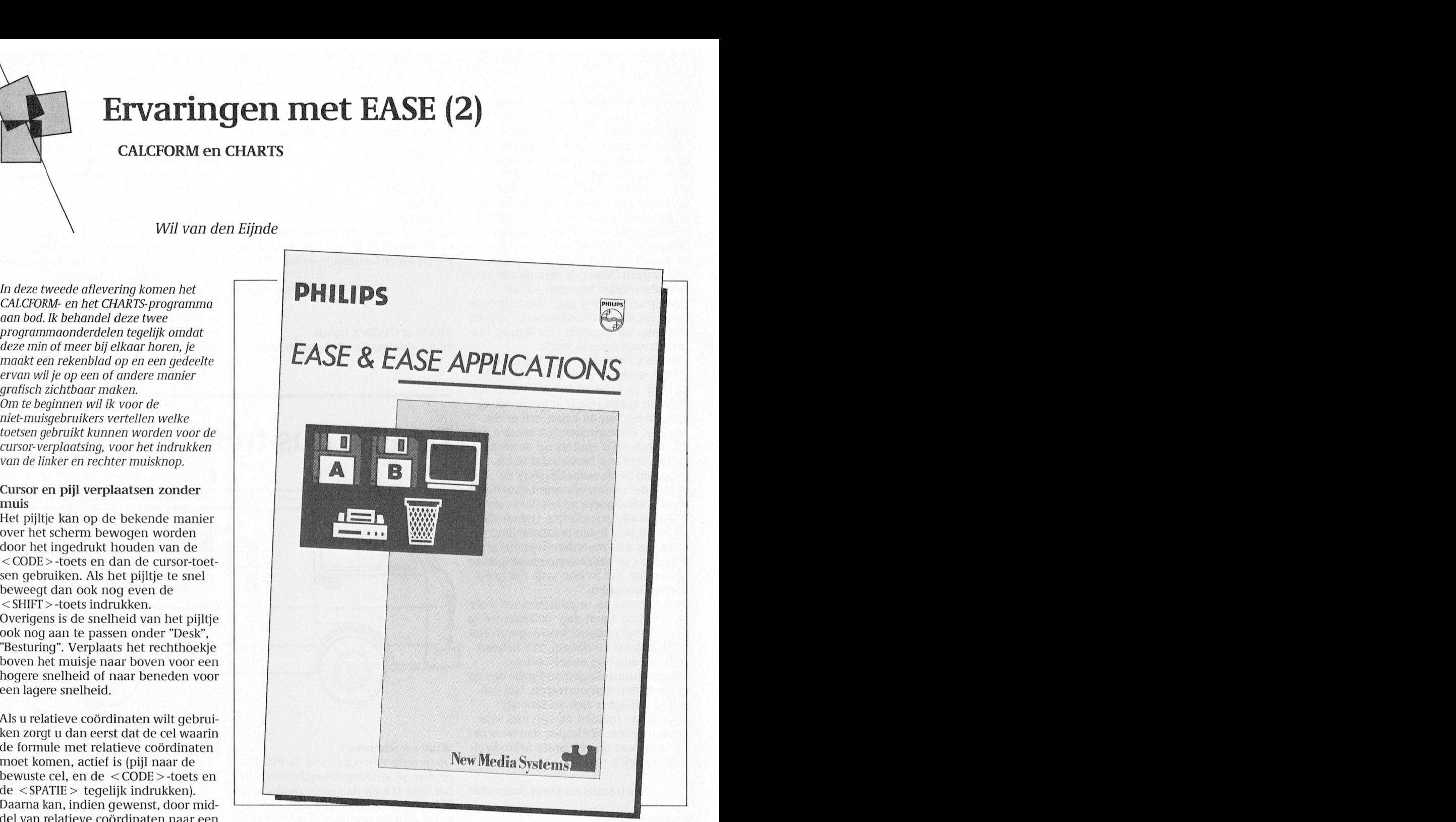

behorende cellen gebruikt voor het tel op 10 rijen terug, zelfde kolom, tot berekenen van de uitkomst. en met 1 rij terug, zelfde kolom. Verder hebben we nog de mogelijk-<br>heid om de actieve cel te verplaatsen elatieve celverwijzingen. Voorbeeld: heid om de actieve cel te verplaatsen. door middel van toets-combinaties, u<br>hoeft dan niet met de pijl naar de cel **Onbekende opties CALCFORM** hoeft dan niet met de pijl naar de cel die u actief wilt maken. Bijvoorbeeld - Wist u dat het rekenblad (behalve  $\langle$  CTRL $>$  $\langle$ D $>$  verplaatst een positie door op de RESET-knop te drukken)

zijn wanneer we relatieve coördinaten naar rechts. Om de andere mogelijkhede gebruiken. De formule ziet er dan als den te leren zie de "Help"-optie rechts volgt uit:<br>op uw CALCFORM-scherm.

berekenen van de uitkomst. en met 1 rij terug, zelfde kolom. Het gedeelte wat wel in beeld is, om de cellen te vullen. It is 'n de cellen te vullen. It is te vullen. It is te vullen. It is te vullen. It is te vullen. It is

heel snel schoon te maken is? Type op delingen uitvoert. Wanneer u op de getallen als tekst heeft ingetikt dan de invoerregel in "SCHOONMAKEN" en volgende manier te werk gaat dan worden die door CHARTS toch als geef < RETURN > . (a) komt u er zeker wel uit als getallen geïnterpreteerd. Wat kun

> lekeurige getallen? Type in de boven- CHARTS wilt overbrengen, bij elkaar getallen voorafgegaan worden door ste cel van de kolom in RND(0) en geef staat waarbij de eerste kolom de enige een letter. U gebruikt bijvoorbeeld ste cel van de kolom in RND(0) en geef staat waarbij de eerste kolom de enige<br><RETURN>. Er verschijnt een wille- kolom mag zijn waar tekst in voor mag keurig getal tussen 0 en 1, wanneer het getal groter moet zijn, vermenigvul-<br>bleempje om de hoek, wanneer u \_ digt u het nog even met een getal (bijvoorbeeld 1O"rnd(0) geeft een getal tussen <sup>O</sup> en 10).

te mag u ook een variabele opgeven! U  $\frac{15}{11}$  .  $\frac{1}{10}$ variabele TEST (tik in op de invoer regel  $\frac{10}{100}$  metals and the price of  $\frac{10}{100}$  metals of  $\frac{100}{100}$  metals of  $\frac{100}{100}$  metals of  $\frac{100}{100}$  metals of  $\frac{100}{100}$  metals of  $\frac{100}{100}$  metals of "TEST AP003:AT010 en geef  $\leq$ RE-TURN > ) en geeft bij het te printen blok op TEST en zie, alleen het blok met de<br>variabele naam TEST komt op papier! AT01O printen, u geeft dit blok de '\_ variabele naam TEST komt op papier!<br>Een cel kan overigens meer dan één "' WW" WW" WA variabele naam hebben. Verder worden de variabele namen natuurlijk ook bewaard op de disk.

- Een handige optie die veel mensen over het hootd zien is de mogelijkheid om een tweede venster open te trekken in het rekenblad, waardoor het onderliggende gedeelte van het rekenblad letter 'scrolt'. Om deze intact blijft, tervvijl u door het zojuist optie te gebruiken klikt u eerst OD het van het scherm waar de kolom- en rijrechthoekje op de linkerbovenhoek gaat u op uw rekenblad staan daar waar u de linkerbovenhoek van het nieuwe venster wenst en trek van hieruit met ingehouden linker muisknop een venster open tot u de rechteronderhoek van uw venster hebt bereikt<br>en laat de muisknop los. Deze optie is vooral handig wanneer u de labels wilt blijven zien, terwijl u in een heel ander gedeelte van het rekenblad bezig bent<br>om de cellen te vullen. berekenen van de verkenskap oorder van de verkenskap oorder  $\begin{bmatrix} 1 \\ 1 \end{bmatrix}$ 

## door middel van toets-combinaties, under the van toets-combination of the van toets-combination of the value of  $\alpha$

Het overbrengen van getallen naar CHARTS geeft nog wel eens problemen omdat men niet precies de goede hanvolgende manier te werk gaat dan

- Zorg ervoor dat alles wat u naar sing en dat is om te zorgen dat de<br>CHARTS wilt overbrengen, bij elkaar getallen voorafgegaan worden door kolom mag zijn waar tekst in voor mag weeknummers, laat deze dan vooraf-<br>komen. Hier komt al het eerste pro-gaan door een "W".

we hieraan doen? Er is maar één oplos-<br>Hoe vul ik snel een kolom met 10 wil- - Zorg ervoor dat alles wat u naar sing en dat is om te zorgen dat de getallen geïnterpreteerd. Wat kunnen

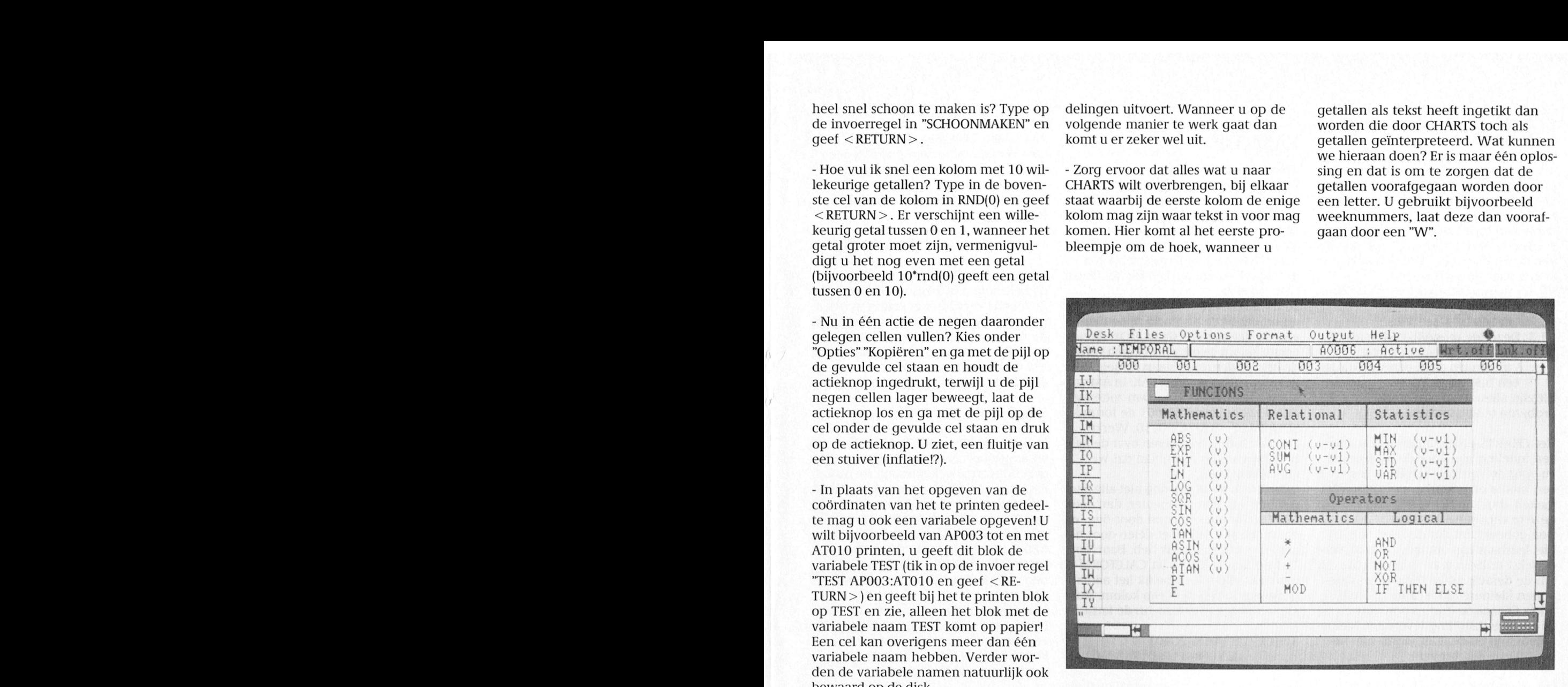

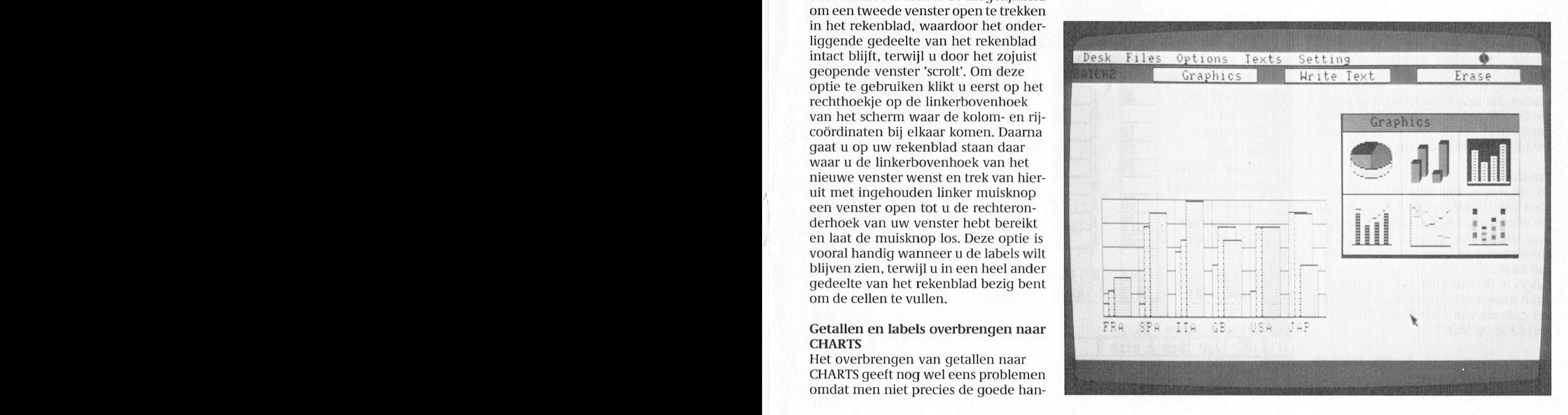

- Zorg dat de gegevens voor CHARTS als ASCII-bestand op disk komen waar-

verwerken in een grafiek van uw keuvorm van "Fout in regel ...". Afhankelijk staan per kolom (dus verticaal) bij elvan de EASE versie die u gebruikt zijn kaar. Helemaal onderaan wil ik het er een paar mogelijkheden: van de aindeling over lang van met de aideling van met de aideling over lang over lang over lang over lang over lang over

en voor de verticale schaal, wanneer u gebruiken, klaar. dezelfde formule (kopiëren!). En nu kan een mooie en afleesbare grafiek wilt jaaa... maar als ik nou nog niet alle pun- ik in een cel, die ik er voor het gemak<br>maken, dan kan het verstandig zijn om ten heb van een deelnemer, dan deelt maar even onder zet, dus in

niet leesbaar zijn omdat de ruimte voor aantal gegevens dat ik heb. Daarvoor AP001 nog de hoogste score via di<br>de tekst te klein was. U kunt proberen lijkt de functie CONT uit CALCFORM MAX(R-2C+0:R-2C+10), waarbij die de tekst te klein was. U kunt proberen lijkt de functie CONT uit CALCFORM MAX(R-2C+0:R-2C+10), waarbij die zon<br>om de default letter (Pica) te wijzigen gemaakt, die telt namelijk het aantal tien dus afhankelijk is van het a om de default letter (Pica) te wijzigen gemaakt, die telt namelijk het aantal tien dus afhankelijk is van het <br>In een kleinere letter (Elite of Smal), og gegevens in een rij of een kolom. Maar teelnemers. teken daarna de grafiek opnieuw en zie die telt ook lege cellen: dus de formule Misschien heeft u er wat aan. Bij voor-<br>de nieuwe instelling levert een kleinere letter op en de tekst wordt niet meer SUM(R-11C+0: R-2C+0)/ een sportclub of zoiets. Met een beetje  $CONT(R-11C+0: R-2C+0)$  fantasie zijn er talloze leuke en nuttige

oepassingen te bedenken.<br>Om kleine veranderingen toch dui- levert weer gewoon het totaal gedeeld delijk in een grafiek uit te laten komen kan het nuttig zijn om de over te brenmaken met de tekst-functie. Bijvooren 112 die u duidelijk in een grafiek ontdeur de volgens in de volgens in de volgens in de volgens in de volgens in de volgens in de volgens in de volgens in de volgens in de volgens in de volgens in de volgens in de volge wilt laten zien, trek dan 100 van de te  $\frac{1}{45}$  Ballen gooien  $\frac{126}{45}$ wit faten zien, trek dan 100 van de te **18. Ballen gooien**<br>transporteren cijfers af en u krijgt een **19. Ballen gooien** grafiek die een schaalverdeling krijgt krijgt Knikkerspel aangeleide van die bij 100 begint en waarbij de grafiek af die bij 100 begint en waarbij de grafiek af die bij 100 begint en waarbij de grafiek af die bij 100 begin die bij 100 begint en waarbij de grafiek goed afleesbaar is. Wel even de getal-

Zo dit waren dan mijn tips en hints EuEn"iCht5PE1 voor CALCFORM en CHARTS. In de laat- Hoepel en ste aflevering zal ik nog wat vertellen Touwtrekken over WORD-PRO en over PRINTER, de laatste twee programma onderdelen

metEASE op MSX"). **He Hoogste score** 33,9 van PIC print<br>ijkvoorbeeld van die stere van die sterfdag van die sterfdag van die sterfdag van die sterfdag van die sterfdag<br>(wordt vervolgd)

- De gegevens zijn nu in te lezen en te lemand belt met het volgende pro- eerste ingevoegde kolom zit onder van<br>Verwerken in een grafiek van uw keu- bleem: In het spreadsheet (in EASE heet 002. En nu geef ik op cel AB002 d ze. Bij het inlezen kan het voorkomen die CALCFORM) vul ik gegevens in. De iormule dat er een foutmelding verschijnt in de - Uniface tijn behaalde punten en dat er een foutmelding verschijnt in de gegevens zijn behaalde punten en organiseren van "Fout in regel ...". Afhankelijk staan per kolom (dus verticaal) bij el- IF (R+0C-1) > 0 THEN 1 ELSE 0 er een paar mogelijkheden: gemiddelde hebben. Een karweitje van Deze formule kopieer ik vervolgens in versien of we met deze avonden van de hele kolom 002-kolom 004-006, etc.

V1.3: Dezelfde mogelijkheden als bij van de deelnemers staan en in de<br>versie V1.3 maar ook nog: een eerste kolom de omschrijvingen van de - in een cel staat een nul (dit is diverse onderdelen, staan de gegevens AM verschijnen nu de totalen eenvou-<br>een bugje van V1.3). in kolom 001 van AB tot AK. In AM wil- dig via de formule in kolom 001 van AB tot AK. In AM wil-Dit zijn allemaal situaties die u moet Ien we het gemiddelde. Dan zetten we<br>proberen te voorkomen. dus gewoon in cel AM001 de formule SUM(R-11C+0:R-2C+0) dus gewoon in cel AM001 de formule  $SUM(R-11C+0:R-2C+0)/10$ . Werkt!<br>Even de formule kopiëren over de hele In de cel AM001.AM003.AM005. enz. Het CHARTS-programma neemt zelf Even de formule kopieren over de hele In de cel AM001,AM003,AM005, enz. en indeling aan voor de horizontale breedte van het rekenblad dat we tel ik gewoon even de punten op met een indeling aan voor de horizontale breedte van het rekenblad dat we tel ik gewoon even de punten op met vereiste. Belangstellenden van het rekenblad dat we tel ik gewoon even de punten op met vereistellenden zouden van h

maken, dan kan het verstandig zijn om ten heb van een deelnemer, dan deelt maar even onder zet, dus in de rij AN, deze te wijzigen.<br>CALCFORM toch gewoon door tien, en wêl het gemiddelde uitrekenen via Rdeze te wijzigen. CALCFORM toch gewoon door tien, en wèl het gemiddelde uitrekenen via R- ook gebeurt het dat de tekst (labels) dat moet niet. Hij moet delen door het  $1C+0/R-1C+1$ . Als grap zet ik in cel Ook gebeurt het dat de tekst (labels) dat moet niet. Hi] moet delen door het 1C+0/R-1C+ 1. Als grap zet ik in cel bestaat aan andere activiteiten voor de Z in een kleinere letter (Elite of Smal), ogegevens in een rij of een kolom. Maar odeelnemers.

door tien op. En dat is nou net wat we Cor van Baalen

bij de formules NIET bewaard moeten  $\blacksquare$   $\blacksquare$   $\blacksquare$   $\blacksquare$  and  $\blacksquare$  hiet willen. Dan maar een truuk. Naast worden. EN BESTUM EN BESTUM EINE EINE DE BESTUURSLEDEN EN BESTUURSLEDEN EN MET DE VERZORGEN EN MET DE VERZORGE<br>Tellen in CALCFORM extra kolom via optie "Invoegen". D Tellen in CALCFORM extra kolom via optie "Invoegen". De Jemand belt met het volgende pro-<br>eerste ingevoegde kolom zit onder

niks, op zich. de hele kolom 002-kolom 004-006, etc.<br>Stel: we hebben tien punten per kolom, Zodoende verschijnt er keurig in iedere tekst mag staan. Stel: we hebben tien punten per kolom, Zodoende verschijnt er keurig in iedere<br>In een cel staat niets. en omdat in de bovenste rij de namen eel een eentie waar links van die cel iets -- in een cel staat niets. en omdat in de bovenste rij de namen cel een eentje waar links van die cel iets best<br>Dezelfde mogelijkheden als bij van de deelnemers staan en in de staat, en een nul daar waar (nog) niets versie V1.3 maar ook nog: eerste kolom de omschrijvingen van de staat. En nu kan ik dus wel tellen: in rij in i<br>En een cel staat een nul (dit is diverse onderdelen, staan de gegevens AM verschijnen nu de totalen eenvou-

doorelkaar geschreven. CONT(R~11C+0 : R—2C+0) fantasie zi]n er talloze leuke en nuttige de ]aarli]kse '0pen dag waan/an we in \ toepassingen te bedenken. het volgend nummer kennis geven wat /' "\ de nieuwe instelling levert een kleine-<br>de nieuwe instelling levert een kleine- beeld om de standen bij te houden in

 . ' .- ~-. -~ 1;. . .- ... - 'N.' ";' .-"~~."~ ~' 1: \_ - ] gen cijiers met een vast getal te ver-deeling op <u>Desk Bestanden Opties Vorm Uitvoer Help 11:42:42 aan det vast getal te ver-</u> gen cijers met een vast getal te verwyster onder de bestanden Opties Vorm Uitvoer Help – 11:42:42<br>minderen en zelf de schaalverdeling – <mark>Heart Childerston – Annual Monte, en de ste forme (unk aan</mark> – ) – (unk aan <sup>1</sup> <sup>3</sup> 'é bestuursleden We hopen dan weer net beeld <sup>U</sup> hm mime <sup>107</sup> <sup>9</sup> <sup>3</sup> . Jan | Kees | Truus Ans 35 40 32  $\frac{42}{35}$  $\frac{1}{2}$ 1 ŧ 1 1 **K**  $\mathbf{1}$ 25  $\mathbf{1}$ 1 Ø 1 18  $\boldsymbol{\mathsf{G}}$ 35  $\theta$ 30  $\mathbf{1}$  $\mathbf{1}$  $\boxed{0}$  10  $\boxed{1}$ #10 Eierlopen 12 1 0 16  $\begin{array}{r|rrrrrr} 12 & 1 & 0 & 16 & 1 & 18 & 1 & 19 \\ \hline 22 & 1 & 20 & 1 & 20 & 1 & 22 & 1 & 23 \\ \hline 35 & 1 & 30 & 1 & 40 & 1 & 30 & 1 & 48 \\ \hline 50 & 1 & 0 & 46 & 1 & 31 & 1 & 48 \\ \hline 50 & 1 & 0 & 0 & 38 & 1 & 49 \\ \hline 22 & 1 & 27 & 1 & 18 & 0 & 0 & 1 & 1 \\ \hline 23 & 1 & 27 & 1 & 18$ Ien bi] de verticale as aanpassen! SHSPE] 33' 39 3]] 1  $\boldsymbol{\theta}$ Tot slot **Figure 25** Mater dragen 35  $\frac{46}{9}$   $\frac{1}{38}$ 1  $\mathbf{1}$ 1 0 0 38  $\mathbf{1}$  $\frac{38}{20}$   $\frac{1}{1}$   $\frac{31}{27}$ M. Slalomspel 20 1 27 1 18 1 19  $\mathbf{1}$ <sup>i</sup> an <sup>I</sup> 2?! ' 19 I "!!!"<br>I "!!"Totalen Va" EASE" . . - Ien <sup>242</sup> <sup>3</sup> <sup>1931</sup> '1 <sup>138</sup> Elders I11 dit nummer van PTC print 'if .57'?! 'F , <sup>I</sup> 9l vindt u weer een praktijkvoorbeeld van **Gemeen van Gemidde 128, 3** 28, 3 28, 3 28, 1.<br>Det gebruik van CALCFORM ("Inboedel 1999) het gebruik van CALCFORM ("Inboedel Als start van het seizoen zal de rubriek "Nieuws uit de rubriek "Nieuws ui  $If(R+BC-1)$ <sup>8</sup> then 1 else 0 il<br>1111<br>Jabar

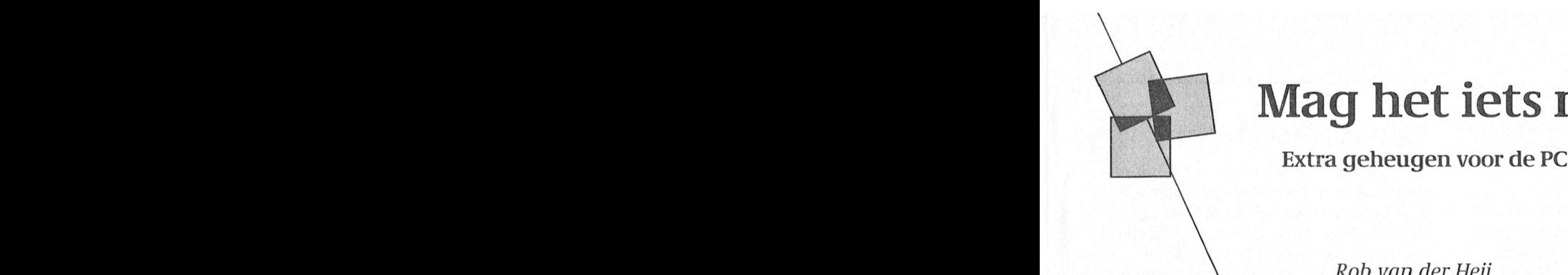

# Mag het iets meer zijn? Mag het iets meer zijn

## Verder wenst het bestuur ieder wenst het bestuur iedere parameter wenst het bestuur iedere Heil soos die parameter van der Heil soos (onder Heil soos die parameter van prins- Rob Van der Heil soos die parameter van prins-

De sterk gestegen prijzen van geheugenchips hebben veel computerleveranciers genoodzaakt om computers met een afgepaste (minimale) hoeveelheid intern geheugen te leveren. Was enige tijd geleden bij een duurdere computer soms wel 2 MByte RAM aanwezig, tegenwoordig worden zelfs AT computers veelal met slechts 640 KByte geleverd. De mogelijkheid om extra geheugen toe te voegen is er nog steeds en afhankelijk van de toepassing kan dit een goede investering zijn.

### Geheugen in de PC

Om een programma uit te voeren moeten programmacode en gegevens in het intern geheugen van de PC staan. De processor kan de inhoud van het geheugen bekijken en eventueel wijzigen. Het totaal beschikbare geheugen.<br>wordt bepaald door het adresbereik van de processor (het aantal afzongen bestaat uit zowel ROM (alleen te dat het voor DOS beschikbare RAM lezen) als RAM (lezen en schrijven). geheugen hoogstens 640 KByte kan

Als de geïnstalleerde hoeveelheid RAM en ROM samen groter is dan het adresbereik van de processor kan een deel<br>van het geheugen uitsluitend met spedemotigen alle leden uit zelf- leden vir Z8 konnen vir Z8 kunnen op de aanweldingskaart augustus. Voor deze aa<br>Teen kunnen ook deze avoor deze avonden voor deze avonden voor deze avonden geheugen. Die hardware geheugen. D hardware moet ervoor zorgen dat ver-<br>schillende stukken geheugen naar vDISK genoemd) is een diskette die aangeduid met een letter en wel de believen binnen het adresbereik zicht- wordt gesimuleerd (nagebootst) met baar worden gemaakt. Deze techniek behulp van RAM geheugen. De op een

Voor de PC is de grens van 640 KByte serveerd gedeelte van het beschikbaren magische grens. Bij de introductie RAM geheugen. De toegangstijd van van de PC in 1981 was de grens de RAM disk ligt in de buurt van enkele magisch omdat het zoveel meer was milliseconden (diskette duurt 100 keer dan de bijgeleverde 64 KByte RAM. Op langer). Het reserveren van de ruimte dit moment is de grens magisch omdat (en het laden van het benodigde bestu-

en kan daarmee 1 MByte geheugen geheugen (dus onder 640 KByte) of in adresseren (2 tot de macht 20). Van

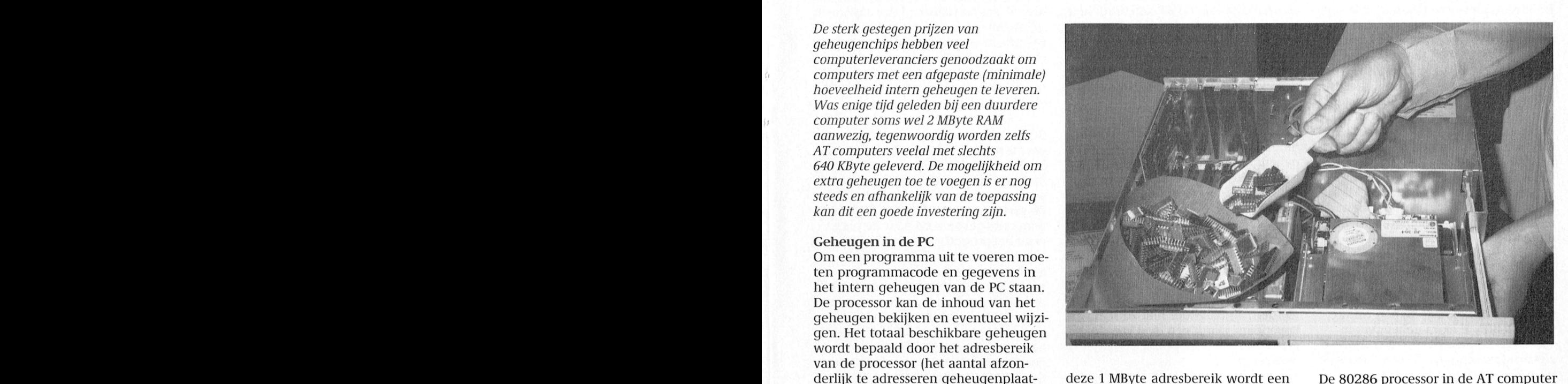

videokaart en dergelijke. Het gevolg is reik 16 MByte. In verband met de<br>dat het voor DOS beschikbare RAM compatibiliteit kan het geheugen

derlijk te adresseren geheugenplaat- deze 1 MByte adresbereik wordt een De 80286 processor in de AT computer wight die in in ieder geval Weef een programmeerd is deen programmeer wil- seek de affrestijnen, dus is het adresbe-<br>Geheugen. Het geïnstalleerde geheu-videokaart en dergelijke. Het gevolg is eik 16 MByte. In verband met d boven de 1 MByte uitsluitend worden zijn.  $q$ ebruikt in de 'protected mode'. Omdat

schillende stukken geheugen naar vDISK genoemd) is een diskette die vaangeduid met een letter en wel de believen binnen het adresbereik zicht-voordt gesimuleerd (nagebootst) met eerstvolgende ongebruikte letter (dus Zaterdag 13 november; "gpeel [nee zetting van de vakantie of een goede vorm van een MSX-printer en twee wordt 'bank switching' genoemd. RAM disk opgeslagen gegevens wor- en D: of hoger voor computer met hard den echter niet op diskette of hard disk disk). Voor DOS en toepas-<br>De eerste 640 KByte bewaard, maar in een daarvoor gere- singsprogramma's ziet een RAM disk tend veel spellet veel spellet van het beschik bedoeld een spelletjestanatel betweerd de eerste serveerd de eerste kan het beschik bare bewaard, maar in een daarvoor gere- singsprogramma's ziet een RAM disk serveerd gedeel milliseconden (diskette duurt 100 keer etc). Elk programma kan in principe langer). Het reserveren van de ruimte dan ook werken met een RAM disk, (en het laden van het benodigde bestu- mits de bestanden passen in de gere-<br>ringsprogramma) gebeurt meestal serveerde ruimte. 1111 voor veel grote programma's het maxi- ringsprogramma) gebeurt meestal serveerde ruimte.<br>1111 maal beschikbare geheugen van door het opnemen van een extra regel Het belangrijkste nadeel is dat de in maal beschikbare geheugen van augustus door het opnemen van een extra regel Het belangrijkste nadeel is dat de<br>640 KByte te weinig is. het opnemen van de maal beschikbare in door het opnemen van het inhoud van de RAM di in de CONFIG.SYS. Afhankelijk van het<br>besturingsprogramma kan de RAM besturingsprogramma kan de RAM bij uitschakelen of resetten van de PC,<br>disk worden gemaakt met extended of daarom is de RAM disk voornamelijk De 8088 microprocessor die in de PC en disk worden gemaakt met extended of daarom is de RAM disk voornamel<br>XT wordt gebruikt heeft 20 adreslijnen expanded memory, gewoon intern geschikt voor veel gebruikte hulpland Writesstraat Vriesstraat 38 aveel ijnen veel succes are veel succes aie veel veel succes and the Vriesse<br>
Stand gebruikt heeft 20 adreslijnen expanded memory, gewoon intern geschikt voor veel gebruikte hulp- veel ge<br>

**RAM disk** geval van de NMS XT met de 128 KByte extra geheugen.

C: voor een computer zonder hard disk,<br>en D: of hoger voor computer met hard een magische grens. Bij de introductie RAM geheugen. De toegangstijd van den bestanden gelezen, geschreven en van de PC in 1981 was de grens de RAM disk ligt in de buurt van enkele gewist, inhoud is met DIR te bekijken

DOS, BIOS en de meeste toepassingsprogramma's niet geschreven zijn om in 'protected mode' te draaien staat de AT dus gewoonlijk in de 'compatible' mode. De manier waarop een programma onder DOS gebruik kan maken van het extra geheugen is via een BIOS functie die bytes kan kopiëren van onder naar boven de 1 MByte en omgekeerd. DOS kan zelf dus nog steeds maar 640 KByte gebruiken.

De leveranciers van commerciële software zijn vrij snel begonnen om de mogelijkheid van extra geheugen in de AT te benutten. Om te voorkomen dat alles door elkaar ging lopen is in 1985 door drie fabrikanten (Lotus, Intel en Microsoft) een standaard voorgesteld voor het gebruik van dit geheugen. Die standaard wordt aangeduid met LIM EMS 3.2 (Expanded Memory Specification). Vanuit een andere hoek is een EEMS (Enhanced EMS) standaard gevolgd, en in 1987 is de LIM EMS 4.0 standaard ontstaan. Daardoor bestaan er nu minstens vier manieren om extra geheugen te gebruiken.

De extra 128 KByte op NMS XT In de XT computers uit de NMS 9100 serie is in de segmenten 13 en 14 (beginadres D0000 en E0000) nog ruimte voor 128 KByte extra geheugen. In sommige XT computers is dit al aanweziq bij aflevering (u ziet dan 768 KByte bij het opstarten). Dit geheugen is rechtstreeks door de processor te benaderen (het zit immers onder de 1 MByte lijn). DOS kan met dit extra geheugen echter niets beginnen omdat DOS de totaal beschikbare RAM aaneengesloten wil hebben. De belangrijkste toepassing van dit geheugen is het bijgeleverde RAMDISK.SYS programma waarmee een disk van ten hoogste 128 KByte kan worden nagebootst (wilt u meer dan 128 KByte dan gaat dat ten koste van de 640 KByte die DOS gewoonlijk krijgt).

Omdat andere computers dit extra geheugen niet hebben is er vrijwel geen software die het rechtstreeks kan gebruiken. Dit extra geheugen heeft niets met extended memory, expanded memory, EMS of EEMS te maken.

### **Extended memory**

Met extended memory wordt het geheugen in een AT bedoeld dat gewoonlijk niet door de 80286 processor kan worden benaderd (dus in het adresbereik boven de 1 MByte). Een programma kan dit geheugen gebruiken via de BIOS-routine INT 15H. Met INT 15H service 87H kan BIOS data kopiëren van en naar het extended memory. Om gegevens te kunnen

bewerken moeten die dus eerst vanuit extended memory naar een buffer in het geheugen onder de 640 KByte worden gekopieerd en na bewerking weer worden teruggezet.

In de NMS 9120, 9126 en 9130 (AT) kunnen extra SIMM geheugen-modulen op het moederbord worden geplaatst om maximaal 2 MByte geheugen toe te voegen (en 128 KByte te verwijderen). Het RAMDRIVE.SYS programma van de AT kan dit geheugen gebruiken. Er zijn ook uitbreidingskaarten voor de AT in de handel waarop een grote hoeveelheid RAM kan worden geplaatst. Het maximum aan extended memory is 15 MByte.

In de NMS 9100 XT computers kan eventueel ook een geschikte uitbreidingskaart worden geplaatst om extra geheugen te installeren (met bijbehorende software). De manier waarop data van en naar extended memory wordt gekopiëerd is voor elk van deze kaarten verschillend. In het algemeen wordt ook software geleverd om een RAM-disk te definiëren in extended memory. De werkwijze op een XT is gedeeltelijk een software simulatie van wat op een AT in hardware gedaan kan worden, en daardoor niet zo snel. Bovendien wordt een deel van de 640 KByte afgesnoept om als buffer te qebruiken.

Behalve als RAM-disk kunt u extended memory ook bij veel programma's gebruiken om grotere toepassingen te maken (Framework II, AutoCad). Onder andere met PC Tools is een hard disk cache te definiëren die gebruik maakt van extended memory.

Er is ook software (zelfs public domain) die extended memory kan simuleren (nabootsten) door het gebruik van hard disk, dit is uiteraard veel trager dan echt extended memory. Bovendien werkt dit niet met alle programma's vlekkeloos. Uiteraard is het niet zinvol om zo een RAM-disk te maken, dan kunt u beter het SUBST-commando van DOS gebruiken.

### **Expanded memory (EMS)**

Bij het gebruik van expanded memory wordt data niet meer gekopieerd naar het voor DOS beschikbare geheugen. De speciale hardware voor expanded memory maakt gebruik van een 'gat' in het adresbereik tot 1 MByte (bijvoorbeeld op D0000) om het extra geheugen te benaderen. Zo'n gat in het geheugen is een deel van het adresbereik waar gewoonlijk geen RAM of ROM zit. Bij EMS is dit gat van 64 KByte

### Hard disk cache

Een hard disk cache is een soort buffergeheugen voor de hard disk van de PC. Een gedeelte van het RAM geheugen wordt gereserveerd om veel gebruikte delen van de hard disk tijdelijk te bewaren zodat de in de cache aanwezige informatie snel voor het programma beschikbaar is. Net als bij een RAM disk wordt de ruimte in het algemeen gereserveerd door een regel in de CON-FIG.SYS, maar in dit geval komt er geen extra disk letter beschikbaar. Afgezien van de beoogde snelheidswinst doet de hard disk met cache precies hetzelfde als de hard disk zonder cache.

Bij het lezen van disk wordt intern eerst gecontroleerd of de gegevens soms al in cache beschikbaar zijn. Als ze nog niet beschikbaar zijn worden de benodigde gegevens eerst vanaf hard disk in de cache geplaatst. Daarna worden de gegevens gekopieerd naar de plaats waar het programma ze wil hebben. Bij het schrijven naar disk worden de gegevens na het kopiëren naar cache veelal onmiddellijk ook naar de hard disk doorgeschreven, anders zouden de gegevens op de hard disk na een storing niet meer compleet zijn. Dit dubbele werk betekent dat het schrijven naar hard disk dus trager wordt door gebruik van cache.

Omdat slechts een deel van de inhoud van de hard disk in cache kan worden bewaard moet het besturingsprogramma beslissen welke informatie moet worden bewaard. In de meeste gevallen gebeurt dit op 'least recently used' basis, dat wil zeggen dat de oudste gegevens (minst recent gebruikt) het eerste uit de cache verdwijnen. De kans is groot dat die oude informatie niet snel weer nodig is. Maar het kan natuurlijk ook mis gaan, bijvoorbeeld als het programma eenmalig een groot bestand inleest of wegschrijft waardoor de complete inhoud van de cache wordt vervangen door gegevens die voorlopig juist niet meer nodig zijn. Omdat de gegevens dan niet alleen van hard disk worden gelezen maar bovendien in de cache moeten worden bijgehouden zal het programma in zo'n geval zelfs trager worden door gebruik van een cache. Proberen is de enige manier om erachter te komen of het gebruik van cache voor een bepaald programma zinvol is, mogelijk maakt het nog verschil hoe groot de cache wordt gedefinieerd.

opgedeeld in 4 pagina's van 16 KByte, en kunnen de gewenste pagina's uit het extra geheugen toegankelijk worden gemaakt.

> De besturing van dit expanded memory loopt via een 'EMM device driver' die in de CONFIG.SYS wordt opgenomen de software interrupt INT 67H. Toepassingsprogramma's kunnen zo vragen om een bepaald segment uit het extra geheugen via het window zichtbaar te

Omdat het zichtbaar maken van het extra geheugen in een enkele hardware operatie wordt gedaan is expanded memory veel sneller dan extended<br>memory. De combinatie van hardware en device driver wordt aangeduid met LIM EMS. Om EMS in een programma te gebruiken moet het programma daar expliciet voor bedoeld zijn. Een voorbeeld hiervan is release 2 van Lotus 1matekst in EMS plaatsen om zo 64 KBy- 2-3. Turbo Pascal 5.0 kan de programte meer ruimte in het 640 KByte gebied over te houden. Bovendien kan DOS 4.0 De Philips NMS 1280/1282, extra gebruik maken van EMS om daarin buf- $\frac{BCHmpg}{geheugen}$  voor de AT. fers en dergelijke te bewaren zodat een groter deel van de 640 KByte overblijft<br>voor programma's. De cache van PC Tools kan ook gebruik maken van dingskaart voor een AT gaan kijken,

versie 3.2 was nogal beperkt. De latere het vervolg de computer open laat Conclusie versie 4.0 maakt het onder andere staan.... De Philips uitbreidingkaarten Op dit moment moet u voor 1 MByte<br>mogelijk dat meerdere programma's NMS 1280 en NMS 1282 passen uiter- RAM rekenen op zo'n f 800, = tot versie 4.0 maakt het onder andere een staan.... De Philips uitbreidingkaarten of dit moment moet u voor 1 MB<br>mogelijk dat meerdere programma's NMS 1280 en NMS 1282 passen uiter- kAM rekenen op zo'n f 800, = tot mogelijk dat meerdere programma's NMS 1280 en NMS 1282 passen uiter-<br>gelijktijdig een deel van het expanded aard wel. f 1500, = (afhankelijk van snelheid en<br>memory gebruiken. Het verschil tussen soort RAM). Voor een EMS u memory gebruiken. Het verschil tussen<br>3.2 en 4.0 is slechts software, het werkt Er bestaat ook software die EMS geheu- kaart zonder RAM bent u f 300, = tot een van de zalen wordt een uitgebreiding. Van de afdeling bedanken. In de afdeling bedanken. In de verstim tussen<br>3.2 en 4.0 is slechts software, het werkt Er bestaat ook software die EMS geheu- kaart zonder RAM bent u f 3 3.2 en 4.0 is slechts software, het werkt – Er bestaat ook software die EMS geheu-– kaart zonder RAM bent u ƒ 300,= to<br>dus op dezelfde hardware. In het alge- – gen kan simuleren in extended memo- – ƒ 1000,= kwijt. Prijsver 8280. meen wordt tegenwoordig met de ry, dit is langzamer en kost meer ruim- den onder andere veroorzaakt door<br>Term EMS de standaard LIM EMS 4.0 te. Sommige programma's bieden verschillende snelheid van de RAM. term EMS de standaard LIM EMS 4.0 te. Sommige programma's bieden verschillende snelheid van de RAM,<br>bedoeld, maar het kan nooit kwaad dat daarom de keuze om EMS of extended maximaal te installeren hoeveelheid bedoeld, maar het kan nooit kwaad dat daarom de keuze om EMS of extended maximaal te installeren hoeveelheid<br>even te controleren, Overigens is LIM memory te gebruiken, zodat die simu- RAM, extended of expanded memory teksten tussen tussen en ondertitelline en ondertiteline tussen en ondertiteline versie avond betreft latitude<br>1999 - Speciaal voor de AT computers uit deze avond betreft latitude is. Als en bijgeleverde software.<br>1999 - S gen maken, foto's digitaliseren, foto's digitaliseren, etc. In voorbereiding is een cursus Turbo nen we terug<br>In voorbeelding is een waardige 3.2 wer- Speciaal voor de AT computers uit de Rinbo nen waardige 3.2 weer de A<br>I ken kunnen ook met 4.0 overweg.<br>Enhanced expanded memory (EEMS)

een gebruik. It was die gebruik is die in principe betruik is ontwikkeld (z. Mbyce) shaak voor respecte vrag speciale hardware nodig, in het alge- door AST, Quadram en Ashton-Tate. De f 750, = en f 4500, = (incl. BTW). meen in de vorm van een uitbreidings-<br>werkwijze is vergelijkbaar met EMS, kaart waarop die speciale hardware is maar een groot deel van de beperkin- Misschien hebt u uit het bovenstaande kaarten voor AT en XT, de XT kaart aan bele window ondersteunen, en de al van extra RAM chips vanzelf goed<br>werkt mogelijk wel op een AT maar aart bagina's hoeven niet aaneengesloten al komt. Mocht u toch een bepaald prowerkt mogelijk wel op een AT maar bagina's hoeven niet aaneengesloten komt. Mocht u toch een bepaald pro-<br>veel minder efficiënt. Sommige EMS in het adresbereik te liggen. gramma willen gebruiken met meer veel minder efficiënt. Sommige EMS mer en werkt niet met alle program- nodig die hoor ma's.<br>dingskaart.

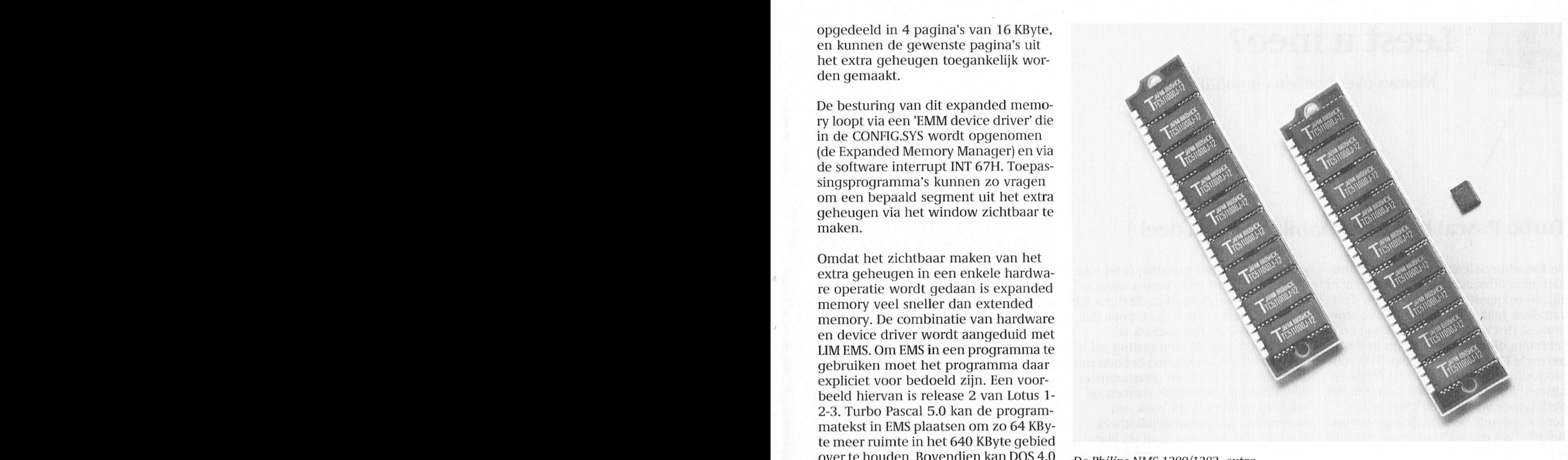

tot en met aangeleiding van de reacties van de reacties die van de reacties die reacties die reacties die van de reacties die van de reacties die we kaarten soms hoger zijn dan de kast van de extra niogelijkheden van de NM van de NMS AT. Dat past alleen als u in<br>het vervolg de computer open laat

memory te gebruiken, zodat die simu-<br>latie niet nodig is. weer bijgeleverde software.

De standaard voor EEMS is ontwikkeld (2 MByte) SIMMs voor respectievelijk door AST, Quadram en Ashton-Tate. De  $f$  750, = en  $f$  4500, = (incl. BTW). ven. EEMS kan bijvoorbeeld meer dan zeker niet zo is dat alles na aanschillende art zijn verschillende ven. EEMS kan bijvoorbeeld meer dan zeker niet zo is dat alles na aanschaft goed

het extended memory om te zetten dus ook geschikt voor EMS 4.0. Voor dat kunt zelfs proberen om bij uw leveran<br>naar expanded memory, dat is langza-laatste is wel de software device driver cier te kijken of de snelheidswins havon appare eigen approximation approximation approximation approximation and the software device driver and the snelheidswinst mer en werkt niet met alle program- nodig die hoort bij de EEMS uitbrei- ruimtewinst met dat PC's. Als de opgestelde I(]CLUB-compu- posten! informatie avonden! Richard Bronger. ma's. dingskaart. inderdaad is wat u en/an verwacht.

Mocht u werkelijk naar een uitbrei- laat EEMS standaard is minder gangbaar dingskaart voor een AT gaan kijken, dan LIM EMS 4.0. Het programma te Roelants nog even dat dergelijke besowiew maakt bijvoorbeeld gebruikken van deze Open Dag Emiaring en was. We hebben van deze Open Dag Emmed Rese Van de extra mogelijkheden van EEMS.

Enhanced expanded memory (EEMS) NMS 1282 (512 KByte) en de NMS 1280<br>Om EMS te gebruiken is dus in principe De standaard voor EEMS is ontwikkeld (2 MByte) SIMMs voor respectievelijk

gecombineerd met een hoeveelheid gen van EMS 3.2 is met EEMS opgehe- verhaal in elk geval opgestoken dat het<br>RAM geheugen. Er zijn verschillende ven. EEMS kan bijvoorbeeld meer dan zeker niet zo is dat alles na aanschaf tie aanwezig is, over op aanwezig is, staat were op de medelingen in IS2000. Dislam and the state of the state<br>that staat 2000 september: het opport de AT zijn geheugen, overtuig u er vooraf van dat stechts extended memory de gekozen configuratie echt werkt op<br>uw computer met die software. En u waarbij software wordt geleverd om patible met EMS 3.2 en is de hardware uw computer met die software. En u<br>het extended memory om te zetten dus ook geschikt voor EMS 4.0. Voor dat kunt zelfs proberen om bij uw leveran-

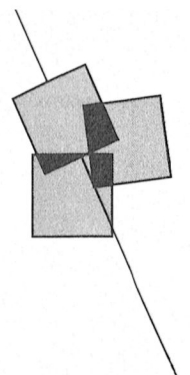

## Leest u mee?

Nieuws over boeken en publikaties

### Turbo Pascal Programmabibliotheek, deel 1

De Pascal-beoefenaars hoeven het nu niet meer allemaal zelf uit te vinden; er zijn twee goede geesten die een deel van deze taak voor ze hebben overgenomen. Het zijn de heren T. Rugg en P. Feldman, die in twee boeken in de bekende Que-serie meer dan 100 subprogramma's (procedures en functies) uitvoerig bespraken. Deel 1 is nu in het Nederlands vertaald en uitgegeven door Academic Service, Schoonhoven. Het telt 364 pagina's en bevat routines op de volgende terreinen:

- invoer van het toetsenbord
- grafische effecten
- scherm- en printerbesturing
- manipuleren van diskettes
- sorteren en zoeken
- bewerken en converteren van getal- $\overline{a}$ len

Om te laten zien hoe de routines in pro-

gramma's worden gebruikt, is bij elke routine een kort programma opgenomen aan de hand waarvan dit duidelijk wordt gemaakt. Het is geen boek dat speciaal voor de Pascal-crack is geschreven, ook de beginneling zal in veel opzichten nut kunnen hebben van de in het boek gegeven programmeertips. Voor de gevorderde vormen de subprogramma's in dit boek een doelmatige programmabibliotheek waaruit naar behoefte kant en klare routines in de eigen programma's kunnen worden ingepast.

Het gaat hier uiteraard niet om een conventioneel lesboek. De gebruiker zal in staat moeten zijn om eenvoudige Pascal-programma's te schrijven. Dat neemt niet weg dat de beginner veel kan leren van de in het boek afgedrukte programma's door de opbouw ervan en de daarbij gebruikte technieken te

bestuderen. In dit opzicht kan het boek worden gezien als een uiterst effectief leerboek dat meer tot het goed begrijpen van programma's zal bijdragen dan het echte lesboek, dat de regels geeft en verklaart aan de hand van hier en daar een enkel kort voorbeeld (met vaak weinig praktische waarde). Behalve voor de computerfanaat die alles tot de laatste bit zelf wil doen kan dit kant en klare software-naslagwerk de Pascal-programmeur een aanzienlijke tijdbesparing opleveren die ruimschoots tegen de aanschafprijs van  $f$  58, = opweegt.

### Turbo Pascal Programmmabi-

bliotheek, deel 1 T. Rugg en P. Feldman Academic Service, Schoonhoven, 1988 ISBN 90 6233 255 2 364 pag.,  $f$  58, =  $($  + eventueel  $f$  25, = voor programmadiskette)

Wim van den Eijnde

### Voor de knutselaars

### SATELLIET-TV-HANDBOEK

Dit is typisch een boekje voor wie kennis wil maken met satelliet TV. Beschreven is de zelfbouw van een deel van een ontvangst-installatie, maar interessanter zijn de achtergronden, de problemen en de nieuwe systemen. Aanbevolen voor wie meent hiervan wat te moeten weten.

### Satelliet-TV-Handboek.

Achtergronden en zelfbouw J. en R. van Terborg, J Stekelenburg, Uitgeverij Elektuur, ISBN 90 70160 587. 128 pag., f 37,50

### AUDIO ELEKTRONICA VOOR ZELF-**BOUW**

Een boekje van 200 pagina's waarin een groot aantal audio bouwontwerpen, van eindversterkers tot mengpanelen. Alle ontwerpen komen uit Elektuur en zijn vergezeld van print tekeningen. Bovendien een paar algemene artikeltjes over audio en over de

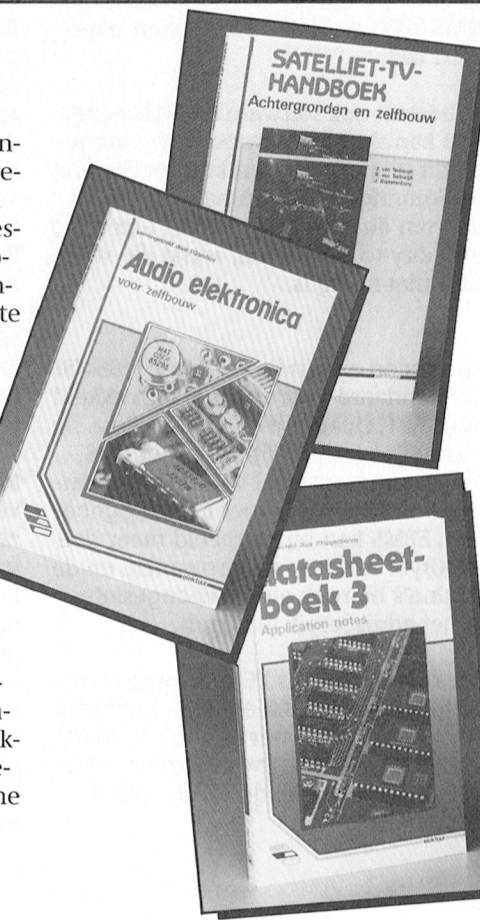

normalisatie van aansluitpluggen. Leuk voor wie weet aan welke kant een soldeerbout heet is.

Audio elektronica voor zelfbouw  $I Gombos$ Uitgeverij Elektuur, ISBN 90 70160 66 8. 208 pag., f 39,50

### **DATASHEETBOEK 3**

Bij nieuwe IC's (chips) geeft de fabrikant meestal z.g. aplication notes uit, bladen met voorbeeldschakelingen met het nieuwe IC. In dit boek staat een bonte verzameling van dit soort bladen. Het is uiterst inspirerend om erin te bladeren en te lezen. Er zijn zowel digitale als analoge schakelingen opgenomen. Voorin staat een lijst van de behandelde IC's.

### Datasheetboek 3

P.Hogenboom, Uitgeverij Elektuur, ISBN 90 70160 65 X, 360 pag., f 42,50

Klaas Robers

### **PC-Zakboekje Hard disk qebruik** den, back-up, kopiëren, etc. Er wordt

een aantal andere zakboekjes. Zo'n zak-<br>boekje vretendeert meetal oor naslagwerk te zijn: je houdt het bij de<br>hand voor het geval ie iets op moet lezen vóór je met een hard disk aan de slag gaat. En dan blijkt er een tweetal die gegevens terug te vinden. Dit zak-<br>boekje is een hulpmiddel bij onder-<br>In de twee daaropvolgende hoofdstuk-<br>Doc konnie bij bij onderstelt Naturling is der numerality of the United States op met Data and DOS kennis bij de lezers veronderstelt<br>houd en beheer van de (gegevens op ken wordt ingegaan op het plaatsen en is het toch een aardige start voor de) hard disk. De auteur gaat hierbij uit installeren van een hard disk met daar-disk het toen een aanuge start voor<br>van het gebruik van MS DOS com-bij de nodige informatie over het aan. aanstaande of kersverse hard disk table Sleep hard disk. De auteur gaat hierbij uit installeren van een hard disk met daarvan het gebruik van MS-DOS com-<br>
bij de nodige informatie over het aan-<br>
passen van de CONFIG.SYS file. Als<br>
passen van de CONFIG.SYS

Het boekje (overigens wel in het beken- extraatje wordt het verschijnsel RAM-<br>de Kluwer-Zakboekjes formaat) is inge- disk en disk-cache besproken, voor die-<br>deeld in 7 boofdstukken. In het eerste - genen die ontimaal van d deeld in 7 hoofdstukken. In het eerste genen die optimaal van de in de PC PC-Zakboekje Hard disk gebruik hoofdstuk wordt uitgelegd wat een beschikbare geheugenruimte willen Van Wolverton, hard disk is en hoe zo'n disk werkt. profiteren. Hoewel je als gebruiker best zonder die Vanaf hoofdstuk 4 wordt eigenlijk pas <sup>ISBN 90</sup>20122371, Hoewel je als gebruiker best zonder die vanaf hoofdstuk 4 wordt eigenlijk pas *ISBN 90 201 2237 1*, informatie kunt is het toch aardig eens aandacht besteed aan het beheer van 96 pag., f 24,50. door te lezen. De materie wo door te lezen. De materie wordt bijzon- de hard disk: het gebruik van een direc-<br>der duidelijk besproken. tory-structuur, het werken met bestan-

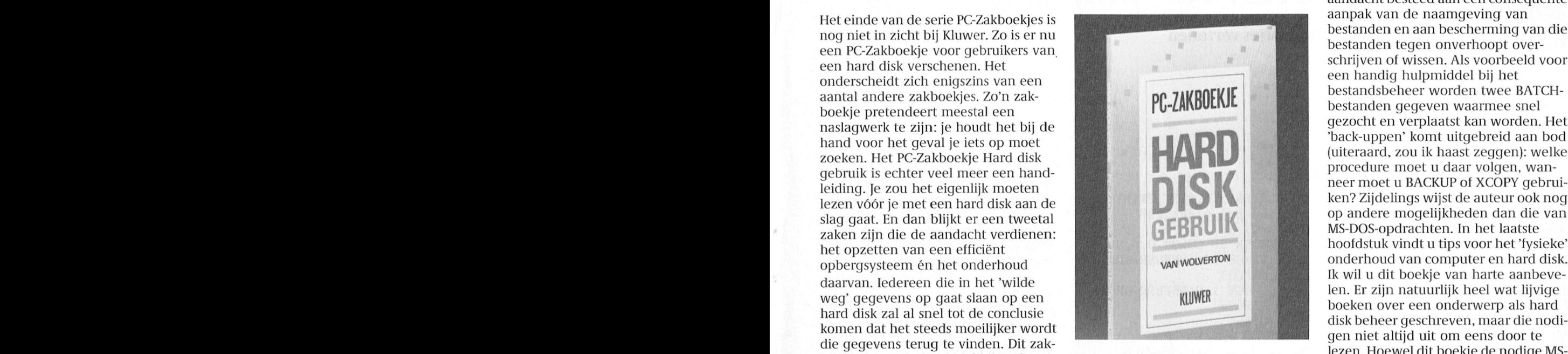

mando's. <sup>2</sup> passen van de CONFIG.SYS file. Als<br>Het boekie (overigens wel in het beken----extrastie wordt het verschijnsel RAM-------------------------------beschikbare geheugenruimte willen *Van Wolverton,*<br>1989, orofiteren uitgelegd wat een verwer een beschikke voeken beschie

tory-structuur, het werken met bestan- 1111 van die 1111 van die 1111 van die 1111 van die 1111 van die 1111 v

aandacht besteed aan een consequente<br>aanpak van de naamgeving van 'back-uppen' komt uitgebreid aan bod op andere mogelijkheden dan die van<br>MS-DOS-opdrachten. In het laatste

terprogramma's neemt bijna wekelijks daar ook niet zo erg toe. Het is een toe. Mulisch en (van het) Reve hebben naslagwerkje, dat alle mogelijkheden hun plaats af moeten staan aan Peter van PC Tools behandeld. Als er bij het Norton en Sickler en waar je nog niet verken met PC Tools soms iets anders zo lang geleden de verzamelde werken<br>van de wereldliteratuur zag staan, daar ken over dBase, Lotus en WordPerfect.<br>En als je je af gaat vragen waarom er denk ik al snel tot de conclusie dat er van bepaalde programma's waar-<br>schijnlijk wel erg veel kopieën in  $\sqrt{10015}$ schijnlijk wel erg veel kopieën in omloop zijn. Een flop kost nog maar De eerlijkheid gebiedt me wel te zeggen dat deze redenering voor het boek-(je) PC Tools maar gedeeltelijk opgaat. De handleiding die bij het pakket geleverd wordt is weliswaar zeer uitgebreid maar in het Engels. En dan kan ik

**PC Tools** me voorstellen dat voor zeer veel gebeurt dan het boekje vermeldt, dan gebruikers zo'n Nederlandse uitgave kan dat komen door de versie van **PC TOOIS** me voorstellen dat voor zeer veel gebeurt dan het boekje vermeidt, gebruikers zo'n Nederlandse uitgave kan dat komen door de versie van del komt zal het wel zijn opgevallen: Deze uitgave is geen leerboek; het inen nieuwe versies met de regelmaat<br>het aantal boeken over compu- behandelde programma leent zich is van belastingaanslagen en er veran-

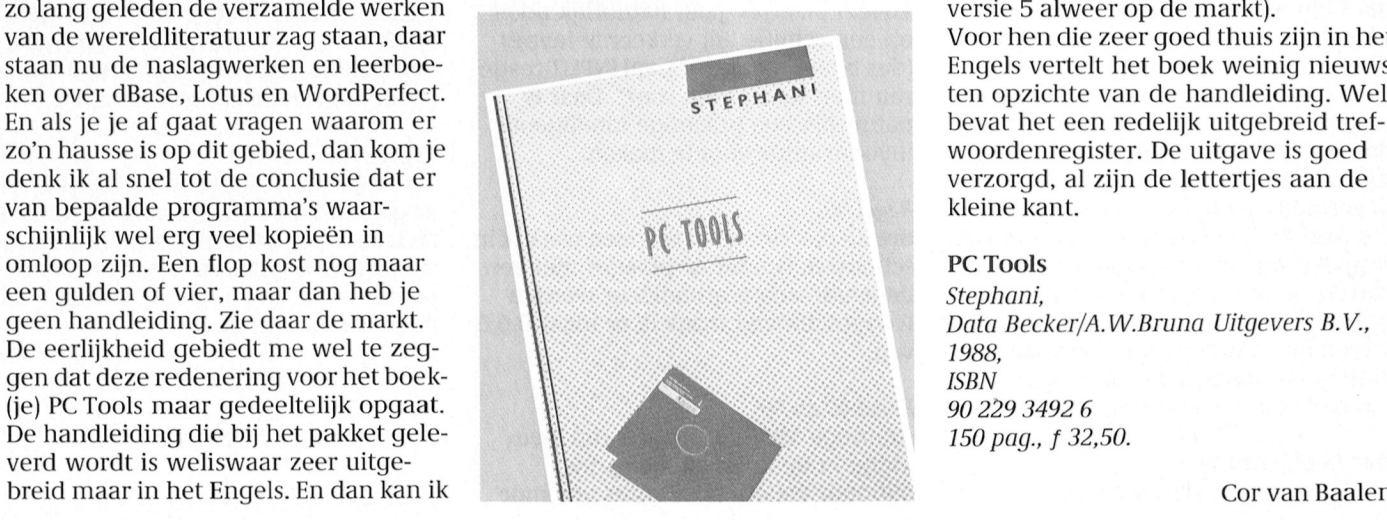

Een ieder die weleens in een boekhan- toch een heel gemak is. PC Tools. Van dit programma verschij-<br>del komt zal het wel zijn opgevallen: Deze uitgave is geen leerboek; het nen nieuwe versies met de regelmaat behandelde programma leent zich van belastingaanslagen en er veran-<br>daar ook niet zo erg toe. Het is een dert altijd wel iets. Het boek is vertaald naslagwerkje, dat alle mogelijkheden (en goed, dat moet gezegd worden) uit<br>van PC Tools behandeld. Als er bij het het Duits. De schrijvers hebben met Kan met PC Tools soms iets anders versie 4.22 gewerkt (op dit moment is zo lang geleden de verzamelde werken met PC Tools soms iets anders versie 5 alweer op de markt). audio-cassette inlevere in die vereldliteratuur zag staan, daar als een staan in de cassette. Als er een staan<br>The Paul of the Paul of the Rock weinig nieuws and the staan nu de naslagwerken en leerboe-Engels vertelt het boek weinig nieuws ten opzichte van de handleiding. Wel woordenregister. De uitgave is goed<br>verzorgd, al zijn de lettertjes aan de kleine kant.

### PC Tools

Data Becker/A.W.Bruna Uitgevers B.V., <sup>1</sup> 988, ISBN 90 229 3492 6 150 pag., f 32,50.

Cor van Baalen

## als overhead-projector

### Volautomatisch plaatjes vertonen

### Cor van Baalen inventarislijk en een inventarislijk en een inventarislijk en een inventarislijk en een inventaris

Als mij gevraagd wordt een bepaalde tekens op het scherm verschijnen. woord moeten ondersteunen. Zoiets 20 INPUT AP heid gebruik om het nog maar weer overhead-projector, maar... je bent 40 SETPAGE 0, 1:DEFUSR=&H69: ook weglaten wat mij betreft. computer-freak of niet. Bovendien gaat  $\overline{A}$ =USR(0)<br>zoiets met een MSX véél gemakkelijker, 50 SETPAGE 1,0:DEFUSR=&H69: zoiets met een MSX véél gemakkelijker, 50 SETPAGE 1,0:DEFUSR=&H69: Regel 60: mooier en beter. Alles wat je nodig hebt  $A=USR(0)$  de beginwaarden van A en B. Wat die is een MSX met drive, het programma 60 A=0: B=1 variabelen doen leest u verderop. Videographics of Designer Plus en één of  $70$  FOR I = 1 TO AP meerdere kleurentelevisie's (die laatsten 80 IF  $I < 10$  THEN F\$="p"+ Regel 70 en 100: bij voorkeur met SCART-aansluiting). De RIGHT\$ ( $STR$(1)$ ,  $1$ )+". PIC" de lus, die net zo vaak doorloopt als er zelfs gedigitaliseerde plaatjes) maak je  $(1)$ , 2)+". PIC" 20 goed hebt ingegeven.<br>op je gemak van te voren aan. Keuze uit 90 SETPAGE A, B: BLOAD F\$, S: op je gemak van te voren aan. Keuze uit 90 256 kleuren, verschillende lettergrootte, GOSUB 130 Regel 80: met of zonder contrastlijntje er omheen: 100 NEXT I tja, een wat moeilijkere regel. Deze

PTC regelmatig allerlei diskettes aan. 140 IF STRIG(1) OR STRIG(3) moeten ze dus ook weggeschreven Als dat dan klaar was, zetten we er een THEN 160 zijn! programmaatje bij dat deze plaatjes 150 GOTO 130<br>één voor één op de schermen van de 160 A=A XOR (1): B=B XOR (1) één voor één op de schermen van de 160 A=A XOR (1): B=B XOR (1) Regel 90:<br>Matchlines moest toveren. We gebruik-170 RETURN het hart van het programma. Hier Matchlines moest toveren. We gebruikten natuurlijk bijna altijd hetzelfde wordt telkens de pagina gezet die eindelijk, in een gewordt telkens de pagina gezet die pasten dat dan snel even aan door de Het kan natuurlijk nog korter en beter het nieuwe plaatje moet laden. De namen van de plaatjes te veranderen en slimmer. Een paar opmerkingen variabelen A en B regelen dat. Met en er een aantal bij te plaatsen of af te waar nodig volgen hierna. andere woorden: als u de pagina zet halen. Laatst kreeg ik echter de vraag met SETPAGE 0,1 en u geeft vervolgens systeem DOS verder naar de achter om dat besturingsprogramma af te Regel 10-20: de opdracht een beeld in het videogestaan aan iemand anders, die ook een er wordt niet op onzinnige invoer heugen te laden, dan wordt pagina 0 presentatie wilde verzorgen. En hoe getest, dus AP mag gerust 736 zijn. getoond op het scherm terwijl pagina 1<br>gaat dat dan? Je wilt toch iets 'nets' Zoveel plaaties gaan natuurlijk nooit staat te laden. Geeft u dan vervol afgeven en bij voorkeur iets uni- op een schijfje. Bij verkeerde invoer SETPAGE 1,0 dan wordt de zojuist gelaverseels, iets wat algemeen toepasbaar (dus bijvoorbeeld "A"), zal INPUT reage- den pagina getoond en pagina 0 klaar-<br>is en dat niet steeds aangepast hoeft te ren met "Redo from start". Daar is gezet om weer een beeld te l is en dat niet steeds aangepast hoeft te ren met "Redo from start". Daar is gezet om weer een beeld te laden. worden. Het principe is zó eenvoudig natuurlijk een prachtige intelligente dat ik dacht: "dat schrijf ik even in tien invoerroutine voor te maken. Regel 110: minuten"! Maar dat viel tegen....<br>The verraad niet hoeveel keer tien minu- Regel 30: The stellar we het boek "Werken Wie er gebeurd is het volgende; de op één gramma doet en waar ik vastliep. Mis- weggeschreven maak ik er maar 0,0,0 schien dat uit dan meteen zegt (of  $v$ an. schien dat u dan meteen zegt (of van. Net als het boek "Werken met een Conporter werken met een Conporter van de Vilf Iaar dat van de Vilf Iaar dat van de Vilf Iaar dat van de Vilf Iaar dat van de Vilf Iaar dat van de Vilf denkt): "Ja, logisch. Dat had ik je  $\frac{1}{2}$  Regel 40 en 50: FOR W = 1 TO 100 : NEXT W meteen kunnen vertellen". Kegel 40 en 50: hopelijk nu met Wat minder spel- en Van Radarsoft kunnen werder spel

- 
- 
- 
- 
- 
- 
- 
- 
- 
- 
- 
- 
- 
- 
- Op die manier maakten we op Bureau 130 IF NOT PAD(12) THEN 130 "p1.pic" en "p2.pic", enzovoort. Zó
	-
	-
	-
	-
	-

sommige MSX-en hebben een klein doet helemaal niets anders dan... Het programma in de tabel die de sprite's Te zijn lever tijd lever tijd lever tijd lever tijd lever tijd lever<br>Te zijn lever tijd betaar via de PTC-win- is onze vervaar van de Rijn van de Rijn van de Ontwikkelen van de S bijhoudt waardoor er soms vreemde (wordt vervolgd op pagina 39)

presentatie te geven, dan maak ik graag 10 CLS: PRINT: PRINT: PRINT Alhoewel dit programma geen sprite's gebruik van beelden die het gesproken "Hoeveel plaat jes?" gebruikt maak ik van deze gelegen-"Hoeveel plaatjes?" seebruikt maak ik van deze gelegen-Wordt vaak gedaan via een 30 SCREEN 8: COLOR 0,0,0 eens te vermelden. U mag deze regels

teksten (waar nodig met tekeningen of ELSE F\$="p"+RIGHT\$ (STR\$ plaatjes zijn als u tenminste AP in regel zelfs gedigitaliseerde plaatjes) maak je (1), 2)+". PIC" 20 goed hebt ingegeven.

bijna alles is mogelijk. Pas als je helemaal 110 SETPAGE A, B: FOR W=1 TO regel moet automatisch steeds zorgen [t'VI'('(1(?Ilb(?TIf()V(?I'Z()'Il pluntje scI1r1'j1'je 100 : NEXT W: GOSUE 130 voor een nieuwe naam van de tile (het van het computergeheugen en het het weg op je schijf. 120 COLOR 15, 4, 4: SCREENO: plaatje) dat ingelezen moet worden in WIDTH 80: KEYON: END regel 90. De plaatjes krijgen de naam 130 F NOT PAD(12) THEN 130  $\degree$ p1.pic" en "p2.pic", enzovoort. Zó

basis-BASIC-programma, maar we **Opmerkingen** getoond moet worden en de pagina die staat te laden. Geeft u dan vervolgens

Ik verraad niet hoeveel keer tien minu- Regel 30: er gebeurd is het volgende: de op één met zijn geworden, en dat voor zo'n om de plaatjes goed te tonen werk ik in alleas laatste pagina is getoond, en de laatten het zijn geworden, en dat voor zo'n om de plaatjes goed te tonen werk ik in na laatste pagina is getoond, en de laat-<br>simpel ding. Wel zal ik aan de hand scherm 8. Omdat de plaatjes met een ste pagina is geladen. Maar simpel ding. Wel zal ik aan de hand scherm 8. Omdat de plaatjes met een ste pagina is geladen. Maar die laatste<br>In de listing uitleggen wat het pro-bepaalde achtergrondkleur worden bagina moet nog getoond worden! Dat van de listing uitleggen wat het pro- bepaalde achtergrondkleur worden pagina moet nog getoond worden! Dat gramma doet en waar ik vastliep. Mis- weggeschreven maak ik er maar 0,0,0 doen we hier. En de lus

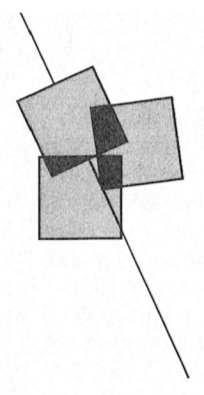

## Philips NMS 1265

### Een PC-modem voor beginners

Peter Ceele

zenden. Ik ben namelijk een beginner, het college dat wij ambtenaren maar eens een PC moesten gaan gebrulken fatsoenlijk aan de gang krijgen! Gelukkig heb ik een technische dochter en die heeft me geweldig geholpen bij de eerste moeilijkheden. Via het project bij onze gemeente heb ik een cursus "MS-DOS voor beginners" gevolgd en ben ik lid van PTC, maar dat had u waarschijnlijk al begrepen. Alles leek dus redelijk onder controle. Tot 18 juni... Vaderdag! een amateur..... Al zo'n zeven jaar werk gemakkelijke termijnen' van m'n salaris in deze was goedkoper". Inbouwen? Dat ingehouden. En zodoende staat er bij mij De Philips NMS 1265 insteekmodem: klonk mij gevaarlijk in de oren. En de ingehouden. En zodoende staat er bij mij De Philips NMS 1265 insteekmodem: klonk mij gevaarlijk in de oren. En de<br>thuis op mijn werktafel sinds februari simpel te installeren en makkelijk te garantie dan? Maar dat bezwaar thuis op mijn werktafel sinds februari simpel te installeren en makkelijk te garantie dan? Maar dat bezwaar werd<br>In een NMS 9116 met printer en bedienen. Ik bedienen bedienen direct weggewuifd. Geen probleem. Ik een NMS 9116 met printer en bedienen.<br>18 direct weggewuifd. Geen probleem. Ik (monochrome) monitor. Dat was bedienen. trouwens nog een heel karwei. Nee, niet De binnenkant van de NMS 9100: ruimte schroevedraaier te halen (opvallend<br>het plaatsen van dat spul, maar het genoeg voor de NMS 1265 modemkaart. hoe gemakkelijk in zo'n situatie de

### modem?

Vaderdag 1989: ik kreeg een modem cadeau, weer eens wat anders dan de gebruikelijke after-shave! Ik had mijn dochter er wel eens over horen praten: "datacommunicatie, dat is gaaf, pa, moet je ook gaan doen!" maar het was eigenlijk nooit bij me opgekomen om mijn PC voor meer te gebruiken dan het schrijven van eenvoudige brieven en het 'draaien' van wat populaire software. Ik had dan ook een beetje het gevoel van "voor wie is dit cadeau nu eigenlijk. ... ?". Via de telefoon verbinding maken met een andere computer. Daar had ik wel eens wat over gehoord en gelezen maar het fijne wist ik er niet van. Geen idee waar ik moest beginnen. Gelukkig wist mijn dochter er wel raad mee. Samen zijn we een eind gekomen.

### Maar bij Radardson in bouwen

Ik heb dus een NMS 1265 modem. Dat was, begreep ik later, bij de PTC in de aanbieding, er zit software bij, een

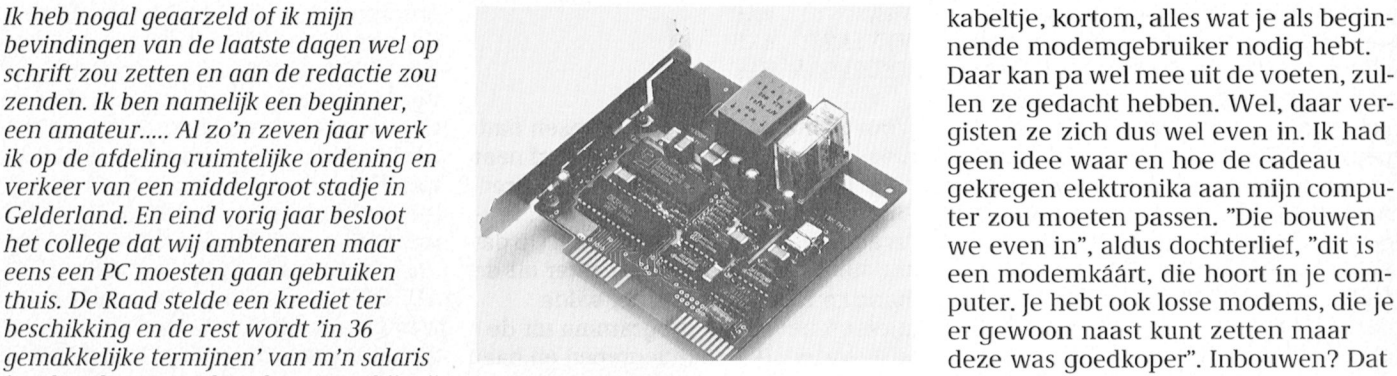

ter zou moeten passen. "Die bouwen Daar kan pa wel mee uit de voeten, zullen ze gedacht hebben. Wel, daar vergisten ze zich dus wel even in. Ik had we even in", aldus dochterlief, "dit is een modemkáárt, die hoort ín je comer gewoon naast kunt zetten maar werd gesommeerd een kruiskop-<br>De binnenkant van de NMS 9100: ruimte schroevedraaier te halen (opvalle hoe gemakkelijk in zo'n situatie de lei-

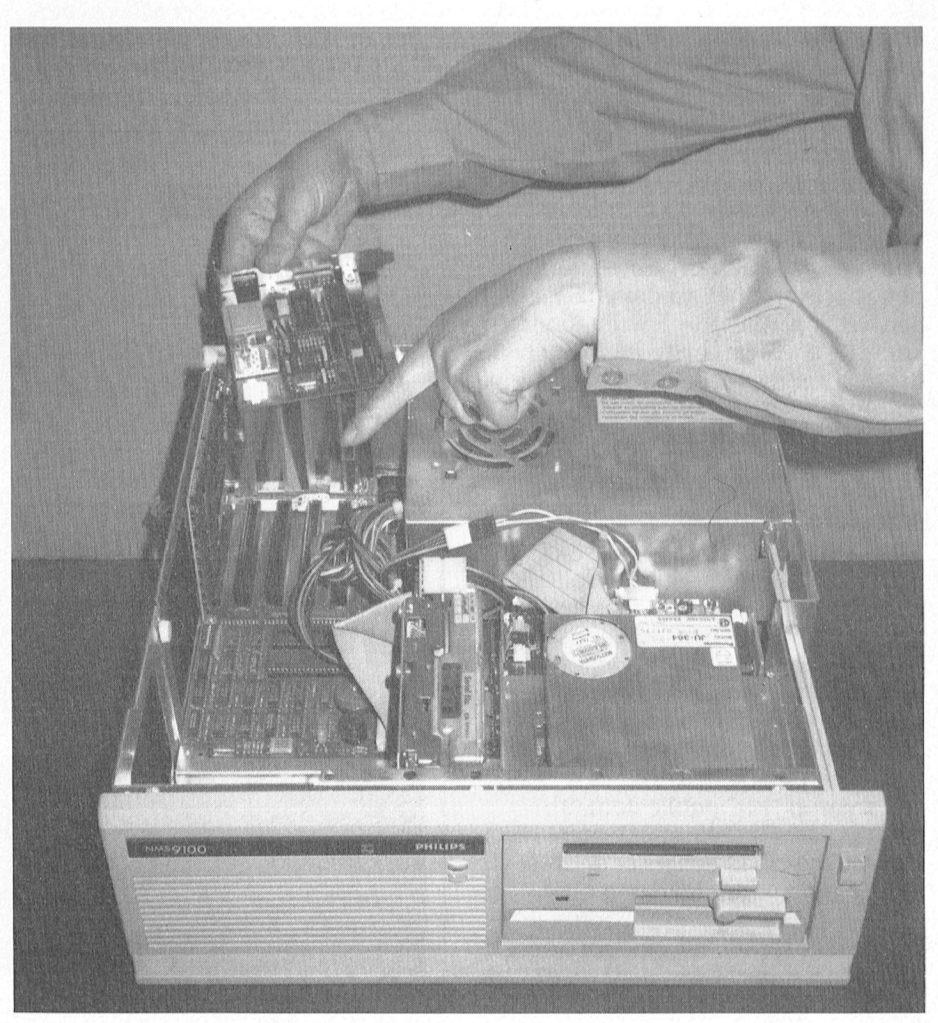

vier rubberen pootjes onderop gingen We besloten ons eerst met de originele in en bellen. Na enig overleg kwamen er af. Daarmee was-ie nog niet open. Software bezig te houden. We tot de conclusie dat PLUSTERM.EX de kast er voorzichtig afgeschoven Terwijl ik eerst op mijn gemak de Viditel-achtige databank wilt bellen worden. Gelukkig bleek mijn dochter handleiding door wilde lezen, werd schijn je het VTX-programma nodig harddisk geparkeerd was of niet. Ik had taat technisch gezien van elkaar. Technisch gezien van elkaar. daar natuurlijk niet aan gedacht.

Met enige verbazing heb ik de bin- PLUSTERM. EXE Bellen maar. We kozen voor het VTX-<br>1991 - Bellen maar. We kozen voor het VTX- enkant van mijn NMS bekeken: bijna VTX nenkant van mijn NMS bekeken: bijna VTX .EXE .EXE programma, Viditel klonk tenminste een beetie bekend. Na het<br>Ieen! Of zo'n computer dan niet wat VTXINST, EXE hoog een beetie bekend. Na het intikke nector was al in beslag genomen door tory zetten, da's overzichtelijker". Gra- toetsenbord had geen effect. "Er gaat de videokaart. De NMS 1265 bleek dus tis advies ga ik nooit uit de weg. Op dat iets mis", concludeerde mijn dochter, welke plaats je 'm zet", wist de jonge- hand te lopen. Dochterlief wilde ALT-DEL". Ik fronste mijn wenkbrau- dame te vertellen. Vervolgens schroef- meteen het eerste programma uit de wen bij deze weliswaar afdoende ma de ze een van de metalen plaatjes los lijst starten. Ik heb ingegrepen en haar toch wat grove oplossing. Resetten dus. Waarmee een gat achterin de PC ont-<br>Verschrijfen op die skriften op de in sk de een de in skeren op de stond. "Nu even opletten, we gaan 'm opgedane DOS-kennis: "Het lijkt me PCP033, IT er in zetten. Kijk, het modem heeft aan in et onverstandig eerst de twee BAT-fi- Teleurgeste er in zetten. Kijk, het modem heeft aan niet onverstandig eerst de twee BAT-fi- Teleurgesteld grepen we naar de<br>één kant schakelaartjes en een aanslui-les eens te bekijken, die zijn er vast niet andere schijf, die twee sub één kant schakelaartjes en een aanslui-les eens te bekijken, die zijn er vast niet andere schijf, die twee subdirectori<br>ting waar het snoer in past, die kant voor niets". En inderdaad, nadat met bleek te bevatten: ITUK en moet dus naar achter". Al die parate een TYPE-opdracht de inhoud van de ITUK bleek de voertaal Engels te zijn, kennis had ze zeker niet van mij! Een beide bestanden op het scherm ver-<br>beetje zenuwachtig heb ik vervolgens schenen zijn, werden we meteen wa zelf de kaart er in mogen zetten. Voor wijzer. In TELEFOON.BAT wordt een speciaal voor gebruik met een database<br>de zekerheid werd hij nog even aantal telefoonnummers opgesomd als IS2000. kordaat aan de PC vastgeketend met het overgebleven schroefje uit de afdekplaat. Daarmee was het inbouwen eigenlijk klaar. Kast er weer omheen, schroeven vast, pootjes er onder en ja, wat dan? Het snoer dat netjes achterin het modem past, bleek  $\sim$ 52000 aan het vrije uiteinde een telefoonstekker te hebben\_ De eerste stappen op het datacommunicatiepad heb ik dan ook op mijn knieën op de grond achter mijn PC gedaan. Het snoertje was niet langer....

### Software

Software blijkt niet onbelangrijk te zijn bij datacommunicatie. Het modem gaat dan ook vergezeld van drie diskettes: één 5¼ inch, met op het etiket "Plusmodem software" en twee 3½ inch diskettes, waarvan er één kennelijk dezelide inhoud heeit als zijn grotere broertje (dat is handig als je maar één maatje diskdrive hebt!), en één waarop "PTC public domain, PCP033, IT". Het zei mij allemaal niets. Mijn dochter had echter al door de handleiding zitten bladeren en wist te melden dat de Plusmodemsoftware oorspronkelijk bij het modem hoort. Het programma IT was door de PTC als <sup>r</sup> een sooit bonus bijgevoegd. Op dat

ding wordt overgenomen...), de com- moment realiseerde ik me de waarde met daarbij de vermelding welk pro-

geconfronteerd met mijn in de cursus voor niets". En inderdaad, nadat met beetje zenuwachtig heb ik vervolgens schenen zijn, werden we meteen wat Het communicatie-programma IT:<br>zelf de kaart er in mogen zetten. Voor wijzer. In TELEFOON.BAT wordt een speciaal voor gebruik met een datc aantal telefoonnummers opgesomd

puter werd ondersteboven gezet en de van dat gebaar nog niet. Gramma je moet gebruiken om te kuner af. Daarmee was-ie nog niet open. software bezig te houden. We tot de conclusie dat PLUSTERM.EXE op de achterkant bleken ook nog twee een programma is waarmee je de zogekruiskopjes te zitten. Vervolgens kon Plusmodem software naamde FIDO's kunt bellen. Als je een worden. Gelukkig bleek mijn dochter handleiding door wilde lezen, werd schijn je het VTX-programma nodig te wel gecontroleerd te hebben of de aast mij al DIR ingetikt met als resul- hebben. Kennelijk verschillen die twee hebben. Kennelijk verschillen die twee

LEESMIJ .BAT Wel, wat hield ons verder nog tegen? nog een beetje bekend. Na het intikken kleiner kan! Ik werd echter direct gewe- TELEFOON . BAT van VTX wachtten we met spanning af. zen op een viertal lege connectoren verbijsterd zagen we dat ons anders zo 700 outer verbijsterd zagen we dat ons anders zo 700 outers in 800 ik het goed en wel bekeken had stabiele scherm veranderde in een trilachterin waarin allerlei extraatjes voor ik het goed en wel bekeken had stabiele scherm veranderde in een tril<br>The veranderde in een tril- qeplaatst kunnen was het hele zaakje al gekopieerd naar sende massa waar niets uit geplaatst kunnen worden die de ruim- was het hele zaakje al gekopieerd naar lende massa waar niets uit op te maken<br>te wel zouden opvullen. De vijfde con- mijn harde schijf. "Wel in een subdirec- viel. Het indrukken van toe mijn harde schijf. "Wel in een subdirec- viel. Het indrukken van toetsen op het zo'n extraatje te zijn. "Het geeft niet op moment dreigde de zaak echter uit de "daar is maar één oplossing voor: CTRL-<br>welke plaats je 'm zet", wist de jonge-hand te lopen. Dochterlief wilde ALT-DEL". Ik fronste mijn wenk dame te vertellen. Vervolgens schroef- meteen het eerste programma uit de wen bij deze weliswaar afdoende maar<br>de ze een van de metalen plaatjes los lijst starten. Ik heb ingegrepen en haar toch wat grove oplossing. Resett

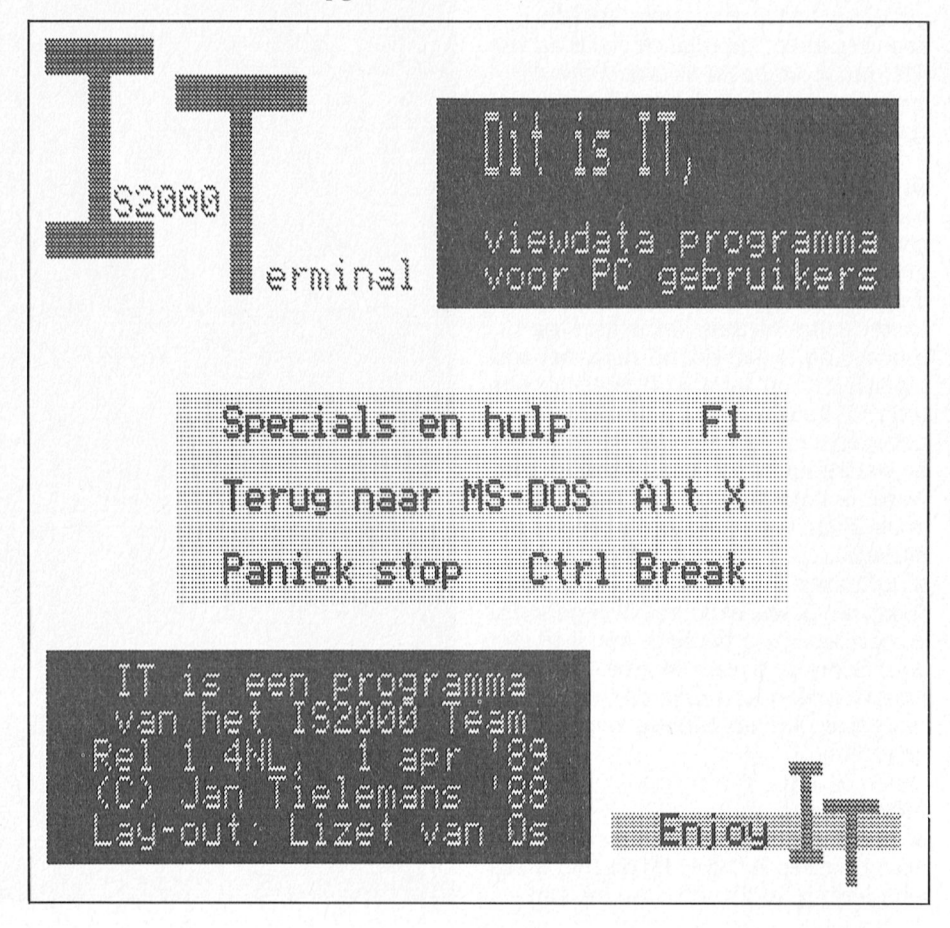

ITNL hield zich (en hoe kan het anders) verbinding!<br>aan het Nederlands, Mooi zat voor een Maar eindelijk was het dan zo ver. De aan het Nederlands. Mooi zat voor een<br>beginner. Met tegenzin kroop dochterlief opzij opdat ík nu eindelijk eens kon getuigen van mijn beheersing van de aanschaf ervan monitor, hoewel het er niet zo pc. Met een kennersblik tikte ik DIR. In mooi uitzag. Ook al ben ik een beginhet computergeheugen gebruikt w0r- w0rden\_ Onduidelijk <sup>1111111</sup> 3119911, W31 <sup>13913311</sup> <sup>3119911</sup> <sup>119</sup> telefgonkgsten) uit PC. Met een kennersblik tikte ik DIR. mooi uitzag. Ook a1 ben ik een begin~ <sup>H</sup> <sup>P</sup>

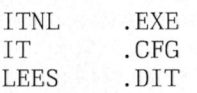

beheerste ik mij, wijsgeworden door maar drie dingen: het programma ver-<br>eerder opgedane ervaringen. Een laten en terug naar MS-DOS, een eerder opgedane ervaringen. Een TYPE-opdracht onthulde de inhoud van paniekstop (?!), en help. Aangezien de begrijp). Samen maakten we eruit op lazen eerst alles over het programma het nu maar weer eens met het VTX-<br>dat het bij gebruik van een monochro- en probeerden te onthouden wat we programma moesten proberen, dat za modemkabels hadden we ook niet Het blijkt allemaal erg simpel, als je het minologie der datacommunicatie). nodig (ik begreep meteen het voordeel maar weet. Met ALT-C (de ALT-toets van de modemkaart). Verder vertelde gelijk ingedrukt met de C) vertelden we Het VTX-programma het beeldscherm wat over de PTC view- de NMS 9116 welk modem we hebben "Laten we nu eerst de l nummer erbij. Kijk, nu konden we ver- "Opbellen". Nu bleek meteen dat ik dat der. Ik krabbelde het nummer snel op ene telefoonnummer helemaal niet op

Uit het hele verhaal viel ons ook op dat namelijk keurig een lijstje met een namelijk eerst het programma VT.<br>Thet programma IT heet. De toevoeging aantal nummers met dat van IS2000 ST.EXE moet gebruiken om aan te het programma IT heet. De toevoeging aantal nummers met dat van IS2000 UK en NL is kennelijk alleen om bovenaan. De rest wees zich vanzelf. Ik geven wat voor een monitor je<br>The onderscheid te maken tussen de twee drukte op de aangegeven toets en gebruikt. Dat maakt kennelijk voor een ding weer overgenomen: "Ook naar de mel uit de telefoon: het modem belde. schillende mogelijkheden. Aangezien harde schijf en in een subdirectory! Met gepaste trots zag ik het intro-liken monochrome monitor heb leek harde schijf en in een subdirectory! Met gepaste trots zag ik het intro- ik een monochrome monitor heb leek Noemen we het programma meteen scherm van IS2000 verschijnen. Ein- me die keuze het meest voordehandzoals het moet". Vanaf de 3½ inch drive

we even een boterham eten, gaan we mers. En ja hoor, speciaal voor PTC-le-laatste en toetsten het nummer van daarna weer verder", probeerde ik alle den is er een apart nummer. Overigens IS2000 in. Na weer het nodige gerar leuk". Ze realiseerde zich niet dat haar ven. Eenmaal voorbij de toegang<br>oude vader wat meer moeite heeft met des liet ik het maar weer aan het oude vader wat meer moeite heeft met des liet ik het maar weer aan het base weer. Maar wat een verschil, het het wennen aan deze nieuwe techno- vrouwvolk over. Ze stelde me gerust: zag er op geen stukken na zo mooi uit Pagie dan zij. Van de kant van mijn aan "Er kan niks kapot, je moet gewoon aals de eerste keer met IT! Dat begreep ik<br>vrouw hoefde ik op dat moment ook alurven", en ze voegde meteen de daad WEIGMMOD VIOUS INCOTED VIOUS VIOUS INCOTED VIOUS INCOTED And Geen hulp meer te verwachten. Die bij het woord. Na een tijdie snuffelen in kwam op dat moment aanzetten met IS2000 bleek het eigenlijk best dui-<br> een paar broodjes. "Jullie waren zo leuk delijk wat wel en wat niet kan. Alles is bezig, zonde om te moeten stoppen". netjes aangegeven en als we wat

Ik besloot door te zetten en probeerde<br>haar een oprecht dankbare lach te rubriek Telesoftware van onze telesoftware van onze Aren onze Aren onze Aren onze Aren bespeurde ik een glimp van leed-<br>Telesoftware ik een glimp van leed-dingen heb gedaan. Op het PC-bord vermaak? and men niet 539 is wel een vraag waar ik zou willen

tweede poging. IT werd opgestart en er<br>verscheen een beeld op mijn mononer, dààr let ik wel op. "Hebben we eigenlijk wel MS E80 gedaan?", vroeg ik. Vergeten! We gaven niet op en begonnen weer opnieuw. Eerst MS E80 intikken, vervolgens IT en ons geduld werd beloond: een heel wat mooier Hoewel de verleiding groot was beeld. Het scherm gaf aan wat we alle-<br>meteen het programma te starten, maal konden doen. Eigenlijk zijn dat maal konden doen. Eigenlijk zijn dat en met ALT-D kozen we voor de optie doorlezen", vond ik, "straks gaat het<br>"Opbellen". Nu bleek meteen dat ik dat weer mis". Op pagina 7 ontdekten we een papiertje.<br>19 10 - Uit het hele verhaal viel ons ook op dat namelijk keurig een lijstie met een namelijk eerst het programma VTXIN drukte op de aangegeven toets en gebruikt. Dat maakt kennelijk verschil. scherm van IS2000 verschijnen. Ein- me die keuze het meest voordehand-<br>delijk verbinding! liggend. Maar ook daar zijn nog twee

het scherm die ovoreenkomt mot do 290 DATA 4,78 , 4, so , <sup>7</sup> , <sup>1</sup> , <sup>8</sup> , <sup>o</sup> , <sup>9</sup> , 0, 10,0 MD IT uit: je moet eerst een paar nummers vervolgens VTX opstartten verscheen 53mI)ieW33iCie- ET kiiimeii ii3i'~1UTiili< 300 DATA <sup>11</sup> ,FF, <sup>12</sup> , OF, 13, 66, 14, <sup>1</sup> CD IT intikken voorje verder kunt. Mijn doch- er wel een beeld. Ik slaakte heimelijk <sup>98811</sup> hgere frequeties dan enkele 310 DATA 16 , 36, 17 , 33 , 18 , FF, 24 , <sup>8</sup> COPY A: . ter legde uit dat dat een toegangscode een zucht van opluchting. is, iedere database schijnt die te gebrui- — Ook hier konden we eigenlijk maar<br>ken. Ik herinnerde me ineens dat ik in — drie dingen doen: het programma v Inmiddels overspoeld met informatie het Colofon van PTC print wel eens iets laten, de verbinding verbreken en<br>Snakte ik naar een korte pauze. "Zullen had zien staan over toegangsnum- opbellen. We kozen uiteraard voor verkeerds intikten verscheen er keurig<br>een mededeling onder in beeld. Ik moet eerlijk toegeven dat ik tijdens database IS2000 schenken. Verbeeldde ik het me, of deze eerste poging nog geen 'gekke' bespeurde ik een glimp van leed- dingen heb gedaan. Op het PC-bord I is in 1980 schenken

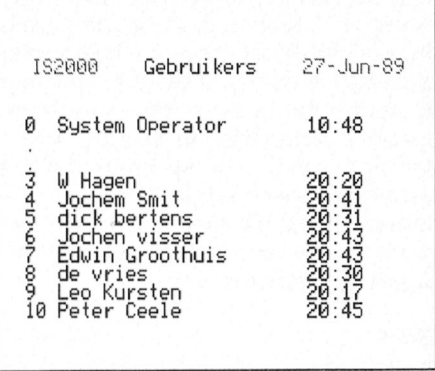

LEES.DIT. Een heel verhaal over video- eerste twee zeker de bedoeling niet reageren maar dat ging me nog wat te<br>kaarten, waar ik niets van begreep (en waren lag de keuze voor de hand. We ver. Na een half uurtje besloot ik ver. Na een half uurtje besloot ik dat we dat het bij gebruik van een monochro- en probeerden te onthouden wat we programma moesten proberen, dat zat me monitor niet onverstandig is eerst allemaal moesten doen voor er verbin- er tenslotte niet voor niets bij. We log-<br>MS E80 in te tikken. Het advies over ding gemaakt zou kunnen worden. den uit (hoe snel raak je thuis in den uit (hoe snel raak je thuis in de ter-

het beeldscherm wat over de PTC view-de NMS 9116 welk modem we hebben "Laten we nu eerst de handleiding eens database IS2000. Met een telefoon-en met ALT-D kozen we voor de optie doorlezen", vond ik, "straks gaat het dat we de zaak beter hadden moeten<br>voorbereiden. Het bleek dat je wersies. Naast mij werd meteen de lei- meteen kwam er een gevaarlijk geram- VTXINST toonde een hele lijst met ver-<br>ding weer overgenomen: "Ook naar de mel uit de telefoon: het modem belde, schillende mogelijkheden. Aangezi iiseii 5eiieTm eii Qeei de Samples 0Peeii' 260 X=&HCO : Y=&HC1. : OUT&HFE, <sup>1</sup> gaat dat als volgt: verschillende keuzes mogelijk. Ik koos voor 80 karakters op een regel, zij voor<br>Et 270 Forizontale (X) posities. Zet 270 Forizontale (X) is a staties and the zag er allemaal wat geheimzinnig a 40, het vaderlijk gezag won. Toen we een stip op de verties stip op de verties (C) positions of the van 200 OCT was the van 200 OCT was defined to the van 200 OUTY of the van 200 OUTY of the MD IT<br>At the contract was defined with the most eerst een paar numme ken. Ik herinnerde me ineens dat ik in orie dingen doen: het programma ver-<br>Inmiddels overspoeld met informatie bet Colofon van PTC print wel eens iets laten, de verbinding verbreken en snakte ik naar een korte pauze. "Zullen had zien staan over toegangsnum- opbellen. We kozen uiteraard voor het<br>we even een boterham eten, gaan we mers. En ja hoor, speciaal voor PTC-le-laatste en toetsten het nummer van daarna weer verder", probeerde ik alen is er een apart nummer. Overigens IS2000 in. Na weer het nodige geram-<br>voorzichtig. "He nee, het wordt nu pas moesten we ook nog onze naam opge- mel en wat gekke tekens op het scherm moesten we ook nog onze naam opge- is mel en wat gekke tekens op het scherm ven. Eenmaal voorbij de toegangscohet wennen aan deze nieuwe techno- vrouwvolk over. Ze stelde me gerust: zag er op geen stukken na zo mooi uit<br>logie dan zij. Van de kant van mijn zer kan niks kapot, je moet gewoon zals de eerste keer met IT! Dat begreep i

Het VTX-programma, dat bij de Philips

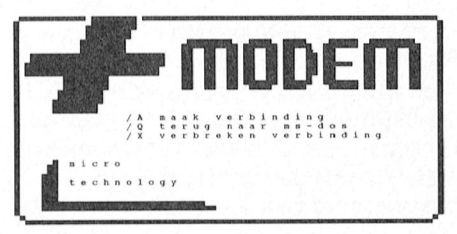

moest zijn, toetste ik /X om de verbin- gewoon op. Er zijn nog meer voorde-W0] ik nu 1100] mo] was ui1g@|<@k@n, hm je er beter thuis, zal ik maar zeggen. '/.ing lag ik dat we met z'n achlen nu duidelijk moeten zijn. Disassem- een halve iiiinuul.

'deskundig' te voelen. Tenslotte had ik total mooi geweest", besloot ik overtuigd dat je alles een keer moet o<br>The bevat over teen etenstijd. "Het begat keer bevat proberen toetste ik gehoorzaam PHC "dat stond in dat TELEFOON-bestand". tempo waarmee ik ingewijd was in dit met zijn naam erboven. Ik tikte

| HOOF DMENU.                                                     |                                                                                                    | MT-PlusTerm |
|-----------------------------------------------------------------|----------------------------------------------------------------------------------------------------|-------------|
| EM <sub>1</sub><br>EL 1<br>[G]<br>ED <sub>1</sub><br>[T]<br>[E] | Maak telefoon verbinding.<br>Lijn verbreken.<br>Dos gateway.<br>Databank instellingen.<br>Terminal instellingen.<br>Einde programma. |             |
|                                                                 | [ESC] Ga naar terminal mode.                                                                                                    |             |
|                                                                 | Micro Technology (c) 1987                                                                                                    |             |

er alternation of the wat meer gevorderde the sound gastnummer the sound processor entitled and the sound processor entries of the sound processor entries of the sound of the sound of OUT & HFC, the OUT & HFC, the OUT & HF  $gebruiiker.$  Opename in de module in the module in the module in  $se^{-1}$ 

Ik schreef het nummer weer op (afdrukken op de printer was natuurlijk handiger maar u herinnert zich misschien nog dat we enigszins improvise-Tend bezig waren). Met PLUSTERM.EXE daarbij. Het produktinformatie<br>19 daar gebruikte van de sounder van de souwer van de sounder van de sounder van de sounder van de sounder het<br>19 daarvarige 330 van de sounder het resulta kwamen we in een ingewikkeld **Produktinformatie** kwamen weergave van het computer van het computer van het coni aandoend overzicht. Raadplegen van de handleiding bracht geen verheldering en ik realiseerde me dat mijn deskundigheid nog lang niet was wat het zou moeten zijn. "Maak telefoonverbinding" durfde ik nog wel aan en ik<br>toetste het nummer in. Een tijd wachten, geen resultaat. Dagen later hoorde ik dat een telefoonnummer wel eens in<br>gesprek kan zijn.... Dan maar een ander jes, niets. Ik hield het heel snel voor nummer. Hier lukte het wel. Maar wat een verschil met IS2000. Naam, adres, tele foonnummer, alles moesten ze van me weten. En als je dan eindelijk binnen bent alleen maar tekst, geen plaatworden, haakte af.

communicatie ben ik blij dat de PTC IT bij het modem cadeau heeft gegeven. Daarmee ziet IS2000 er veel mooier uit<br>en het werkt handiger: zo hoef je bijvoorbeeld niet iedere keer het tele-

niet. Ervan overtuigd dat er iets mis foonnummer in te tikken, dat sla je voor mij tot die morgen nog totaal moest zijn, toetste ik /X om de verbin- gewoon op. Er zijn nog meer voorde- onbekende gebied. Maar ik heb de ding te verbreken. Nog een keer probe-len, maar die eerste dag heb ik die lang smaak te pakken. 's Avonds laat kon ik<br>ren. Mijn verwarring werd groter toen niet allemaal onderkend. Het niet nalaten voordat ik naar bed ik merkte dat ik het telefoonnummer Als PTC-lid voel ik me toch wel verbon- ging nog even achter de PC te kruipen. opnieuw moest intoetsen. Bij IT was den met IS2000, maar eerlijkheidshal- Het was al ruim 23.30 uur toen ik ver-<br>dat niet nodig.... De kwaliteit van het ve moet ik erbij zeggen dat ik mijn binding maakte met IS2000. Met WI dat niet nodig..... De kwaliteit van het ve moet ik erbij zeggen dat ik mijn binding maakte met IS2000. Met WIE# intro-beeld werd er niet beter op en ik eerste stappen in IS2000 ook leuker keek ik welke medestanders ik had op besloot me er bij neer te leggen, hoe- vond dan in FIDO. Als beginner voel je dat late uur en tot mijn stomme boold dan in FIDO. Als beginner voel je dat late uur en tot mijn stomme vertoordeling van interval is en tot nijn stomme verbar van interval bijna schem in totaal bijna zou ruim 3 see onder van in totaal bijna  $\frac{1}{\sqrt{2}}$ zag er niet leuk uit. Maar FIDO heeft ook vast wel wat te waren. Hé, ik zag zelfs een collega zitbieden, ik moet dat allemaal eens ten. Op dat moment verscheen onderin

die den keer in die ook die 1940-2014 tegenis tegenistijd. "He, nog een keer proberen toetste ik gehoorzaam PHO- over betoorzaam PHOovermoedig stelde ik voor om het inloggen?", probeerde mijn dochter. NIE#. Mijn scherm veranderde, ik zag andere programma op de Plusmodem- "Neel", ter bescherming van mijzelf, mijn naam en de naam van mijn colle- schi<br>schijf te gebruiken. "Laten we Hobbys- want het duizelde me zo langzamer- ga verschijnen. "Ha, die Peter", kw schijf te gebruiken. "Laten we Hobbys- want het duizelde me zo langzamer-<br>coop proberen!", vond mijn dochter hand van de nieuwe informatie en het coop proberen!", vond mijn dochter, hand van de nieuwe informatie en het er langzaam op de helft van het scherm

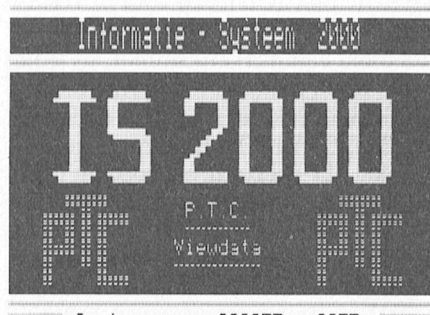

Ioegangsnummer: ---- --

Codenummer: ----<br>Uw naam: Peter Ceele

het niet nalaten voordat ik naar bed point in the seld "U wordt gebeld. Toets PHONE#". Beeld "U wordt gebeld. Toets PHONE#". In de loop van de middag begon ik me Iiiiniddels wijs geworden en ervan behoedzaam ook wat in, "Hoi" en wat bleek, we konden met elkaar 'praten'.  $\frac{1}{10}$  if  $\frac{1}{10}$  if  $\frac{1}{10}$  met daar 'n die onder 'n die kommenskeide van die volleerde van die volleerde van die volleerde van die volleer<br>Langzaam, met hier en daar een tikfout, verscheen op 'zijn' helft "je moet eens raden wat ik voor Vaderdag heb gekregen: een modem". Ik kon een grijns niet onderdrukken. Zou hij ook zo'n zware zondag hebben gehad ... ...?

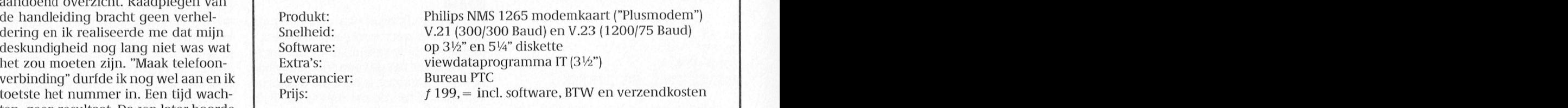

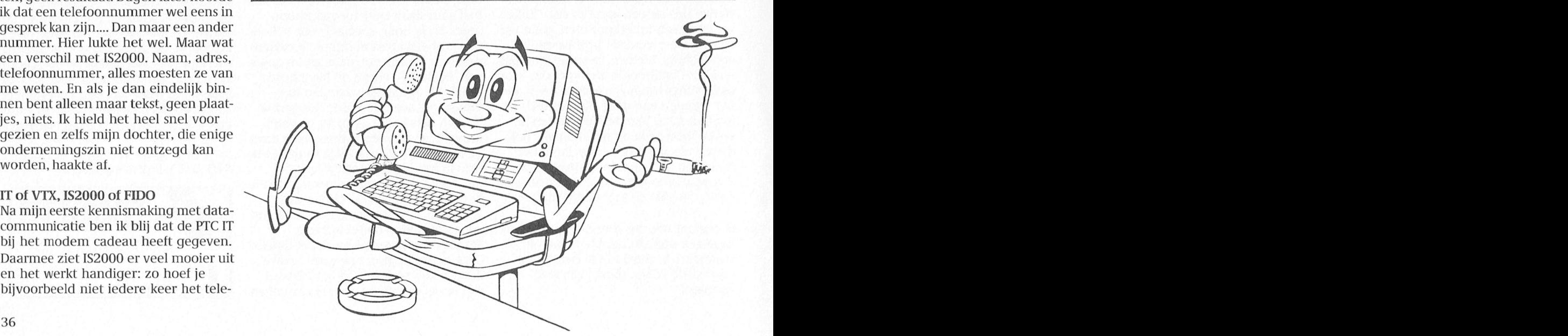

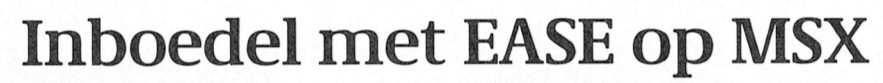

### Uitwisseling tussen CALCFORM en DATABASE

### W.D. Verhoeven

Wie heeft niet een ordner, met daarin alle(?) aankoopbonnen van gebruiksartikelen, meubilair en zo al meer? En wie vraagt zich nooit eens af hoe lang de beeldbuis van zijn TV nu al weer meegaat, waar hij die broekenpers ook weer heeft gekocht of hoeveel de waarde van zijn totale inboedel is? Allemaal vragen, waarbij EASE ons wellicht een handje kan helpen!

### De inventaris in CALCFORM

Met bovenstaande vragen in het hoofd ben ik, nu al weer zo'n jaartje geleden, begonnen met de aankoopnota's van mijn inboedel, voor zover die nog in mijn bezit waren, regel voor regel in CALCFORM in te voeren. De kolommen werden zodanig verbreed, dat er redelijk voldoende ruimte voor de omschrijvingen overbleef, maar dat het geheel nog net binnen de breedte van het scherm paste (zie figuur 1).

### Extra sorteermogelijkheden

Ik kon nu al twee zaken regelen: het totaalbedrag op basis van "historische uitgaafprijs" was snel vast te stellen met de SUM-funktie op kolom 003 en ik kon een sortering maken op grootte van bedrag. Op zich interessante mogelijkheden, maar ik was daar nog niet tevreden mee. Ik wilde ook kunnen sorteren op leverancier en verder wilde ik een aanduiding van lokatie toevoegen, waarop eveneens gesorteerd kon worden. Naar de inzichten van dat moment zag ik geen andere oplossing, dan alle gegevens opnieuw in te voeren in een DATABASE (inmiddels weet ik beter, maar daar kom ik later op terug!).

De velden van de DATABASE werden op dezelfde grootte gecreëerd als in CALCFORM; een veld voor lokatie werd toegevoegd, en toen maar intypen... Het resultaat was naar wens. Ik kon keurig sorteren naar leverancier en naar lokatie (zie figuur 2). Dat laatste was van belang om de volledigheid van de inventarislijst na te gaan. Ook het sorteren op aankoopdatum behoorde tot de mogelijkheden (in CALCFORM had ik deze namelijk alfa-

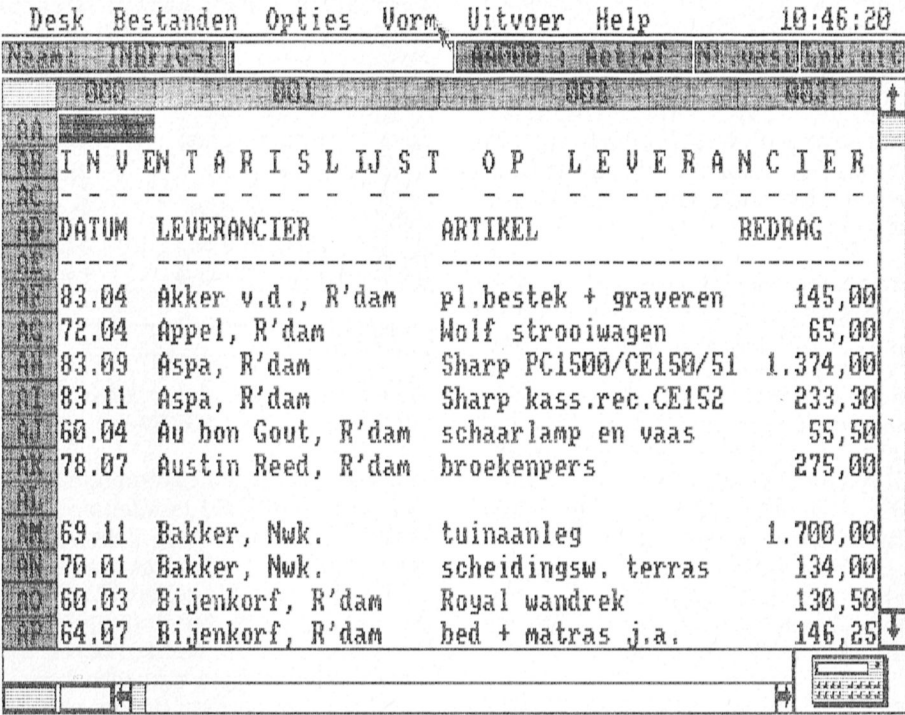

Figuur 1: een inventarislijst op leverancier is één van de mogelijkheden van CALCFORM.

Figuur 2: de inventarisgegevens in DATABASE: wel sorteren maar niet tellen

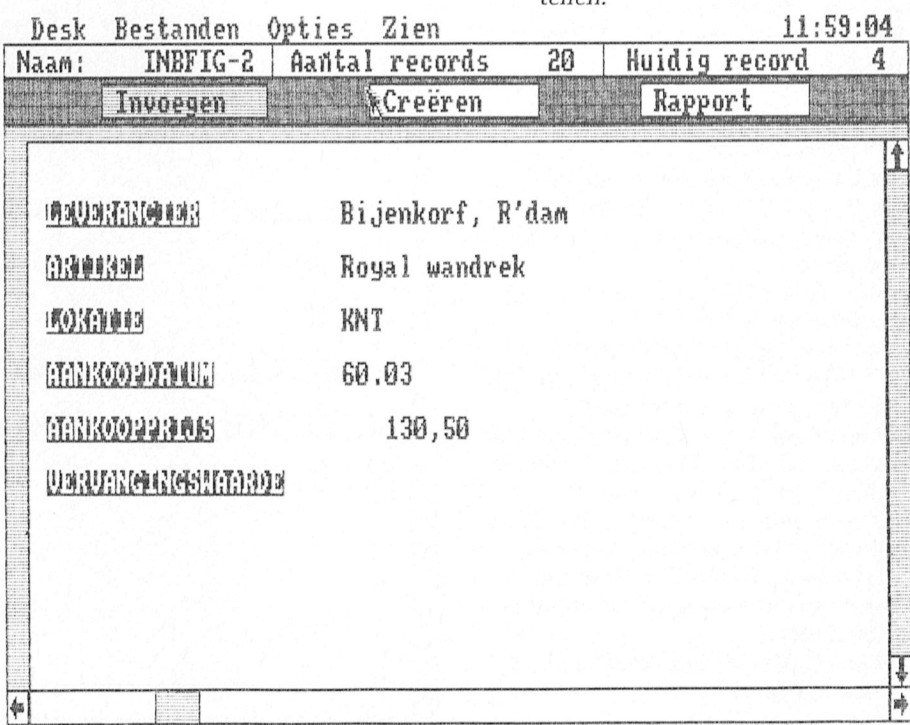

numeriek ingevoerd om een spatie te krijgen tussen de kolommen "datum" en "leverancier"). Maar één ding kon ik niet in DATABASE: en dat was tellen! En op dat punt ben ik een aantal maanden blijven steken.

### Van DATABASE naar CALCFORM

Hierin kwam, dacht ik, verandering toen ik in bezit kwam van het handboek EASE & EASE Applications, behorende bij de versie 1.4. Onderaan op bladzijde 13-37 staat namelijk beschreven, hoe DATABASE-gegevens kunnen worden ingevoegd in een spreadsheet. Maar hoe ik ook probeerde, ik kwam daar niet uit. Ook een samenspraak met de experts van EASE bij Bureau PTC in Eindhoven bracht mij aanvankelijk niet verder, maar zette mij wel weer aan het werk.

En ja hoor, net als bij een adventure (op zoek naar avontuur!) wordt uiteindelijk het volhardend zoeken toch beloond. Wie de figuren 1 en 2 goed heeft bekeken, zal hebben gezien, dat de door mij ingevulde bedragen in twee decimalen zijn weergegeven met een decimale komma. En daar zit hem nu net de kneep. Door als maar proberen is mij duidelijk geworden, dat CALCFORM geen invoegbestand accepteert met een decimale komma. Alleen gehele getallen en, naar later bleek, ook getallen met een decimale punt.

Nu we zo ver zijn gevorderd, lijken de mogelijkheden vrijwel onbegrensd. Nadat de decimale komma's veranderd zijn in punten, kan de volledige inhoud van DATABASE worden overgebracht naar CALCFORM. Dit doen we door in DATABASE eerst een invoegbestand te creëren:

- Kies mode "Rapport", menu "Disk":  $1$ . "Invoegbestand".
- 2. Kies menu "Uitvoer": op disk.
- 3. Kies menu "Opties" en selecteer (alle) rapportvelden in de gewenste volgorde.
- 4. Kies menu "Opties: "maak rapport" (bestnaam, MER).
- 5. Ga naar CALCFORM en pas via menu. "Opties" de kolombreedte aan voor de te ontvangen informatie.
- 6. Kies menu "Vorm", optie "decimale vorm" en klik: vorm uit, tekens uit, decim.punt, 2 decimalen.
- 7. Kies menu "Bestanden": "invoegen bestand". Het venster vraagt nu naar bestnaam.ASC. Wij negeren deze vraag en voeren bestnaam-.MER in!
- 8. Klik op O.K. en het resultaat is te zien in figuur 3.

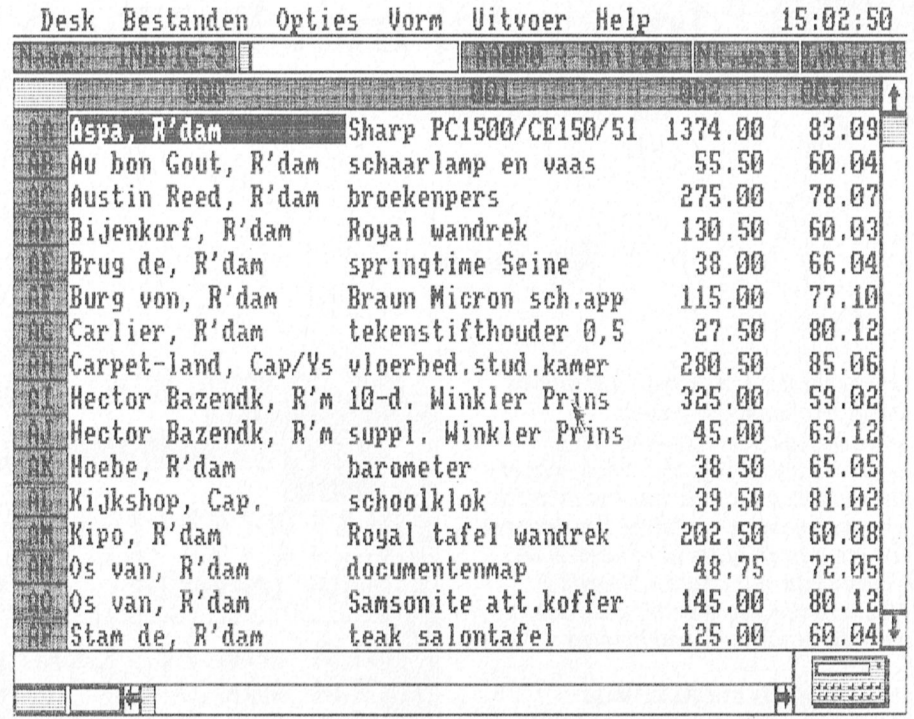

Figuur 3: de gegevens overgebracht van DATABASE naar CALCFORM.

We kunnen nu alle rekenmogelijkheden van CALCFORM loslaten op onze DATABASE-gegevens. In mijn voorbeeld zou aan het jaar van aanschaf een prijsindexcijfer gekoppeld kunnen worden, zodat de vervangingswaarde van elk artikel kan worden berekend. De artikelen zouden dan eerst gesorteerd moeten worden op jaar van aanschaf en de hulpkolommen voor het rekenwerk zouden buiten het aaneengesloten gegevensgebied moeten

worden gehouden. Dit in verband met het later weer terugschrijven naar DATABASE.

### Van CALCFORM naar DATABASE Want ook deze mogelijkheid is aanwezig, zoals mij bij de eerder vermelde samenspraak met de EASE-expert van het Bureau PTC is gebleken. Hiertoe moeten we de CALCFORM-gegevens via het menu "Uitvoer" bewaren op dis-

Figuur 4: de gegevens weer terug vanuit CALCFORM naar DATABASE.

kette zonder formules, in ASCII met de

exacte aanduiding van begin en eind

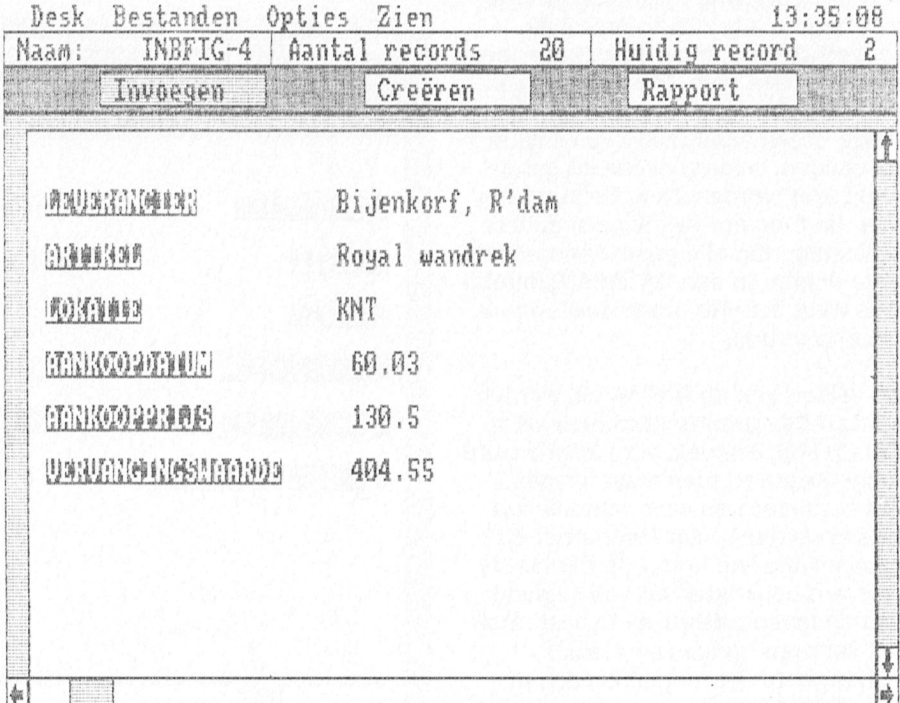

(bijvoorbeeld: AA000:AT005). In DATA-BASE moeten we vervolgens onder de mode "Creëren" de record-definitie van het oorspronkelijke bestand laden, eventueel aanpassen en onder een nieuwe naam bewaren. We hebben nu een leeg bestand aangemaakt en gaan dit in de mode "Invoegen" vullen met de opdracht "Invoegen bestand". Het venster vraagt nu naar bestnaam.MER. Wij negeren deze vraag en voeren bestnaam.ASC in! Nadat de velden in de juiste volgorde zijn geselecteerd, worden de kaarten in DATABASE keuriq qevuld (zie fiquur 4).

Ongekende mogelijkheden

Als we de mogelijkheden van EASE nu eens op een rijtje zetten, dan blijkt, dat we vanuit DATABASE alle applicaties kunnen benaderen. CALCFORM, zoals hier omschreven, maar ook CHARTS via CALCFORM (bladzijde 14-1 handboek) en WORD-PRO via CHARTS (bladzijde 11-44 handboek). De grenzen van de gegeven geheugenruimte in aanmerking genomen, blijken de EASE-applicaties vele tot nu toe ongekende mogelijkheden in zich te bergen!

### **EASE-TIP**

De tekstverwerker als BASIC-editor Jemand heeft een programma geschreven in GWBASIC. Het is een soort administratief pakket om een simpele boekhouding bij te kunnen houden. Ondanks dat het pakket tamelijk simpel is, bestaat de listing uit zo'n 300 regels. "Of ik dat even aan kan passen zodat het ook op MSX draait?". Eén ding weet ik zeker. Als ik het GWBASIC-programma wil bewerken dan is het nodig dat ik van die 300 regels een ASCII-file maak. Want als ik het programma zo laat, dan worden al die keurige letters van de listing bij het wegschrijven omgezet in kodes. En aan kodes heeft de computer wel wat, maar ik niet! Dus even het programma ingeladen onder GWBASIC en direct daarna weer wegschrijven, maar nu met een "A" achter de programmanaam. Dat werd dus SAVE "ADMIN.BAS", A. Al snel blijkt dat - behalve wat programma aanpassingen - alle commando's LOCATE en COLOR aangepast dienen te worden. Maar hoe doe je dat nou een beetje vlug? Gelukkig heb ik EASE bij de hand. In de tekstverwerker WORDPRO zit een keuze "Indelen". Als je daarop gaat staan en je klikt dan verschijnt er een rolgordijntje met helemaal onderop het woord "Document". Daar staat een v-tje voor. Door óp dat woord te gaan staan en weer te klikken gaat dat v-tje weg. De cursor op het werkblad is ook wat kleiner geworden. Als ik nu naar "Bestanden" ga, en ik activeer "Laden bestand", dan zie ik in het bekende bestandenvenster iets vreemds. Op de eerste plaats heet nu dit venster niet meer gewoon "Laden bestand" maar "Laden tekstbestand". En bovendien vermeldt de eerste regel, waar normaal altijd staat "Zoeken naar: A:\*.DOC" nu plotseling dat er gezocht kan worden naar A:\*.\*. Dàt vind ik wat overdreven, ik maak er dus \*.BAS van. En zie... daar meldt ADMIN.BAS zich al in het venster.

Tot mijn verbazing beslaat het hele programma maar zo'n bladzijde of tien van WORDPRO, het past er ruim in. De rest is een fluitje van een cent! Met Zoek en Vervang zoek ik eerst alle LOCATE's op (wel moest ik even in het boekje opzoeken welke Control-toets combinatie verder laat zoeken) en ik wissel de twee getallen om die er achter staan. Dus LOCATE 2,10 werd LOCA-TE 10.2. Vervolgens stond er nogal wat keren COLOR 7,0 en COLOR 0,7 in het GWBASIC-programma. Die heb ik er gewoon uitgegooid, ze bleken niet belangrijk voor de werking van het programma. Wegschrijven en klaar!

Dat wil dus gewoon zeggen dat je ook kunt programmeren in WORDPRO. Nou, programmeren, een BASICprogramma intypen. Trouwens, niet alleen een BASIC-programma, ook een Pascal-, C- of ander programma.

Je kunt er ook EASE z'n eigen .SYS-files mee inlezen. En veranderen! Zo maakte ik, nu alweer een anderhalf jaar geleden, een Brabantse versie van EASE door alle .SYS-files die een "3" in de naam hebben en dus de Nederlandse taal bevatten, even door Zoek en Vervang te gooien. Oh ja, voordat u gaat experimenteren: maak eerst even een kopietje. Ik ben benieuwd wanneer de eerste Friese EASE op m'n bureau belandt. Of zouden de Limburgers eerder zijn? Ik loof een muizematje uit als prijs.

Cor van Baalen

### (Vervolg van pagina 32)

wachten. (Vandaar die W). En hier liep ik dus vast. Immers, om te wachten met het tonen van het ene scherm zodat u de tekst ook rustig kunt lezen, zit er een subroutine van 130 tot 180. Die is daar speciaal voor gemaakt! Die werkt ook perfect, op regel 90, waar-ie telkens keurig wacht tot er op de actieknop van de muis gedrukt wordt. En waarom potverd... dan hier niet? Het enige verschil is dat in regel 90 ook nog een nieuw plaatje geladen wordt en hier niet. Maar dat mag toch geen verschil maken voor de subroutine? (denk ik dan in mijn onschuld). Nou, mooi wel dus. Kennelijk gaat het programma nu te snel en zit de vorige "muisinput" nog in de leiding. Echt druk heb ik me er dan ook niet meer om gemaakt, toen het mét wachtlus wel liep heb ik het programma onmiddellijk weggeschreven. Klaar!

### Regel 120:

het programma wordt hier netjes beëindigd.

### regel 130 tot 150:

de subroutine die telkens netjes hoort te wachten tot er op een knop van de muis wordt geduwd. Wilt u het programma door een toets laten besturen dan verandert u dit stukje als volgt:

130 TS\$ = INKEY\$: IF TS\$ = " " THEN 130

en de regels 140 en 150 laat u helemaal weg.

### Regel 160:

geintje. Hier staat eigenlijk: "als A nu 0 is, maak er dan 1 van, maar als A nu 1 is, maak er dan 0 van. Doe datzelfde ook voor B. Dat kunt u op misschien wel vijf verschillende manieren programmeren (IF  $A = 1$  THEN  $A = 0$ ELSE  $A = 1$  of zoiets, of met MOD werken), maar ik vond deze wel leuk.

Je kunt hier nog vele prachtige opties aan toe voegen, bijvoorbeeld een mogelijkheid om met twee drives te werken. Of de mogelijkheid om het programma zelf de naam voor de plaatjes te laten vinden... of.... Verzin maar wat. Dit kunstwerkje loopt in ieder geval, dus ik was allang tevreden.

PTC-leden kunnen het programma ook downloaden uit IS2000. Het is te vinden onder MSXPRINT#.

## Op zoek naar avontuur

### Tips, informatie en adviezen voor spelletjesspelers

### Cor van Baalen

Voor velen van ons zit de vakantie er al weer op, sommige gelukkigen hebben het nog voor de boeg. Met deze rubriek merken we toch heel duidelijk dat de animo om achter het toetsenbord te kruipen 's zomers duidelijk wat minder dan 's winters. Ik kan me dat wel voorstellen. Van de andere kant, als je terugkomt van drie weken Spanie of Italië kan ik me ook wel voorstellen dat het eerste wat je doet is: computer aan (even kijken of ie 't nog doet). Nog last van afkickverschijnselen gehad? Dan zullen we die proberen snel te boven te komen. Ja, PTC print naar het vakantieadres sturen, daar kunnen we helaas niet aan beginnen. En als u nou toch allemaal goed uitgerust bent, dan wil ik graag tegen de MSX-ers even privé iets kwijt: kijk eens mensen, de respons van uw kant is nogal magertjes en het betreft dan ook nog vaak dezelfde spellen. Sinds enige tijd hebben we speciale aanbiedingen in de winkel, waardoor met name de MSX-spellen voor iedereen goed betaalbaar zijn. Die lopen dan ook best goed, er is veel vraag naar. Maar er zijn een paar titels, daar kom ik niet uit. En dat kan ik eerlijk gezegd maar slecht velen. Een daar van is "de Sekte". Ik ben natuurlijk al in de kerk geweest, maar ik denk dat ik daar al iets mis, want echt verder kom ik niet. En dat geheimschrift kan ik al helemaal niet lezen! Kortom... help!!!!

In deze rubriek toch weer veel nieuws hoop ik. Een aantal nieuwe zaken worden besproken, met name spellen die in Nederland nog niet, of pas een paar weken op de markt zijn. We proberen zo actueel mogelijk te zijn.

### Hints en tips

### Larry 2

Larry-fans, opgelet. Als alles goed is gegaan vorige keer zit u nu op het cruisse-schip. Ik weet nog dat - toen ik het spel voor de eerste keer speelde - ik die boot wel vijf minuten op het scherm had staan voor ik in de gaten had dat je Larry kunt zien en hem kunt bewegen. Helemaal rechts onder in het

schip ziet u een figuurtje dat Larry voorstelt. Door met de cursor naar rechts te gaan stapt Larry z'n hut binnen en dan hebt u weer 'normaal' beeld. Op zijn kamer staat een gevulde mand, je weet maar nooit waar het goed voor is. Dan is natuurlijk de deur rechts zeer verleidelijk. Zou die 'mooie domme blonde', waarmee Larry deze cruisse heeft gewonnen, daar zijn? Kijk, kijk, een verrassing. Maar die zult u nog wel meer beleven! Maak maar gauw dat u wegkomt en ga vooral niet - ik herhaal: NIET - op uw bed liggen! Of, als u dan toch perse wilt zien wat er gebeurt, eerst even het spel bewaren.

Goed, misschien is het wel tijd om even te gaan zwemmen? U hebt toch niet voor niets die dure zwembroek gekocht? Ga maar eens de hut uit en loop naar links tot aan de trap. Omhoog, enzovoort, kortom, het zwembad is denk ik wel te vinden. Er is nog een stretcher vrij, dus wat let u! De zon? Warm? Ja, dat is het er wel, maar kijk nog eens in uw koffer (Inventory), misschien? Blijf maar even rustig liggen, Larry is ook met vakantie. Blijven liggen zei ik toch, ook als u vriendelijk en verleidelijk wordt uitgenodigd. Nou ja, eventjes dan, maar wel eerst saven!

Weer bijgekomen van de schok. Hopelijk droomt u er niet van. Probeer het nog eens, maar nu wel zelfbeheersing tonen. Ga dan maar eens lekker zwemmen. Hé, wat ligt daar op de bodem van het zwembad? Nou laten zien dat u een goed zwemmer bent. Ok, gelukt? Eruit via de trap en weer opnieuw er in om aan de goede kant te komen. Warm... soms zelfs té warm. Vaak saven is de remedie. Misschien is het nu nuttig om de hut weer eens op te zoeken. Omkleden, en... nu komen we op een punt waar ik ook een beetje de kluts kwijt raak. We moeten nog even bij 'haar van hiernaast' zijn. Maar soms loopt dat heel slecht af. Wanneer precies wel en wanneer niet, daar kom ik niet echt goed achter. Wel de volgende tips: als ze er niet is, loop dan direct naar de achterwand, kijk rond, open en kijk weer. Als ze dan nog niet

binnenkomt, ga dan naar rechts. Ook daar staat een kastje, en daar zit iets in wat u later erg goed van pas zal komen. Meenemen dus. Bent u nog steeds alleen? Wegwezen dan. Weer uw hut uit en nu helemaal naar boven waar het restaurant zit. Kijk maar eens rond en denk aan Popey. Niet opeten, bewaren, ook weer nodig. Een weinig sociaal gezelschap overigens, daar aan de bar en aan de tafeltjes. Van verveling dan maar wat anders gaan doen. Misschien een lotionnetje, knippen, scheren. Ja, ik weet 't. Larry gaat in dit spel meer naar de kapper dan ik in een heel jaar! Maar goed, geld genoeg. Die pruik staat 'm trouwens best wel. Jammer dat Larry er anders over denkt, maar dat verandert nog wel.

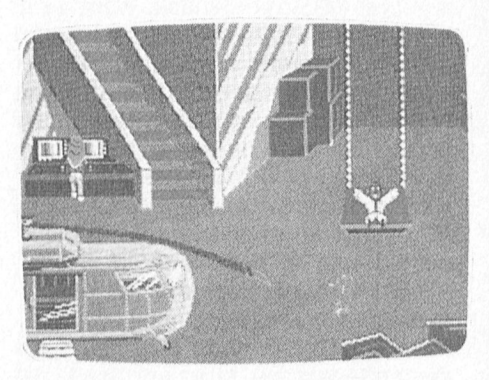

Nu is het langzaam tijd dat onze held de touwtjes zelf in handen gaat nemen. En dat doet-ie op een wel bijzonder rigoureuze manier. Hij neemt niet alleen de touwtjes in handen, nee, het hele schip! En waar doe je dat? Juist. Als u te ver doorloopt, verschijnt de KGB en dan is het maar te hopen dat u recent nog gesaved hebt. Dus voorzichtig, zachtjes aan... daar rechts, bij die grote handels moet u zijn. En... wegwezen. Misschien is nu een reddingsboot geen overbodige luxe. Springen Larry, voor't te laat is. En dan, terwijl de sloep langzaam zakt en het water raakt, moet u vlug worden. Gooi eens iets overboord, zet eens iets op het hoofd, en... warm! Genoeg informatie ? Ok dan, maak er iets van, Larry's.

### **Spelbesprekingen**

### Pool of Radiance (PC)

Gelegen aan de noordelijke oever van de maanzee is de stad Phlan in de maclit gekomen van monsters die door een mysterieuze figuur geleid worden. De opgave en uitdaging van het spel is om de identiteit van de leider van deze kwade krachten te ontdekken en Phlan van haar plaag te bevrijden.

In "Pool of Radiance" is het niet alleen mogelijk uw eigen karakteristieken te kiezen, maar ook uw medestanders en hen te bewapenen. Als u genoeg 'ervaring' hebt (in dit spel wordt dat uitgedrukt in punten die u kunt vergaren door gevecliten te winnen) kunt u ze ook nog trainen. Dat is erg nuttig, ze kunnen zo wat meer hebben en dat wordt dan weer uitgedrukt in "hitwaarmee de luis verlaten wordt. Noordt geneem wordt de later wordt. Noordt geneem is de later wordt geneem van<br>Die verlaten wordt geneem van die verlaten wordt geneem van die verlaten wordt geneem van die verlaten van die

Voor u aan het spel kunt beginnen moet u de mannen/vrouwen die u gaan vergezellen kiezen. Ook moet u zelf een aantal keuzen maken; wilt u een kabouter zijn of een elf, een gnoom of<br>liever een halfling, mens of half-elf z-2 While Wend Natuurlijk kan ook hier de luit voortige voorties voortige men. Dit voorties en hammelijk kan onder de luit voorties en hammelijk kan onder de luit voorties en hammelijk kan onder de luit voorties en halbelf (ja...dat staat er echt, en ik kan me niet voorstellen dat ze daar in de USA 10:30<br>mee bedoelen). Ook moet u beslissen of mee bedoelen). Ook moet u beslissen of Als u start begint u in de geciviliseerde namen te zijn die in deze spelletjes<br>u man of vrouw wilt zijn, wellicht ligt wijk van Phlan, een stadsdeel waar de gebruikt worden; wanneer k u man of vrouw wilt zijn, wellicht ligt wijk van Phlan, een stadsdeel waar de hier voor een aantal mensen een beschaving reeds heeft toegeslagen. hier voor een aantal mensen een beschaving reeds heeft toegeslagen. eens iets soortgelijks met meer men-<br>onverwachte kans ? Nog een heel arse- Een gids neemt u mee voor een ritje en selijke karakters, ik weet er wel een onverwachte kans ? Nog een heel arse- Een gids neemt u mee voor een ritje en selijke karakters, ik weet er wel een<br>naal van vragen komt op u af, voor laat u aan jezelf over bij de poort naar paar! Ook lopen er nog een paar menigeen kan nu een jongens- resp. het door de monsters bezette gebieden meisjesdroom als nog uitkomen. De het door de monsters bezette gebied. The meisjesdroom als nog uitkomen. De keuzen zijn "Cleric, Fighter, Magic-user meteen maar eens flink tegen aan te Bedenk... wie goed doet, goed on<br>of Thief". En dan bent u er nog niet, ook gaan. Doe dat niet (tenminste als u ver-moet. Als u zo een tijdje door of Thief". En dan bent u er nog niet, ook gaan. Doe dat niet (tenminste als u ver- moet. Als u zo een tijdje door dit<br>een soort karaktertrek kunt u kiezen: der wilt komen in dit spel). U hebt nog gebied hebt gestruind en u variation op de WHILE Wariaties op de WHILE WHILE WHILE WEND de Wend de Wend en u bent er zoiets als "Lawfull good" of "Neutral" geen wapens en ammunitie. Verstandi- zeker van dat u alle monsters hebt gestruind en u bent e zoiets als "Lawfull good" of "Neutral geen wapens en ammunitie. Verstandi-<br>evil" (wat moet je je daarbij nu ger is het om het bewoonde gebied evil" (wat moet je je daarbij nu ger is het om het bewoonde gebied verslagen kunt u maar het beste weer voorstellen?).<br>Verstellen?).

> werschijnt op het scherm een portret vinden zijn. U kunt echter ook naar een secretaris. Als u echt alle monsters de van de gekozen/samengestelde figuur sportschool om medestrijders te vin- das om hebt gedaan zult u vorste en zijn/haar sterkte, zijn intelligentie,<br>zijn wijsheid en fysieke gesteldheid, vastberadenheid en charisma en patsers meenemen die voldoen aan de Terug maar weer naar het slagveld.<br>tenslotte, en dat blijkt het belangrijkste door u gestelde eisen. In het totaal kan Hier vinden we de bekende Lizardme tenslotte, en dat blijkt het belangrijkste door u gestelde eisen. In het totaal kan Hier vinden we de bekende Lizardmen.<br>te zijn bij dit spel, het aantal "hit- uw legertje bestaan uit acht personen, Ook in dit gebied bevin te zijn bij dit spel, het aantal "hit- uw legertje bestaan uit acht personen, Ook in dit gebied bevindt zich Kutos<br>points". Hiermee wordt het aantal er komen dan ook nog twee NPC's bij. bron, maar daar stoot u op een groep wat eigenlijk een WHILE WEND lus is ltlelne letters lttmrrerr Veerkerrrerr UCA\_ keren dat u geraakt kan/mag worden Een NPC (Non Playing Character) is een dieven die daar W0nen\_ Als u ook hen

Er zijn twee variaties op de Donaldones op de Donald.<br>The designed variation of the school school school in the school and the school in the school in upper school.<br>The school in upper school in universe and upper the scho sche gronden een keuze gaat maken aldus uitgerust en vergezeld kunt u<br>dan adviseren we "human male figh- veilig de wilde wereld in, en u komt in ter" omdat die de meeste "hitpoints" een gebied dat de "slums" heet. Hier een avonturen krant. Daarin allerlei<br>heeft en het sterkst is. De emancipatie- vinden we Qrcs, Goblins, Kobolds, Hob- interessante en nuttige informa heeft en het sterkst is. De emancipatie- vinden we Qrcs, Goblins, Kobolds, Holgolf is aan de Amerikaanse spelletjes- goblins, Bugbears, Gnolls, Trollen en

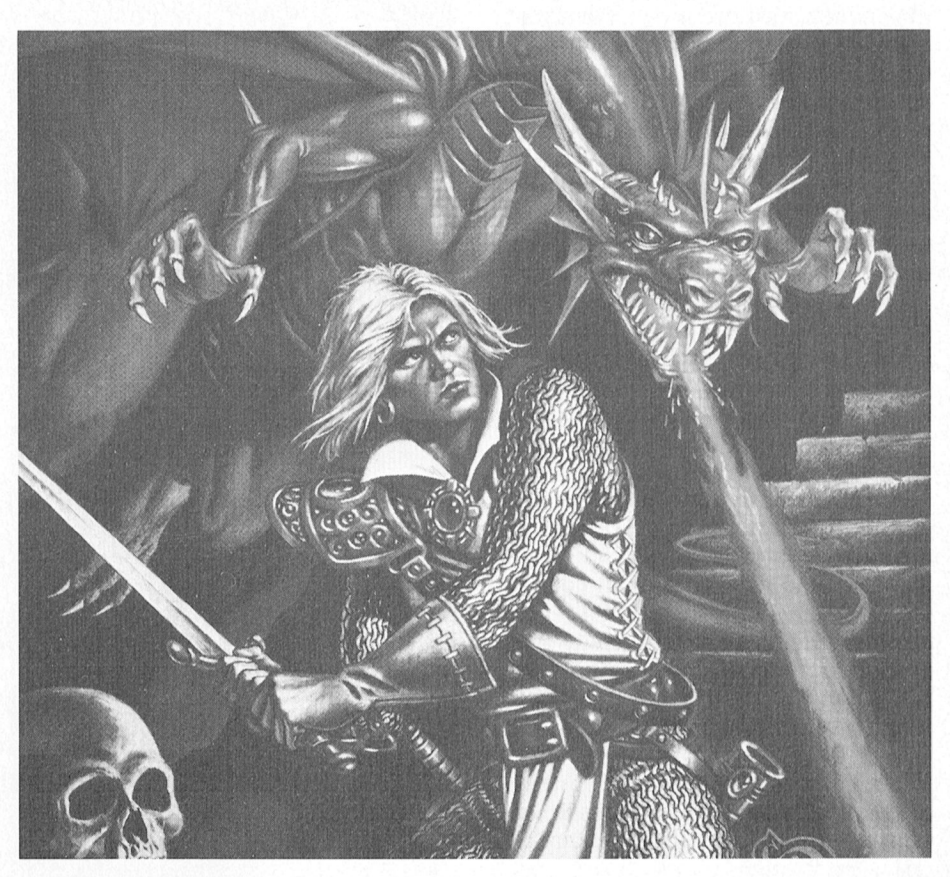

laat u aan jezelf over bij de poort naar paar! Ook lopen er nog een paar fiet door de monsters bezette gebied. In als uzelf rond en een van hen Natuurlijk is. uw eerste opwelling er vraagt u om iets voor hem te doen.<br>meteen maar eens flink tegen aan te Bedenk... wie goed doet, goed ontweer in te gaan. In de winkels kunt ueterug gaan naar de stad. Ga naar het daar gewoon allerlei tuig kopen; kijk stadhuis (door de gang, naar het zuidaar gewoon allerlei tuig kopen; kijk stadhuis (door de gang, naar het zui-<br>op de plattegrond waar deze winkels te den) en betreed het kantoor van de Als u dan al deze keuzen gemaakt hebt op de plattegrond waar deze winkels te verschijnt op het scherm een portret vinden zijn. U kunt echter ook naar een sportschool om medestrijders te vin-<br>das om hebt gedaan zult u vorstelijk<br>den die meer "hitpoints" hebben dan u. beloond worden (een lintje?). Maximaal kunt u zo zes van die krachtfiguur die door de computer bestuurd overwint valle wordt.  $\hfill$ in uw schoot.

bron, maar daar stoot u op een groep

Het spel wordt geleverd tezamen met golf is aan de Amerikaanse spelletjes- goblins, Bugbears, Gnolls, Trollen en zoals een artikel over de geschiedenis<br>makers duidelijk voorbij gegaan, Ram- Ogres op onze pad. Het blijken toch van Phlan en het maanzee gebied. makers duidelijk voorbij gegaan, Ram- Ogres op onze pad. Het blijken toch van Phlan en het maanzee gebied. Ook<br>bo-achtigen doen het nog steeds goed. altijd weer ongeveer dezelfde soort een soort "Wie is wie" waar beschreve een soort "Wie is wie" waar beschreven

staat welke monsters u allemaal kunt Zany Golf (PC) tegen komen en wat hun sterkte is. Een wyvern, dat is een soort klein draakje, heeft sterkte zeven, maar een orc is niveau één. Een orc is een mens met een varkenshoofd; ik ken er verschillende maar die heten geen van allen orc. Felt is dat hoe verder u weg gaat van het ontwikkelde gebied des te sterker worden uw vijanden. De krant bevat ook nog een aantal gemeentelijke mededelingen, en een aantal zogenaamde "tavern tales", het best te vertalen met "kroegverhalen". Om een voorbeeld te geven van zo'n typisch gerucht: " Far to the North East, in the midst of a vast swamp lies the ruins of a ler onder andere de taak uit te zoeken Bovendien bevat de krant bijlagen die vertellen over toverspreuken die geleerd kunnen worden en geven ze powerful wizard's castle." Aan de speinformatie over spelniveaus en het aantal henodigde punten om naar een volgende niveau te komen. En tenslotte is er een soort spelregelboek, dat aanwijzingen geeft hoe u zell uw spelliguur kunt maken en hoe u allerlei dingen moet aanpakken.

Het spel bevat veel van de elementen die de zogenaamde Dungeons & Dragons spelen zo populair maakten. De gralische kwaliteiten zijn goed, maar niet van een klasse als bij voorbeeld in de Sierra-spelen. Aan de andere kant is het een spel dat niet vlug zal vervelen, elke keer kunt u het avontuur in met een andere figuur, een andere rolverdeling. Natuurlijk kunt u tussentijds het spel bewaren en later vanaf hier weer

de harde schijf geïnstalleerd worden Arts is een miniatuur-golf spel, een wilt u er een beetje fatsoenlijk mee morgelofelijk wat een bal"-spel met

384 Kb en kan werken in CGA, EGA en country club". En een andere "Lifestyles Tandy-16 mode. Bovendien krijgt u Tandy-16 mode. Bovendien krijgt und the rich and famous" en nog een nog een nog een soort woordwiel, om Dwarvish andere "Rubber boqey birdie bumnog een soort woordwiel, om Dwarvish andere "Rubber bogey birdie bum- Het spel is best wel grappig en het ziet<br>
en Elvish te kunnen vertalen naar pers". Enzovoort. Elke hole vereist zijn er erg goed uit. Wel vraag ik me af Engels. Het zorgt tevens voor een soort eigen speelstijl. Wel komen ze alle- het zijn aantrekkingskracht niet snel<br>bescherming tegen illegaal kopiëren. Imaal prachtig grafisch opgebouwd op verliest als je een aantal keren

Leverancier: US Gold **IIGA EGA of VEGA in 16 kleuren.**  $\frac{1}{2}$ Prijs: f 90,  $=$  tot f 100,  $=$ 

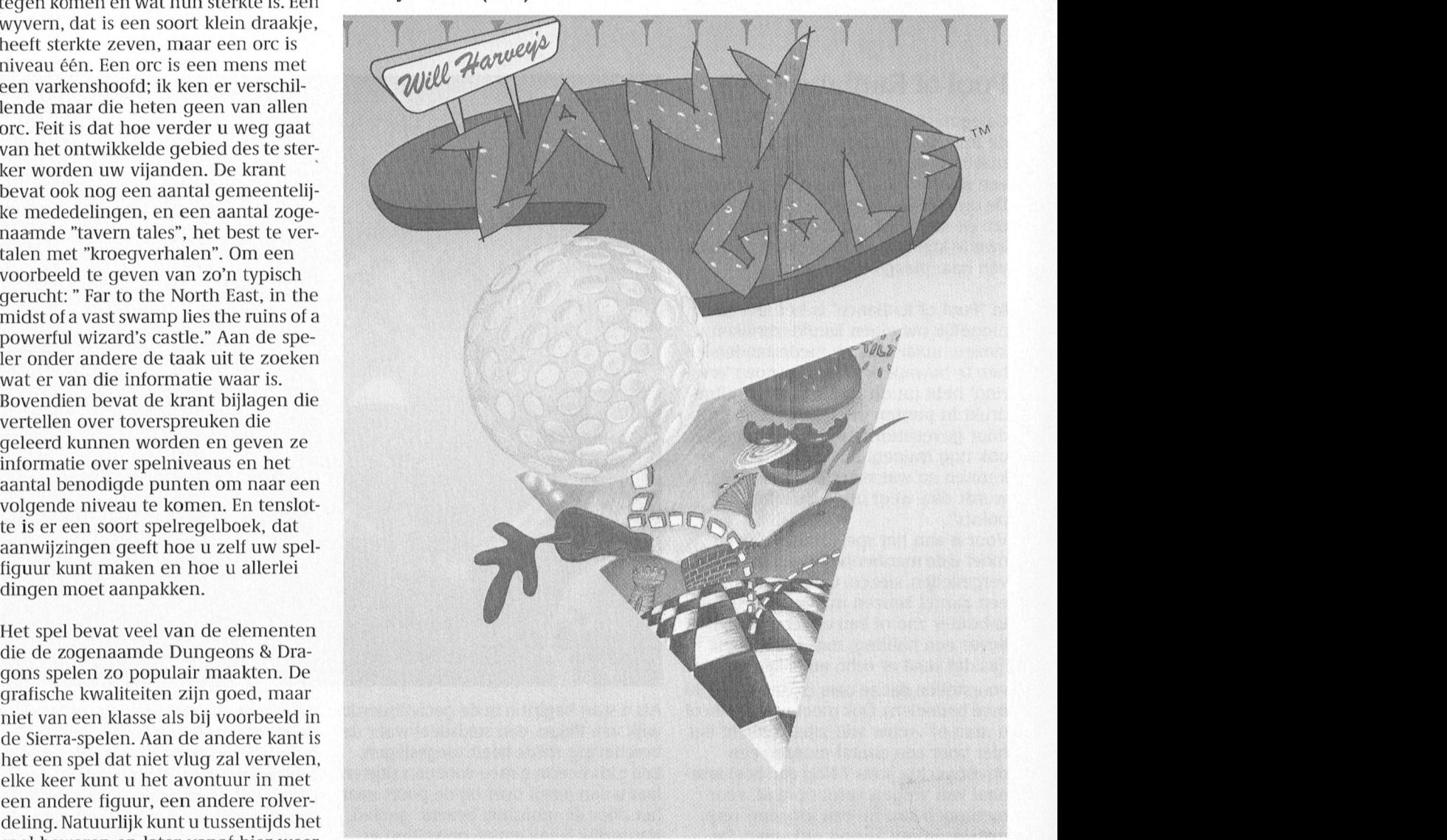

is het misschien een mooie gelegen- wordt u zonder pardon van de baan af heid eens een echt zomers spel te qeqooid. U moet dan weer vooraan Pool of Radians wordt geleverd op twee heid eens een echt zomers spel te gegooid. U moet dan weer vooraan 5½ inch schijven en moet eigenlijk op bespreken. "Zany Golf" van Electronic beginnen. bespreken. "Zany Golf" van Electronic<br>Arts is een miniatuur-golf spel, een maar liefst een half uur, er moeten (lerlijk ontworpen. worden met het toetsenbord, met nogal wat bestanden uit elkaar (beze holes hebben allen namen die op ioustick of met muis. U kunt alleen zich al iets vertellen over de opzet van len, maar ook met meerdere tegelijk, dit spel. Zo bestaat er een hole met de maximaal vier spelers zijn toegestaan Het loopt op XT of AT met minimaal naam "Dr. Frankenstein's private De kopieër-bescherming is door mid-<br>384 Kb en kan werken in CGA, EGA en country club". En een andere "Lifestyles del van een codewiel. en P.Ivish te kunnen vertalen naar pers vertalen naar pers". Enzovoort. Elke hole vereist zijn er erg goed uit. Wel vraag ik me af of eigen speelstijl. Wel komen ze alle-net zijn aantrekkingskracht niet snel ist; maal prachtig grafisch opgebouwd op

> Elke hole heeft een streefscore. Blijf u *Leverancier:* Electronic Arts daaronder - dus gebruikt u minder *Prijs: f* 60,00 tot *f* 70, = Alec Thornhill daaronder - dus gebruikt u minder beurten dan de streefscore - dan neemt u dat voordeel mee naar de volgende Alec Thornhill een integer is de namme van integer is de nammer van de nummer van de nammer van de nammer van de nammer van de nammer van de nammer van de nammer van de nummer van de num

verder gaan. Als we dan toch in de zomer zitten dan banen. Maar gaat u er overheen dan is het misschien een mooie qeleqen- wordt u zonder pardon van de baan a

wilt u er een beetje fatsoenlijk mee "ongelofelijk wat een bal"-spel met Het spel wil graag tenminste 384 Kb ter<br>kunnen spelen. De installatie duurt "negen knotsgekke holes, elk afzon-beschikking hebben. Het kan gespeeld kunnen spelen. De installatie duurt negen knotsgekke holes, elk afzon-beschikking hebben. Het kan gespeeld maar liefst een half uur. er moeten derlijk ontworpen. Worden met het toetsenbord. met nogal wat bestanden uit elkaar Deze holes hebben allen namen die op joystick of met muis. U kunt alleen spe-<br>gehaald worden (met PCunpack wat zich al iets vertellen over de opzet van len, maar ook met meerdere tegelijk, wordt bijgeleverd). dit spel. Zo bestaat er een hole met de maximaal vier spelers zijn toegestaan.<br>1. Het loopt op XT of AT met minimaal naam "Dr. Frankenstein's private De kopieër-bescherming is door mid-

het scherm in de hogere resolutie's elkaar niet eens verder komt dan de EGA of VEGA in 16 kleuren.

### Space Quest 3 '

Diegenen die Space Quest 2 hebben Deze laatste ontwikkeling van Mark<br>uitgespeeld zullen het zich nog wel Crowe en Scott Murphy combineert hoofdrolspeler Roger Wilco door de niek met een veelheid van absurde

Space Quest <sup>3</sup> begint met een scene waarop het fout is gegaan. Bi] voorwaarbij die ruimtesloep wordt opge- beeld, als u ten prooi valt aan de Pods<br>veegd door een interstellaire afvalver- verschijnt er ten afscheid een veegd door een interstellaire afvalverwerker. Roger wordt wakker en advertentie in beeld bevindt zich temidden van de ruimte- van een doos Pods troep aan boord van een afval- brok ken. transport. Na de "killer-service" robot te hebben ontweken moet hij de rovende knaagdieren nog te slim at zijn die het Werker. Roger wordt wakker en advertentie in beeld<br>bevindt zich temidden van de ruimte-van een doos Pods<br>troep aan boord van een afval-brokken.<br>transport. Na de "killer-service" robot te<br>hebben ontweken moet hij de rovende moeite wordt beloond, Roger ontkomt in het ruimteschip van zijn dromen dat merkwaardig genoeg intact is gebleven.

Tijdens zijn talrijke avonturen moet deelden zijn eenvoudig- (PS/2). De speler vliegt zijn eigen ruim-<br>Roger het opnemen tegen de Termina- weg klasse (vooral de transportstraal teschip maar ziet tegelijk zijn tegen Roger het opnemen tegen de Termina- weg klasse (vooral de transportstraal teschip maar ziet tegelijk zijn tegen<br>tor, maar hij vindt ook de MacDonald aan het begin) en geeft de speler een stander vanuit een soort derde-pers thru op Saturnus. Ook kan hij ondertus- interactief spel met de speler zelf als<br>sen nog even twee jongens van Andro- centrale persoon. Alle bekende grafisen nog even twee jongens van Andro- centrale persoon. Alle bekende grafi-<br>meda bevrijden uit de grijpgrage klau- sche modes worden ondersteund, van wordt aanbevolen de turbo-snelheid meda bevrijden uit de grijpgrage klau- sche modes worden ondersteund, van wordt aanbevolen de turbo-snelheid<br>Wen van Scumsoft. CGA over VGA-16 kleuren tot MGCA aan te zetten om de grafische scher-

uitgespeeld zullen het zich nog wel Crowe en Scott Murphy combineert de allermodernste nieuwste Sierra techruimte in een soort reddings-ruimte-<br>klok die hij gestolen heeft van Sludge als laatste groet een beeld verschijnen als laatste groet een beeld verschijnen Vohaul. dat iets te maken heeft met de manier

schitterende mix van cartoon met een perspectief.<br>interactief spel met de speler zelf als

tor, maar hij vindt ook de MacDonald aan het begin) en geeft de speler een stander vanuit een soort derde-persoon<br>van de ruimte: de Monolith Burger fly schitterende mix van cartoon met een perspectief.

,-/

 $\sim$ 

aan te zetten om de grafische schermen vlot op te kunnen bouwen zonder al te lange wachttijden. In de doos zit-

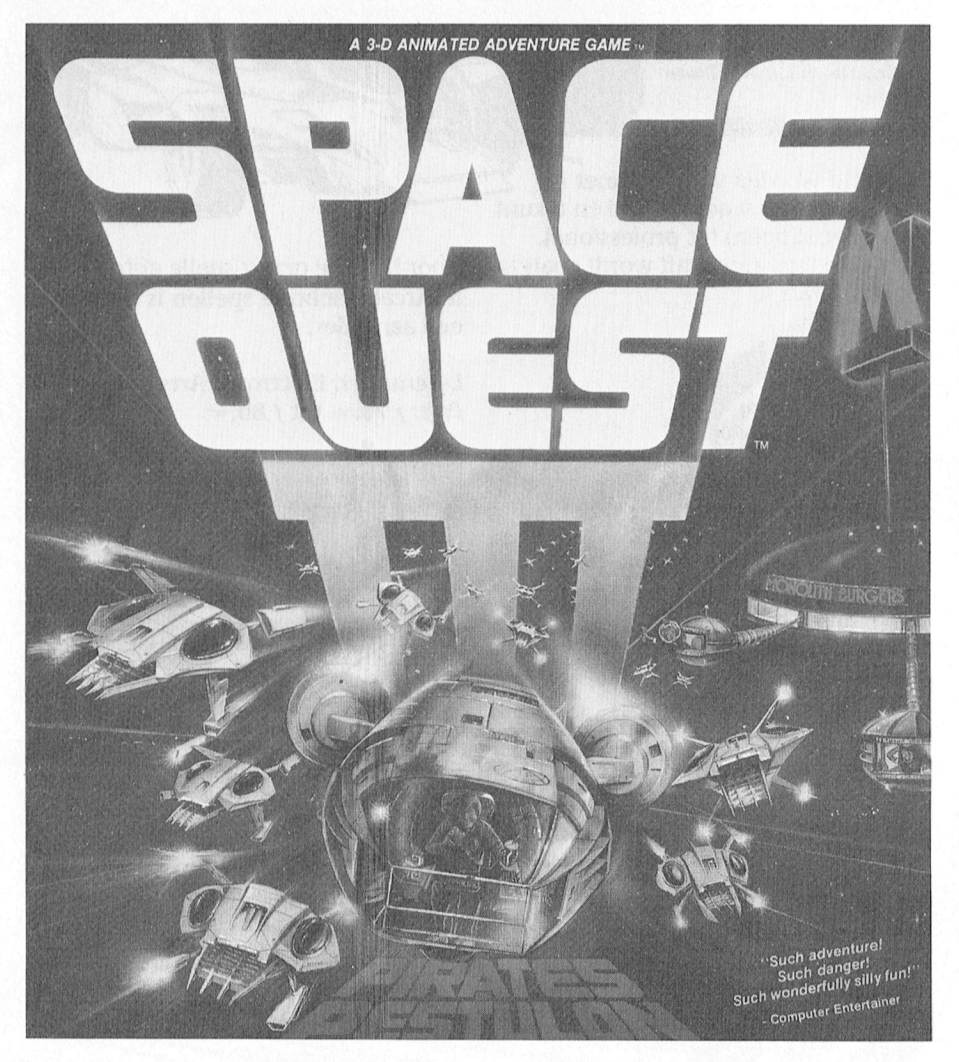

ten 3 schijven van  $3\frac{1}{2}$  inch of maar liefst zeven diskettes van 51/4 inch. Het programma ondersteunt ook nog een grote verscheidenheid aan synthesizers, inclusief de Roland MT32 die is uitgerust met een 30 minuten geluidspoor.

Space Quest 3 zet de traditie voort van Sierra om steeds betere grafische programma's te maken, maar dit gaat soms ten koste van de inhoud van het spel. De tijd die nodig is om bepaalde problemen de baas te Worden wordt steeds-korter, waardoor het spel eerder uit is. Desondanks is Space Quest 3 goed voor een hoop plezier en zeker een aanrader.

Leverancier: Sierra Prijs:  $f(80) = \text{tot } f(100) =$ 

Alec Thornhill

### **Grand Prix Circuit (PC)**

Formule één racen is nog steeds een jongensdroom en dit spel van Accolade (de makers van Test Drive) geeft een zeer goede imitatie van een Grand Prix circuit. Het programma ondersteunt Hercules, CGA en EGA en het kan bestuurd worden door het toetsenbord of door een joystick. Persoonlijk geef ik de voorkeur aan het toetsenbord en zo sukkel ik dan rond in de eerste versnelling, maar de kinderen gebruiken de joystick en schakelen als gekken door alle versnellingen door middel van de vuurknop.

Er zijn acht verschillende Grand Prix circuits, zoals Monaco, de Hockenheim Ring en Silverstone. Eerlijk gezegd vind ik de buitencircuis best wel aardig getekend maar het stratencircuit van Monaco steekt daar maar schraalties tegen af.

In de racewagen gezeten heeft u zicht op het instrumentenpaneel en op twee achteruitkijkspiegels. Via deze twee spiegels hebt u goed zicht op "die andere wereldcoureurs" die u op de staart zitten en u regelmatig voorbij spuiten. Tijdens de race zijn er nog negen medecoureurs in mooi getekende auto's, alle negen met hun eigen individuele trekjes. Zelf mag u kiezen of u lid wilt zijn van het McLaren Williams dan wel van het Ferrari team.

In het algemeen geeft dit spel door goede grafische beelden een aardige indruk van het racen in een snelle auto op circuits van verschillende moeilijkheidsgraden. De niveaus kunnen

COOP FLEA

44

 $GOODI$ 

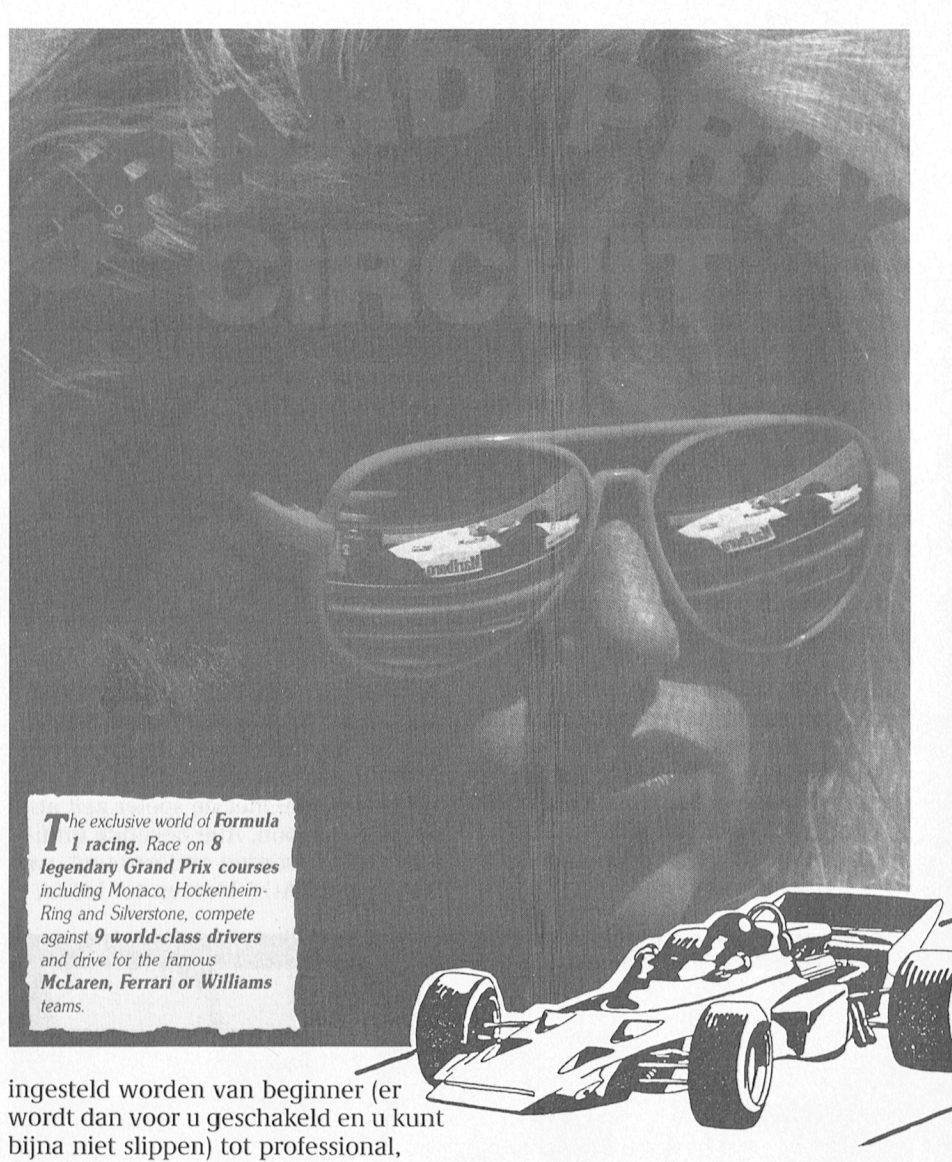

waar elke fout afgestraft wordt zoals in het echte racen.

Voor hen die graag snelle auto's rijden in Arcade-achtige spellen is dit beslist een aanrader.

Leverancier: Electronic Arts Prijs:  $f 70 = \text{tot } f 80 =$ 

**COOD** STED

GOODFYGAR

Alec Thornhill

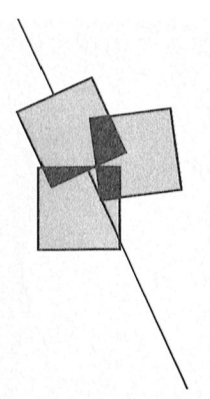

## Afdelingsinformatie

Afdelingen, contactpersonen, bijeenkomsten, etc.

Alkmaar e.o.: H.Strietman, 02285-15173. *Flaats:* Ontmoetingscentr. "De Rekere",<br>Muiderwaard 396, Alkmaar.<br>*Data:* laatste maandag van de maand beh. juli (20.00 u.).<br>juli (20.00 u.).<br>*Plaats:* School "De Strandjutter", Drooghe

*Figure 1005, Julianadorp.*<br> *Bol 1005, Julianadorp.*<br> *Data:* (20.00 u.).<br> *Bestellingen: L. Hoogervorst, 072-610127.* 

Amstelland: W.Troost, 020-438106.<br>Plaats: Kath.MAVO "Amstelhoven", Colmenin.4, Amstelveen (P2000, MSX, MS-DOS); Wibauthuis, Wibautstr.3,<br>Amsterdam (P2000, MSX, MS-DOS). Data: 3-de dinsdag van de maand, 20.00 u. (A'veen); 1-ste vrijdag van de maand, 20.00 u. (A'dam).

Bestellingen: H. Winkel, 020-976246.

Apeldoorn: J.L.Raaijmakers, 055-665985. Plaats: Gebouw Gem. Soc. Dienst, Stationsstr.60, Apeldoorn. Data: 1-ste dinsdag van de maand, m.u.v. december (12/12) (20.00 u.).

Arnhem: G. Schreurs, 08380-16501  $(19.00 - 20.00$  u.). Plaats: Phil. Techn. Serv. Centr., Kermisland 10, Arnhem. Data: 1-ste maandag van de maand, beh. juli/aug (19.45 u.).

Bollenstreek: N.v.Gijlswijk, 02523-76326 of<br>J.Janson, 01719-17451. Plaats: Kultureel Centrum "De Schelft". Maandagswetering 202, Noordwijkerhout.<br>Data: 28/8, 25/9, 23/10, 20/11, 18/12 (20.00<br>u., zaal open 19.45 u.).

Den Haag: J.Zoeteweij, 070-862594. Plaats: Verenigingsgeb., Steenwijkln.12, Den Haag (achter de sporthal). Data: 2-de woensdag van de maand (19.30 u.), beh. juli/aug.

Eindhoven: P.A. de Groen, 040-110276. Plaats: Act.centr. "Henriëtte Roelants", C.Dankertstr.2, Eindhoven. Data: 1-ste dinsdag van de maand, 20.00 u.<br>(P2000, MS DOS); 2-de dinsdag van de maand, 20.00 u.<br>(:YES, NMS, MS DOS); 3-de dinsdag van de maand, 19.30 u. (Jeugdavond); laatste dinsdag van de maand, 20.00 u. (MSX, MS DOS). De<br>afdelingswinkel is op de 1-ste, 2-de en laatste dinsdag van de maand geopend.

Friesland: J.Schut, 058-136421. *Plaats: Doopsgez. Centrum, Ruiterkwartier* 173, Leeuwarden. *Data:* laatste dinsdag van de maand,<br>behalve juli, aug, dec (19.30 u.).

Het Gooi: R.Bronger, 02152-55253. *Plaats:* IJsclub, Bestevaer, Huizen.<br>*Data:* 11/9, 26/9, 2/10, 17/10, 6/11, 21/11, 11/12, 19/12 (20.00 u.).

Groningen/Drenthe: [.v.Dijken, 05920-50900.

Plaats: Nassau College, Gr.v.Prinstererln 98, Assen (scheik.lok.)

Data: (19.00-22.00 u.). Database: 05920-50900, zo 24.00 u. tot di 12.00 u., woe 12.00 u. tot do 12.00 u., vrij 12.00 d., woe 12.00 d. tot do 12.00 d., vrij<br>12.00 u. tot za 12.00 u. Systeem: teletype, 8<br>databits, 1 stopbit, geen pariteit. Snelheid:<br>300/300, 1200/75, 75/1200 Baud.

Helmond: J.Plateijn, 040-512037.<br>Plaats: Bowling Centrum, Beelstr.1, Helmond. Data: 2-de en 4-de woensdag van de maand, beh. juli.

Kennemerland: P.H.J.v.d.Kamp, 023-321248. Plaats: Scholengemeenschap Haarlem, Verspronckweg 150, Haarlem.<br>Data: 12/9 (19.00-22.00 u.).

Leiden: J.Bonte, 071-766611 of<br>G.C.Koppelaar, 01720-35399. Plaats: Bevrijdingskerk (grote zaal), A. Bruunstraat 1, Leiden ZW. *Data:* 2-de dinsdag van de maand (19.45 u.).<br>*BBS Leiden:* 071-125902.

Midden Brabant: M. Helsloot, p/a<br>Vaartweg 22, 4905 BL Oosterhout,<br>01620-59416, tst 46. Plaats: Gem.Sportcentr.Breda, Topaasstr.13, Breda. Data: 6/9, 20/9, 4/10, 18/10, 1/11, 15/11,  $6/12$ ,  $20/12$  (20.00 u.).

Midden Nederland: Th.J.v.Dort, Lange Akker 124, 4191 JH Geldermalsen, 03455-76834 (op werkdagen van 20.00-22.00 u.), (m.i.v. 10-8-89). Plaats: H.Witte Dorpshuis, H.Dunantpl.4, De Bilt. Data: 23/9, 28/10, 18/11 (11.00 u.), 2/12  $(20.00 u)$ .

Nijmegen: J.M.Dekkers, 080-444426.<br>Plaats: Wijkcentr. Dukenborg, Meijhorst, Nijmegen. *Data:* 2-de dinsdag van de maand, 19.30 u.<br>(MSX/info); laatste donderdag van de maand, 19.30 u. (P2000/MSX). Plaats: Wijkcentr. De Klokketoren, Muntweg, Nijmegen. *Data:* 2-de zaterdag van de maand, 11.00 u.<br>*Databank:* 080-442551 (20.00-23.00 u., beh.  $WOP$ Postrekening: 48 95 792 t.n.v. PTC Afd Niimegen

Noord-Limburg: F.Pacher, 077-736681. Plaats: Zaal Vriendenkring, Arn.Janssenstr.64, Steijl. Data: 2-de, 3-de en 4-de woensdag van de maand (20.00-22.30 u.). Denk aan zomerstop.

Oost-Gelderland: W.Klein Hesseling, 08355-2392 Plaats: OBS Overstegen, Houtmastr.11d, Doetinchem. Data: 2-de dinsdag van de maand (20.00 u., zaal open 19.30 u.).

Oss-Den Bosch: M.B. de Boo, 04120-31617. *Plaats:* Wijkcentr. Ussen de Hille, Looveltln.25, Oss, 04120-42777. Data: 2-de woensdag van de maand.  $(20.00-23.00 \text{ u.})$ . *Database:* 04120-26343, 24 uur per dag.

Rotterdam: R.v.Poelgeest, 078-159217.<br>Plaats: Grafische School, Heer Bokelweg 255, Rotterdam. Data: (19.30 u.).

Tilburg: J.W.A.Brock, 013-423571. Plaats: Geb.St.Jong Nederland, Vredeman de Vriesstr. 38a (achter het parochiehuis), 5041 GS Tilburg. Data: 4-de woensdag van de maand, m.u.v. december (20/12) (20.00-23.00 u.).

Twente: W.Alfing, 05495-2086. Plaats: MAVO Raesfelt, Schoppenstede 10, Delden Data: (19.30 u.).

Weert: M.v.Oosterhout, 04951-33680. Plaats: "Het Roggenest", Laarderweg 11a, Weert. Data: 1-ste en 3-de dinsdag van de maand, behalve juli/aug (20.00 u.).

Zeeland/West Brabant: K.Wessels, 01666-2939. Plaats: Thoolse Scholengem., Onder de *Haas.* Hooke Scholarson, Onder all<br>Linden 2, Sint Maartensdijk.<br>*Data:* 4/9, 2/10, 30/10, 27/11 (19.30 u.).

Zuid Limburg: Plaats: Data:

Zwolle: C.Quene, 05771-232.<br>Plaats: Wijkgebouw Holtenbroek, BeethovenIn.394, Zwolle. Data: 1-ste donderdag van de maand (19.30 u.).

Alle PTC afdelingen hebben een aantal pagina's in IS2000 waar informatie gegeven wordt over de activiteiten. Wilt u op de hoogte blijven over wat er bij u in de buurt gaande is, bel dan de PTC database (040-837125). Toets het trefwoord AFDELING# en kies uit het overzicht de afdeling waar u meer van wilt weten.

Prijslijst

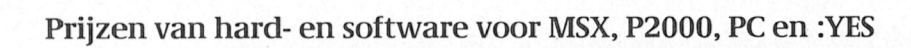

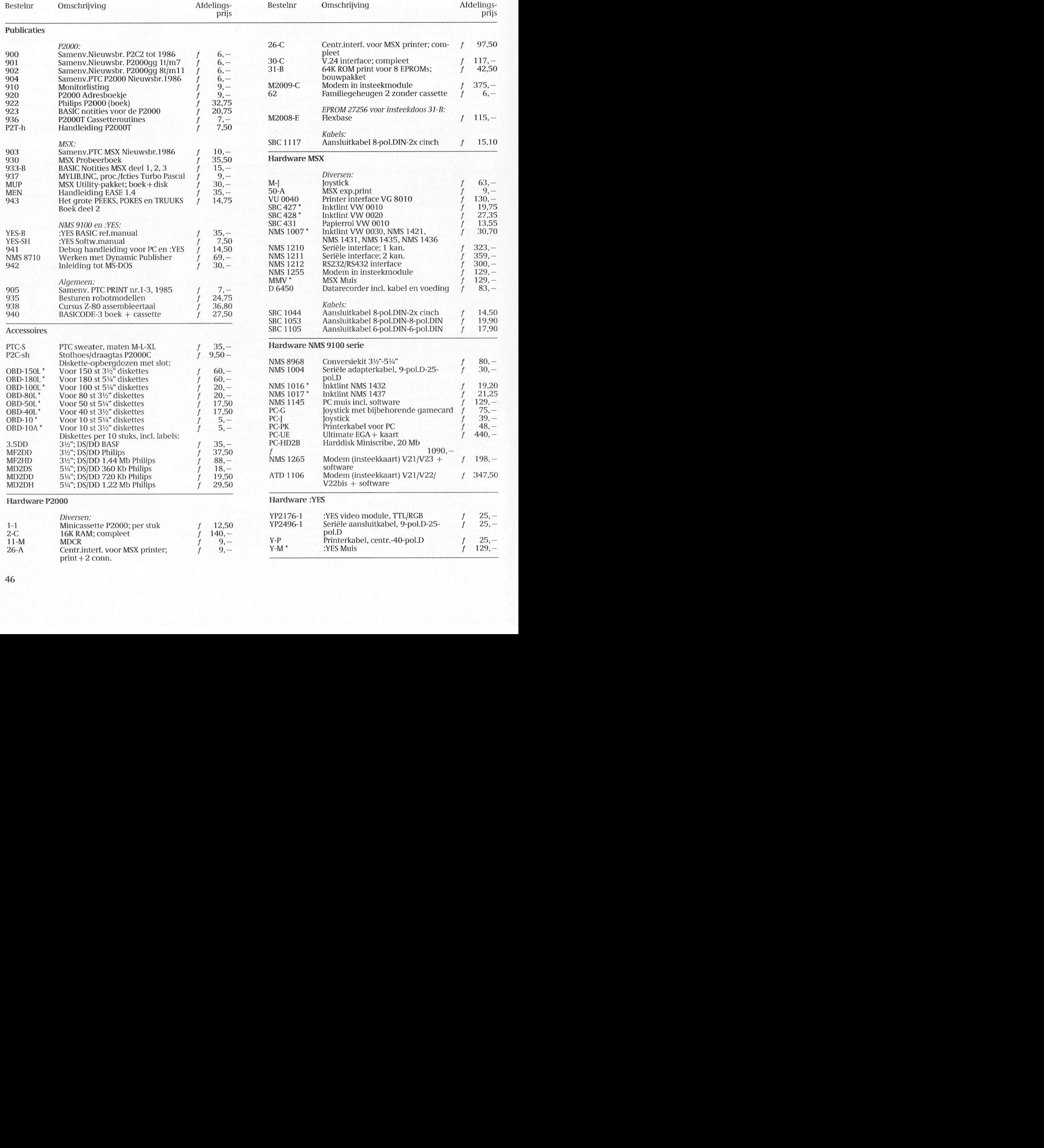

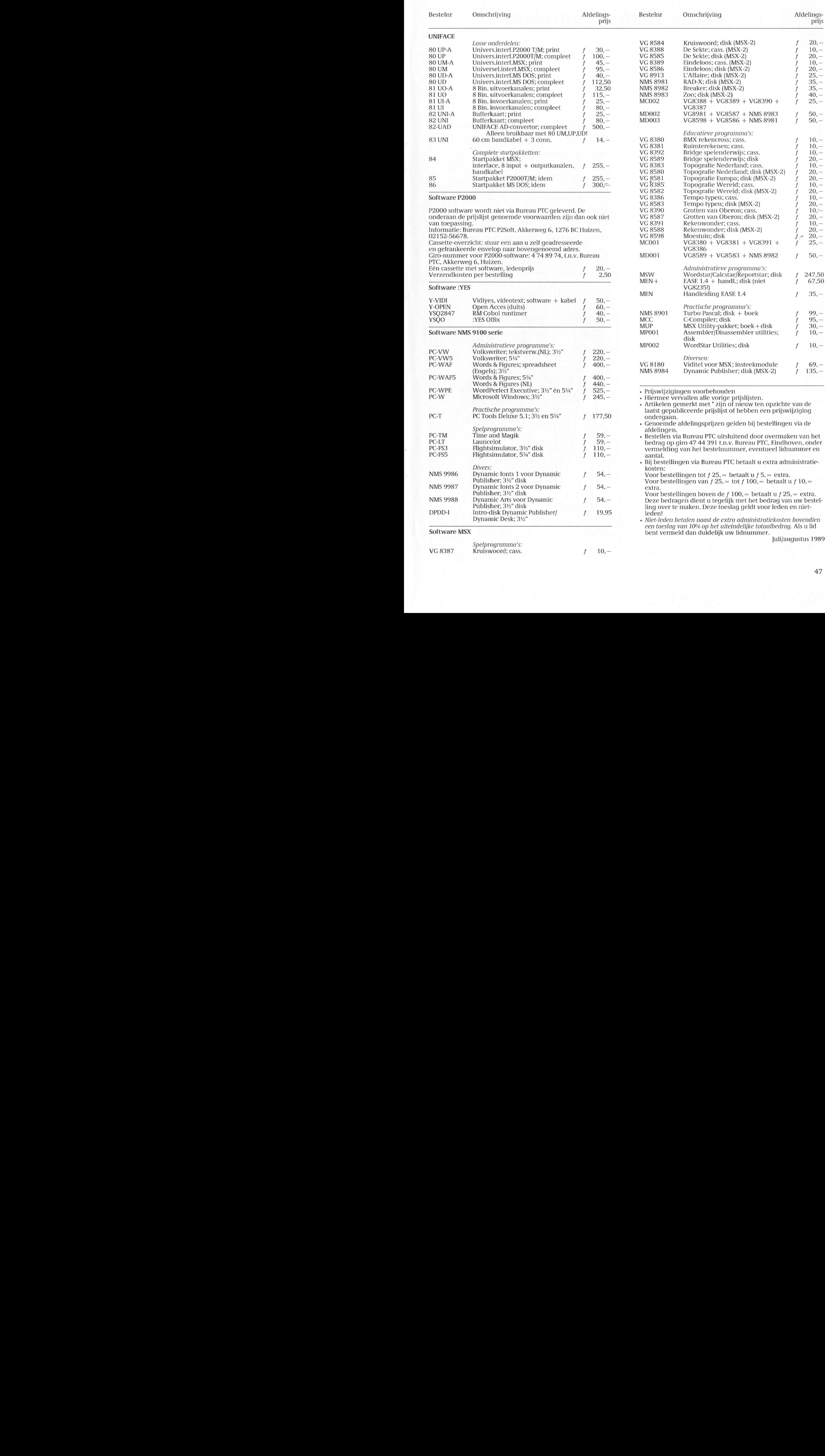

2 47

## **PTC Public Domain Software**

### Programma's voor PC en MSX

Bij Bureau PTC is een groot aantal diskettes vol software voor PC en MSX te verkrijgen. De programma's worden geleverd op 3½ inch diskettes (MSX programma's op enkelzijdige diskettes).

Gezien het karakter van de aangeboden software kan de PTC geen garantie geven dat de programma's probleemloos werken op de verschillende typen PC of MSX.

### Voor de NMS 9100

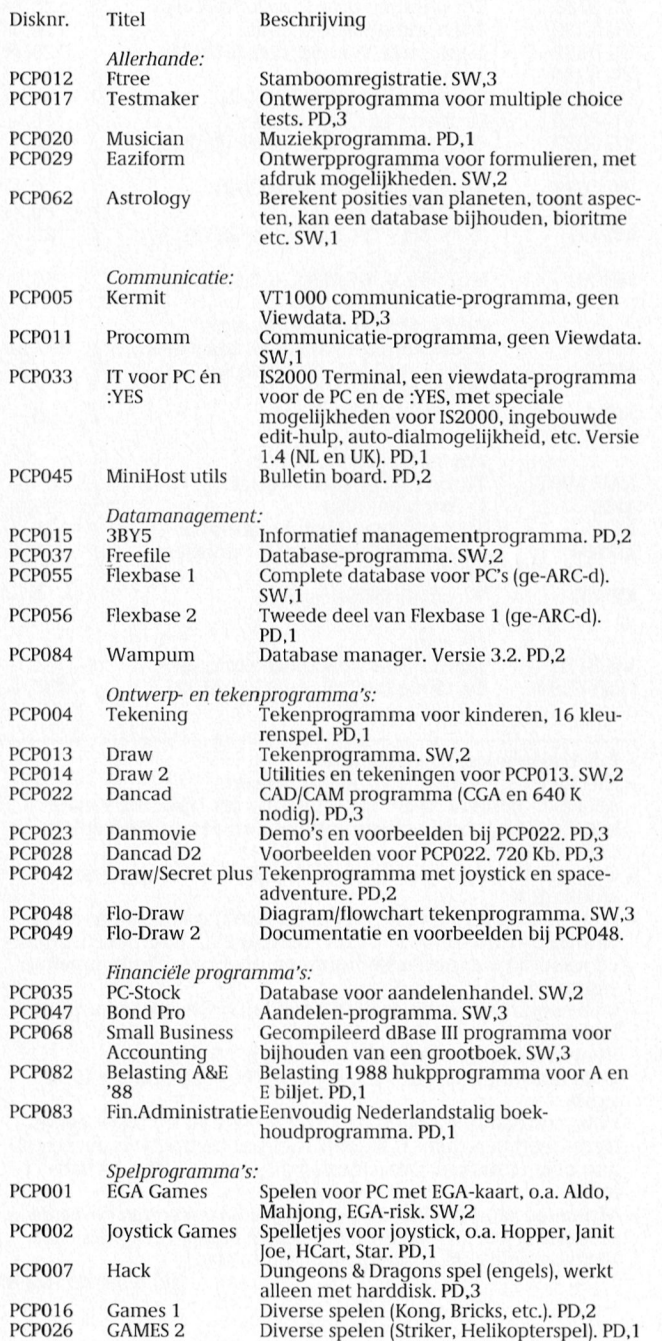

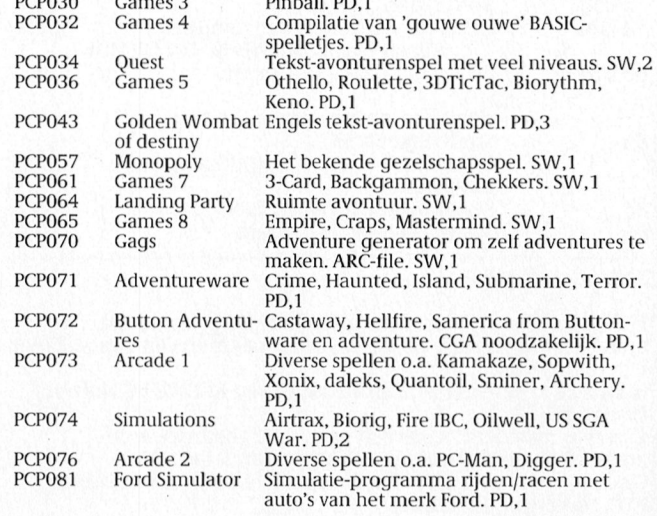

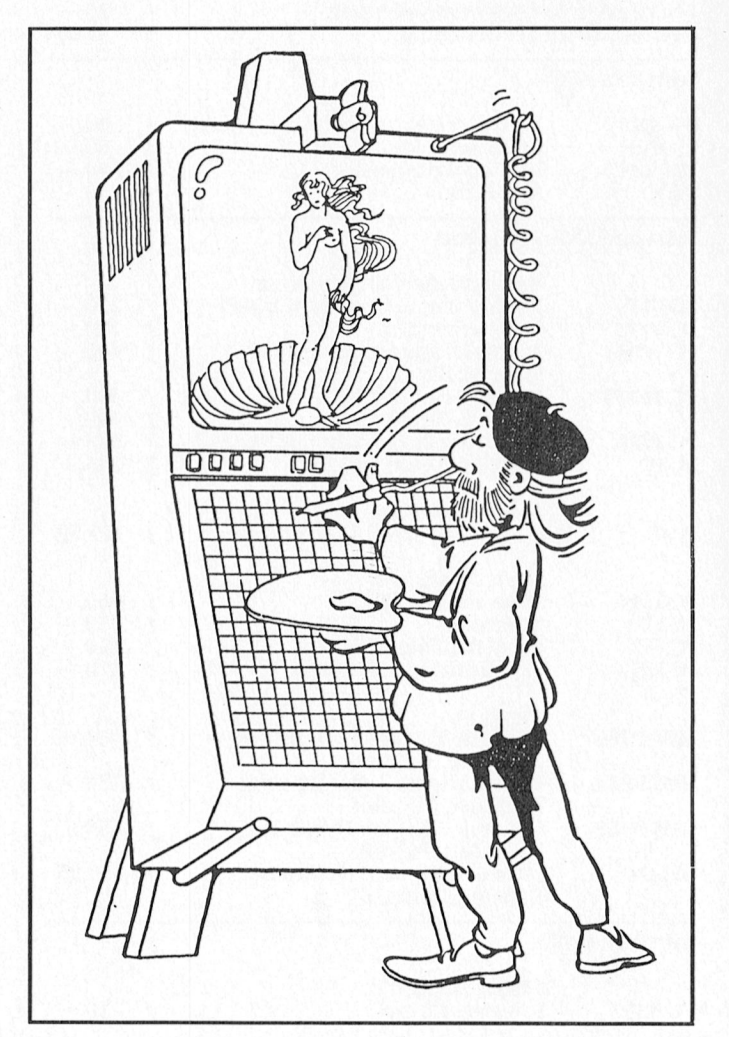

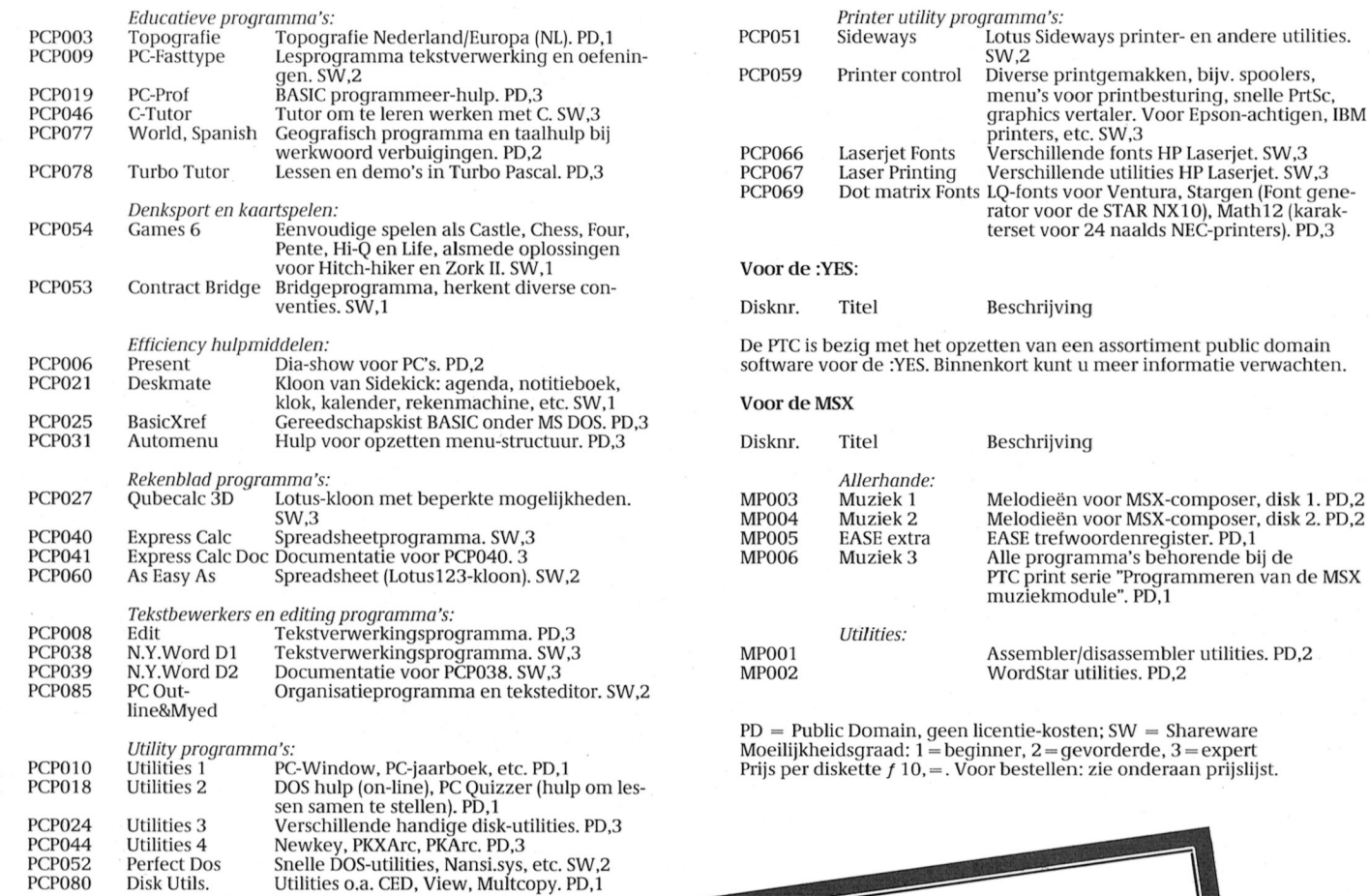

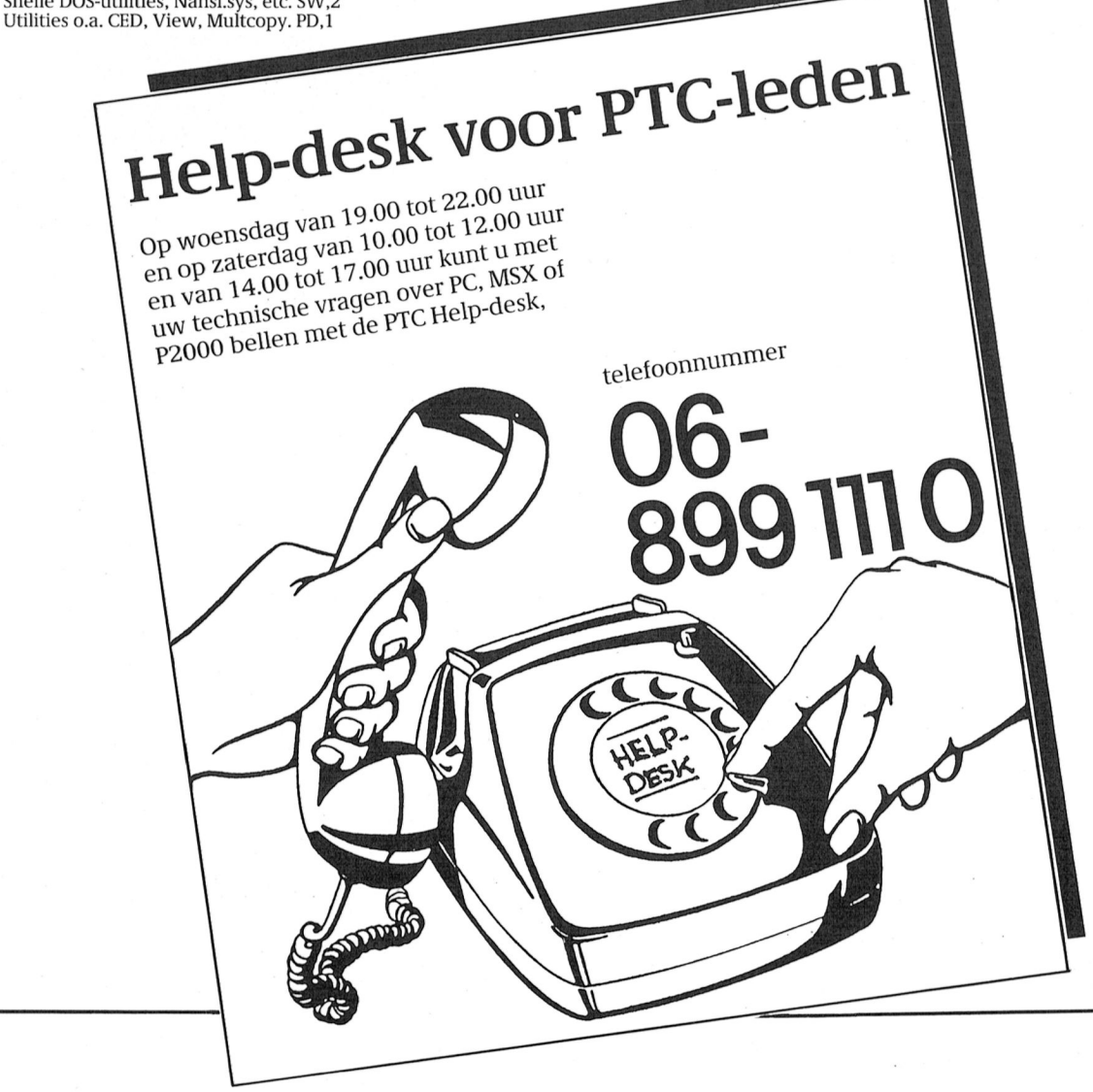

## Met zoveel mogelijkheden werk je altijd voor je plezier.

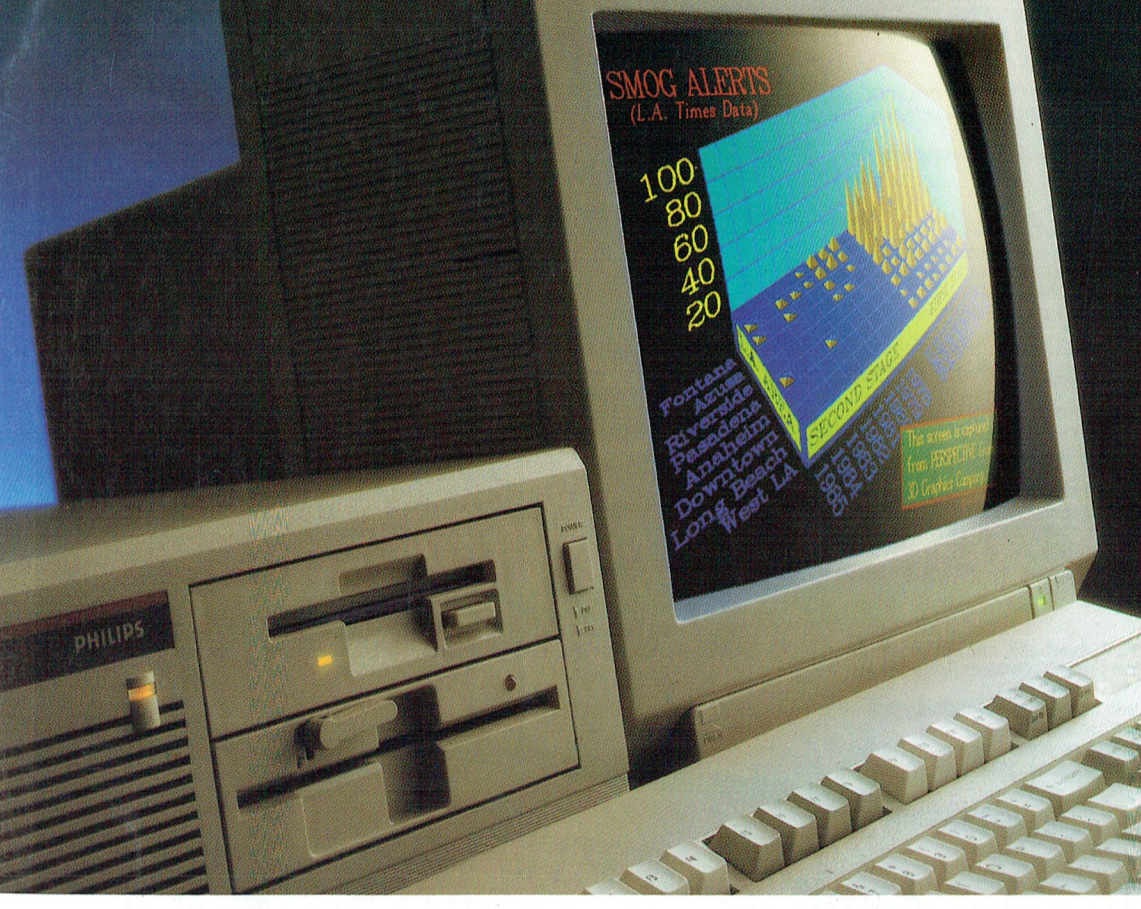

Om echt met plezier te kunnen werken, moet elk onderdeel van uw configuratie natuurlijk optimaal zijn. Daarom verwacht u van 'n groot merk als Philips het beste op elk gebied.

Om te beginnen uiteraard een complete serie PC's, van een basismodel XT tot en met de meest geavanceerde AT. Modellen met of zonder hard disk (20 of 40 Mb), met 1 of 2 diskettestations, voor alleen 3,5" of ook 5,25" diskettes en bijvoorbeeld voorbereid voor OS/2... En natuurlijk altijd met de mogelijkheid om uit te breiden.

En dan de monitors: kleur, monochroom,

**PHILIPS** 

diverse resoluties, FSQ, dynamische focussering... Van Philips verwacht u voor iedere toepassing de ideale monitor. En hetzelfde geldt voor de printers, modems en andere randapparatuur.

De Philips Computer Dealer zet het graag voor u op een rij. Of stuurt u even een briefje zonder postzegel aan: Philips Nederland, Afdeling Consumentenbelangen, Antwoordnummer 500, 5600 VB Eindhoven. U zult zien: als 't om werken met plezier gaat, is de

juiste apparatuur snel gevonden...

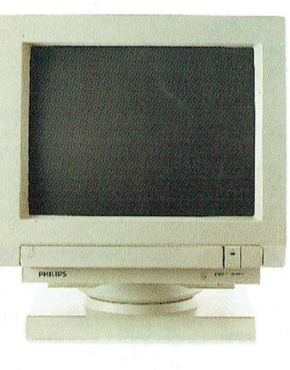

3 CM 9809. VGA Pro-Line kleurenmonitor. Resolutie 640x480 beeld-<br>punten. Schermdiameter 34 cm. Lijnfrequentie 31,5 KHz. Rasterfre-<br>quentie 60-70 Hz. Pitch 0,29 mm. Inclusief verstelbare voet en aansluitkabel

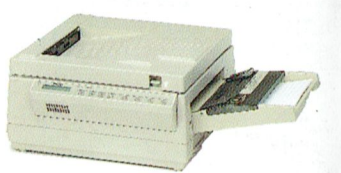

NMS 1480. Fluisterstille laserprinter Intern geheugen 512 Kb, uit te breiden tot 4 Mb. Print 6 pagina's per minuut Resolutie 300 x 300 dots per inch. Compatibel met HP Laser Jet II. 6 lettertypen, toevoegingen mogelijk.

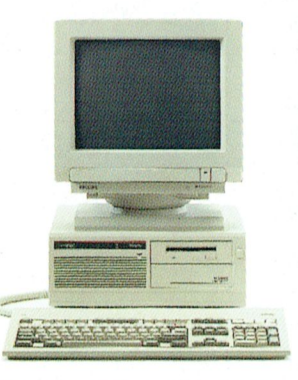

NMS 9130. Snelle PC/AT. 80286/10 processor. 3,5" diskettestation. 640 Kb RAM, uit te breiden tot 2,5 Mb Interne hard disk van 40 Mb (28 msec.) Voorbereid voor OS/2. 5 uitbreidingsslots. Compatibel met CGA, MDA, Hercules en EGA

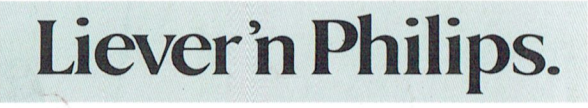

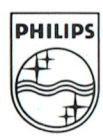